# SKRÓCONA INSTRUKCJA OBSŁUGI SMARTFONA Hammer Energy 3G

#### Tworzymy dla Ciebie.

Nr partii: 201809

Dziękujemy za wybranie urządzenia marki Hammer. Produkt został zaprojektowany z myślą o Tobie, dlatego robimy wszystko, aby korzystanie z niego sprawiało Ci przyjemność. Zadbaliśmy, aby elegancja, funkcjonalność oraz wygoda użytkowania łączyły się z przystępną ceną. W trosce o Twoje bezpieczeństwo zalecamy uważne przeczytanie poniższej instrukcji obsługi.

#### Dane producenta:

mPTech Sp. z o. o. ul. Nowogrodzka 31 00-511 Warszawa Polska Infolinia: (+48 71) 71 77 400 E-mail: pomoc@myphone.pl

#### Instrukcja obsługi

Rzeczywisty produkt, dołączone do niego akcesoria oraz niektóre jego funkcje mogą różnić się od p rezentowanych na zdjęciach i w opisach w niniejszej instrukcji. Pełna wersja instrukcji lub jej poprawiona wersja dostępna jest na stronie produktu:

#### www.myphone.pl/hammer-energy-3g

Aby otworzyć tę stronę wystarczy zeskanować znajdujący się obok kod QR.

# <span id="page-0-0"></span>1. Spis treści

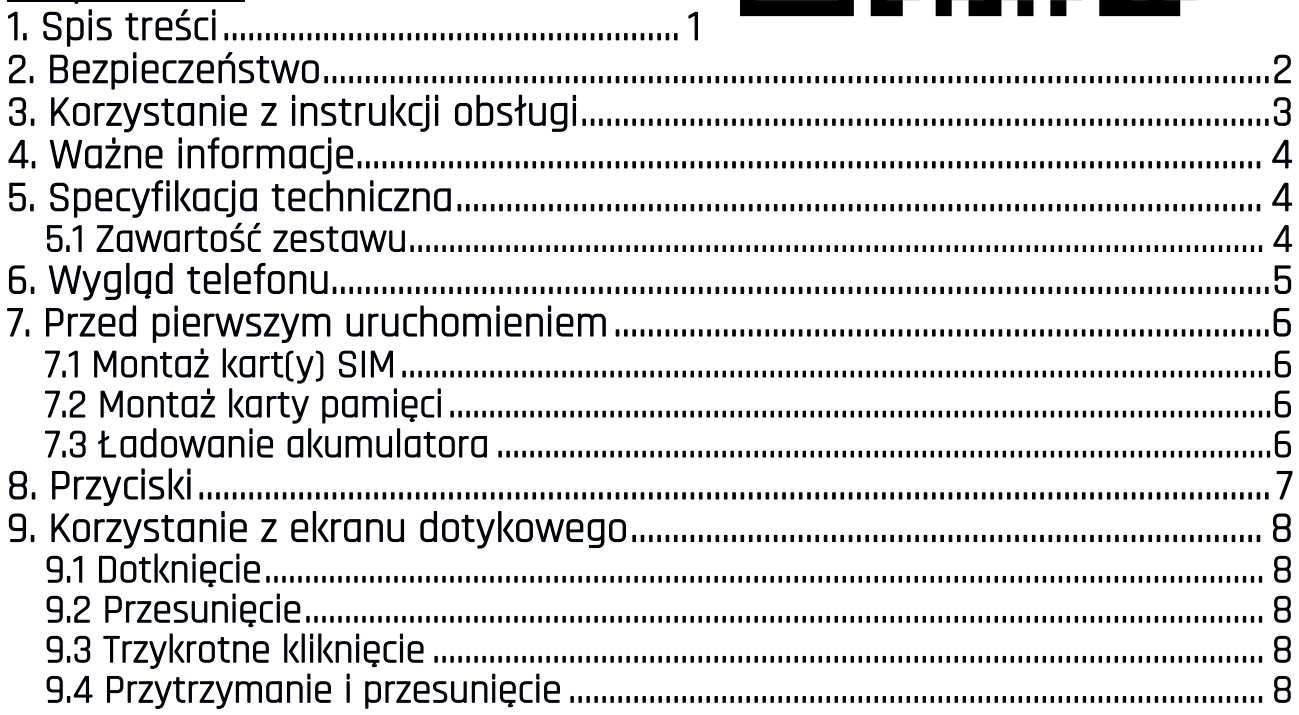

#### Biuro obsługi klienta:

mPTech Sp. z o. o. ul. Krakowska 119 50-428 Wrocław Polska Strona WWW: http://myphone.pl Wyprodukowano w Chinach

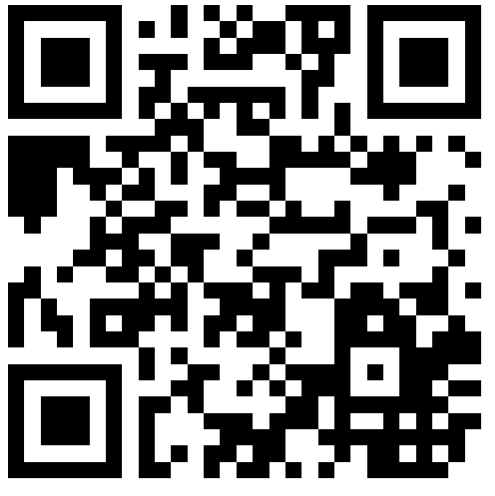

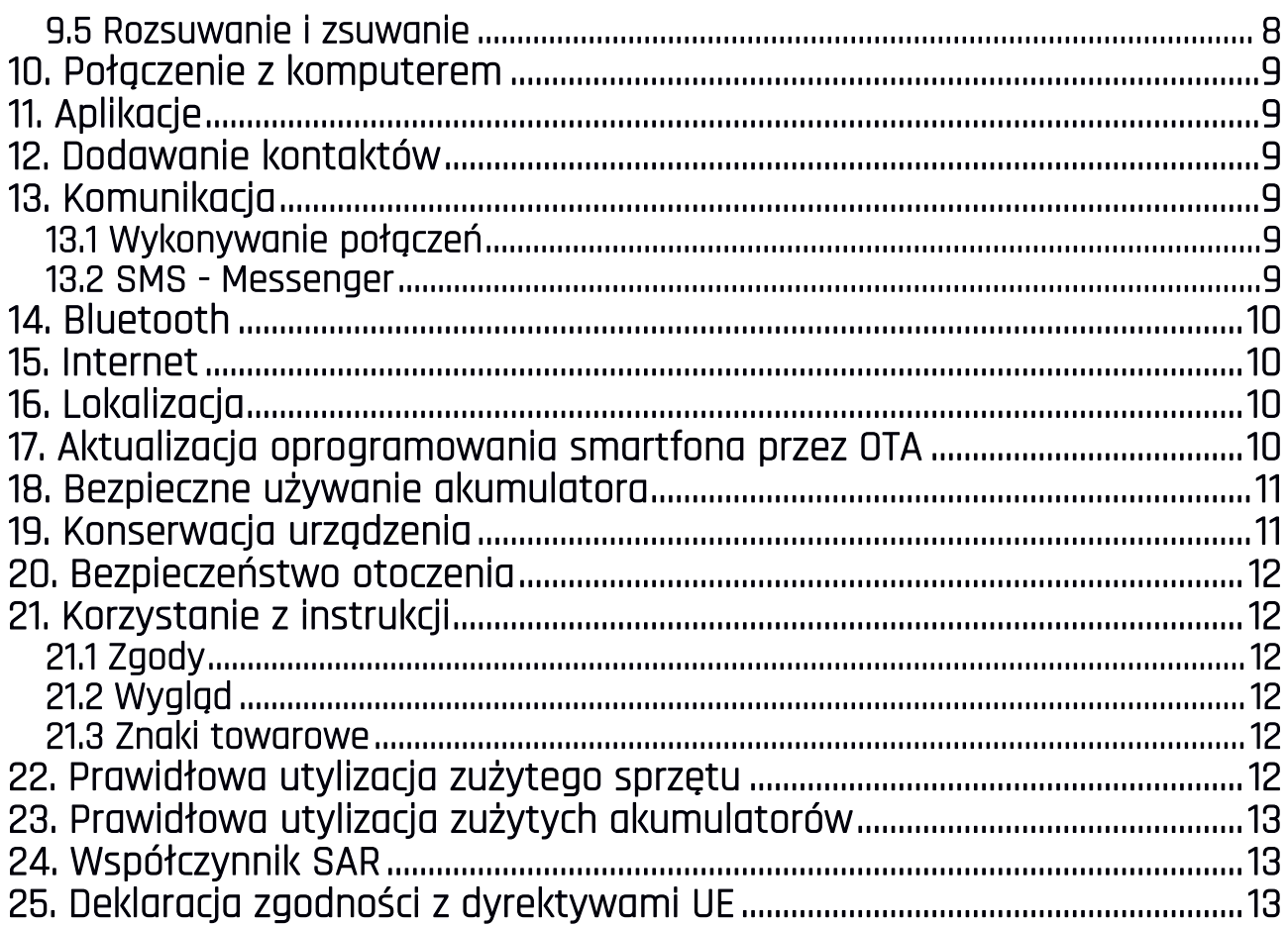

# <span id="page-1-0"></span>2. Bezpieczeństwo

Zapoznaj się uważnie z podanymi tu wskazówkami. Nieprzestrzeganie tych wskazówek może być niebezpieczne lub niezgodne z prawem.

#### —NIE RYZYKUJ—

Wszystkie urządzenia bezprzewodowe mogą powodować zakłócenia mogące wpływać na pracę innych urządzeń. Nie włączaj urządzenia w miejscach, w których zabrania się korzystania z urządzeń elektronicznych, ani wtedy, gdy może to spowodować zakłócenia lub inne zagrożenia.

#### —OBSZARY O OGRANICZONYM DOSTĘPIE—

Wyłącz telefon w samolocie, ponieważ może on zakłócać pracę innych znajdujących się w nim urządzeń. Telefon może zakłócać pracę sprzętu medycznego w szpitalach i placówkach ochrony zdrowia. Należy stosować się do wszelkiego rodzaju zakazów, przepisów i ostrzeżeń przekazywanych przez personel medyczny.

#### —STACJE PALIW—

Wyłączaj telefon komórkowy podczas tankowania paliwa na stacji paliw. Nie używaj go również w pobliżu chemikaliów.

#### —WI-FI (WLAN)—

W krajach Unii Europejskiej z sieci WLAN można korzystać bez ograniczeń wewnątrz budynków. We Francji z sieci WLAN nie wolno korzystać na zewnątrz budynków.

#### —PROWADZENIE POJAZDÓW—

Nie korzystaj z urządzenia podczas prowadzenia jakichkolwiek pojazdów.

#### —PROFESJONALNY SERWIS—

Ten produkt może naprawiać wyłącznie wykwalifikowany serwis producenta lub autoryzowany punkt serwisowy. Naprawa urządzenia przez niewykwalifikowany lub nieautoryzowany serwis grozi uszkodzeniem urządzenia i utratą gwarancji.

#### —NIEPEŁNOSPRAWNI RUCHOWO LUB PSYCHICZNIE I DZIECI—

Urządzenie nie powinno być obsługiwane przez osoby (także dzieci) o ograniczonych predyspozycjach ruchowych lub psychicznych, a także przez osoby niemające doświadczenia w obsłudze sprzętu elektronicznego. Mogą one z niego korzystać jedynie pod nadzorem osób odpowiadających za ich bezpieczeństwo. Urządzenie nie jest zabawką. Karta pamięci i karta SIM są na tyle małe, że mogą zostać połknięte przez dziecko lub spowodować zadławienie. Przechowuj urządzenie oraz jego akcesoria z dala od zasięgu dzieci.

#### —WODA I INNE PŁYNY—

Urządzenie ma certyfikat odporności IP68. Oznacza to odporność na wodę i pył, gdy wszelkie uszczelki są nienaruszone i prawidłowo założone. W miarę możliwości nie narażaj urządzenia celowo na działania wody i innych płynów. Woda i inne płyny nie wpływają korzystnie na pracę elektronicznych podzespołów. Po zamoczeniu jak najszybciej wytrzyj i wysusz urządzenie.

#### —AKUMULATORY I AKCESORIA—

Unikaj wystawiania akumulatora na działanie bardzo niskich lub bardzo wysokich temperatur (poniżej 0°C / 32°F lub powyżej 40°C / 104°F). Ekstremalne temperatury mogą mieć wpływ na pojemność i żywotność akumulatora. Unikaj narażania akumulatora na kontakt z płynami i metalowymi przedmiotami, gdyż może to doprowadzić do całkowitego lub częściowego uszkodzenia akumulatora. Akumulatora używaj tylko zgodnie z jego przeznaczeniem. Nie niszcz, nie uszkadzaj ani nie wrzucaj akumulatora do ognia – może to być niebezpieczne i spowodować pożar. Zużyty lub uszkodzony akumulator należy umieścić w specjalnym pojemniku. Przeładowanie akumulatora może powodować jego uszkodzenie. W związku z tym nie ładuj jednorazowo akumulatora dłużej niż 3 dni. Zamontowanie nieodpowiedniego typu grozi jego wybuchem. Nie otwieraj akumulatora. Utylizuj akumulator zgodnie z instrukcją. Nieużywaną ładowarkę odłączaj od zasilania. W przypadku uszkodzenia przewodu ładowarki nie naprawiaj go, tylko wymień ładowarkę na nową. Używaj tylko oryginalnych akcesoriów producenta.

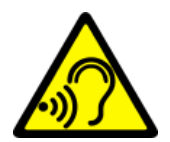

#### —SŁUCH—

Aby uniknąć uszkodzenia słuchu, nie używaj urządzenia na wysokim poziomie głośności przez dłuższy czas, ani nie przykładaj włączonego urządzenia bezpośrednio do ucha.

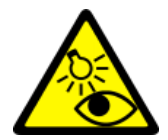

#### —WZROK—

Aby uniknąć uszkodzenia wzroku, nie patrz z bliska w kierunku lampy błyskowej podczas jej pracy. Mocny strumień światła może doprowadzić do trwałego uszkodzenia wzroku!

# <span id="page-2-0"></span>3. Korzystanie z instrukcji obsługi

Urządzenie oraz zrzuty ekranu zamieszczone w tej instrukcji obsługi mogą się różnić od rzeczywistego produktu. Akcesoria dołączone do zestawu smartfona mogą wyglądać inaczej niż na ilustracjach zamieszczonych w niniejszej instrukcji. W instrukcji obsługi zostały opisane opcje znajdujące się w systemie Android. Opcje te mogą się różnić, w zależności od wersji systemu operacyjnego i aplikacji, które będą zainstalowane w urządzeniu.

# <span id="page-3-0"></span>4. Ważne informacje

Większość aplikacji, które mogą być zainstalowane na urządzeniu to aplikacje mobilne. Działanie takich aplikacji może się różnić od ich odpowiedników przeznaczonych do instalacji na komputerze osobistym. Aplikacje instalowane na urządzeniu mogą się różnić w zależności od kraju, regionu i parametrów technicznych sprzętu. Producent nie ponosi odpowiedzialności za problemy spowodowane przez oprogramowanie innych firm. Producent nie odpowiada za nieprawidłowości, które mogą się pojawić podczas edytowania ustawień rejestru i modyfikowania oprogramowania systemu operacyjnego. Próby wprowadzania zmian w systemie operacyjnym mogą być przyczyną nieprawidłowego działania urządzenia i aplikacji oraz podstawą do unieważnienia gwarancji.

# <span id="page-3-1"></span>5. Specyfikacja techniczna

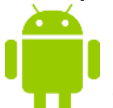

#### System Android™

System operacyjny marki Google - niesamowite możliwości są w zasięgu Twojej dłoni - wszystkie aplikacje dostępne są w każdej chwili, najnowszy klient poczty Gmail czy przeglądarka, to tylko początek tego, co odkryjesz w smartfonie - resztę znajdziesz w Google Play.

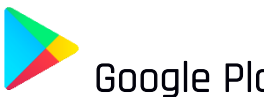

# Google Play

Wszystkie smartfony producenta mają możliwość korzystania z aplikacji znajdujących się w Google Play. W tym celu należy zarejestrować indywidualne konto Google, podając adres e-mail i hasło. Po zarejestrowaniu i akceptacji regulaminu można korzystać z płatnych i bezpłatnych aplikacji zamieszczonych w Google Play.

#### Robot Android został odtworzony lub zmodyfikowany na podstawie projektu utworzonego i udostępnionego przez firmę Google. Jego wykorzystanie jest zgodne z warunkami opisanymi w licencji Creative Commons 3.0 – Uznanie autorstwa.

#### <span id="page-3-2"></span>5.1 Zawartość zestawu

- Telefon komórkowy Hammer Energy 3G
- Ładowarka sieciowa (adapter + przewód USB)
- Narzędzie do wyjmowania tacki na karty SIM/microSD
- Instrukcja obsługi

<u>AN</u> Jeśli brakuje którejkolwiek z powyższych pozycji lub jest ona uszkodzona, skontaktuj się ze sprzedawcą.

Radzimy zachować opakowanie na wypadek ewentualnej reklamacji. Przechowuj opakowanie <sup>z</sup> dala od zasięgu dzieci.

Zutylizuj opakowanie zgodnie <sup>z</sup> lokalnymi przepisami <sup>w</sup> sytuacji, gdy nie jest już ono potrzebne.

# <span id="page-4-0"></span>6. Wygląd telefonu

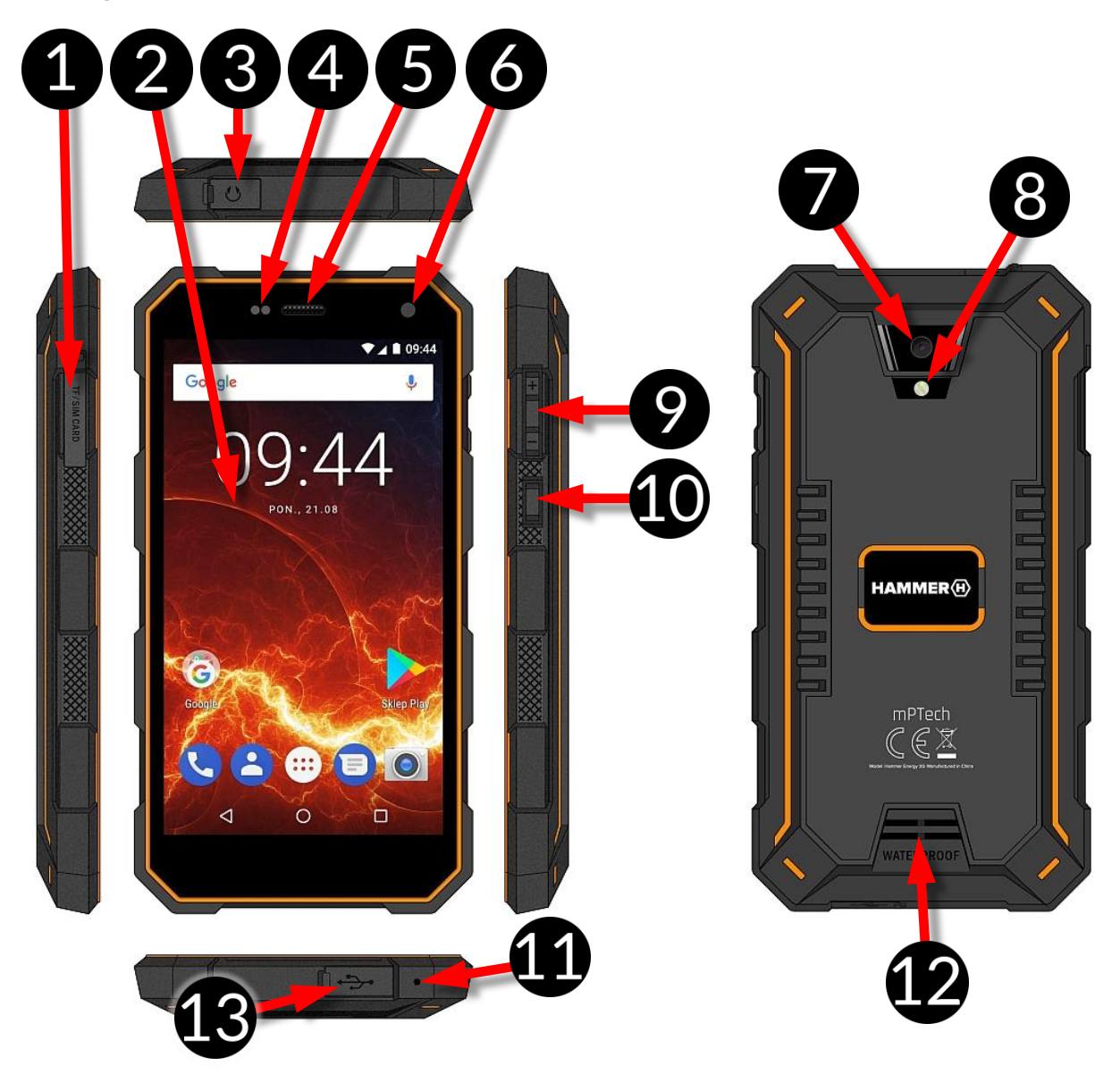

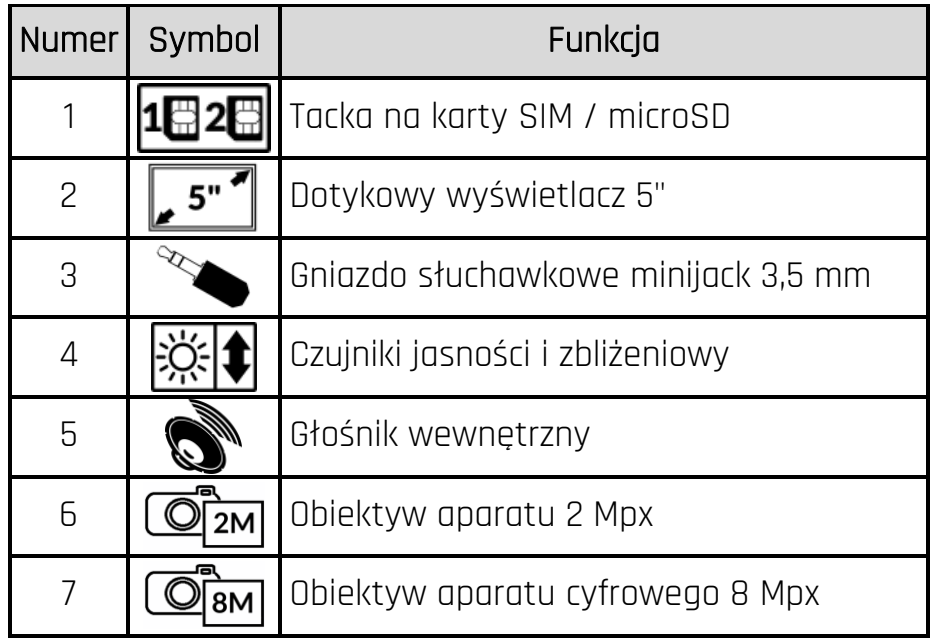

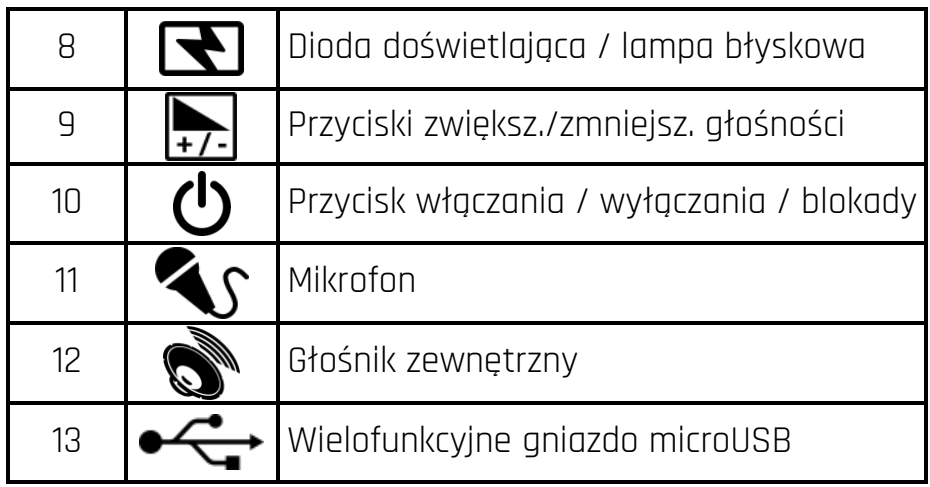

# <span id="page-5-0"></span>7. Przed pierwszym uruchomieniem

<span id="page-5-1"></span>**7.1 Montaż kart(y) SIM**<br>Urzadzenie iest telefonem komórkowym wykonanym w technologii Dual SIM (obsługa do 2 kart SIM), który pozwala na korzystanie z dwóch sieci komórkowych jednocześnie. Aby<br>poprawnie włożyć kart(e/v) SIM. należy poprawnie włożyć kart(ę/y) SIM, należy urządzenie, zabezpieczenie przed wilgocią – widoczne na zdjęciu obok, za pomocą dołączonego w<br>zestawie narzedzia otworzyć (energicznie otworzyć (energicznie wsunąć końcówkę w otwór) i wysunąć tackę na karty (zdjęcie powyżej), włożyć kart(ę/y) SIM do gniazd(a) zgodnie z rysunkiem obok, wsunąć delikatnie tackę z kartami.

### <span id="page-5-2"></span>7.2 Montaż karty pamięci

Aby poprawnie włożyć kartę pamięci, należy wyłączyć urządzenie, za pomocą dołączonego w zestawie narzędzia otworzyć i wysunąć tackę na karty, włożyć kartę pamięci do gniazda zgodnie z rysunkiem obok (zamiast karty nanoSIM1).

Używaj tylko kart pamięci zalecanych przez producenta urządzenia – zwróć uwagę na dobór odpowiedniego formatu - microSD, pojemności i

rodzaju/klasy. Niekompatybilne karty pamięci mogą uszkodzić urządzenie oraz spowodować, że przechowywane na niej dane mogą ulec uszkodzeniu. Niekompatybilność karty pamięci może być wywołana m.in. przez nieprawidłowy format karty (wymagany format microSD) lub nieobsługiwaną pojemność karty powyżej wartości zalecanych przez producenta.

### <span id="page-5-3"></span>7.3 Ładowanie akumulatora

Przed pierwszym włączeniem urządzenia należy naładować akumulator. Akumulator należy naładować przy użyciu ładowarki z zestawu lub przeznaczonej do tego typu urządzeń. W razie wątpliwości skontaktuj się ze sprzedawcą lub serwisem producenta. Należy używać wyłącznie ładowarek i przewodów zalecanych przez producenta.

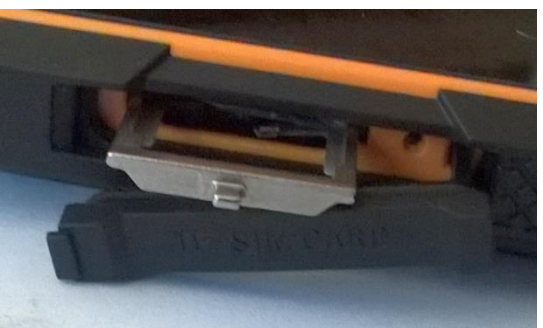

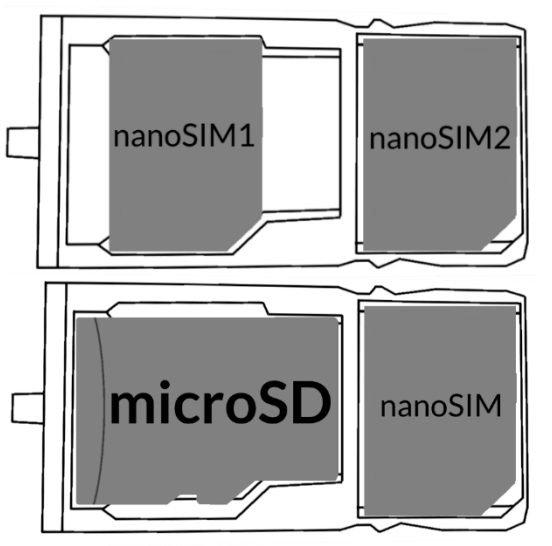

Używanie niezgodnych ładowarek lub przewodów może spowodować eksplozję akumulatora lub uszkodzenie urządzenia. Gdy akumulator jest bliski rozładowania, wyświetlany jest komunikat o niskim poziomie jego naładowania. Aby kontynuować korzystanie z urządzenia, należy naładować jego akumulator. Po całkowitym rozładowaniu akumulatora urządzenia nie można włączać nawet wtedy, gdy jest ładowane. Przed ponownym włączeniem urządzenia należy przez kilka minut ładować akumulator. W przypadku problemów z akumulatorem lub w razie konieczności jego wymiany - urządzenie należy dostarczyć do centrum serwisowego producenta. Aby naładować akumulator podłącz wtyczkę microUSB do gniazda w urządzeniu a wtyczkę USB do ładowarki.

 $\Delta$  Nieprawidłowe podłaczenie ładowarki (przewodu USB) może spowodować uszkodzenie urządzenia lub zasilacza. Uszkodzenia wynikające <sup>z</sup> nieprawidłowej obsługi nie są objęte gwarancją.

Podłącz ładowarkę do gniazda sieciowego. Po rozpoczęciu ładowania w prawym górnym rogu ekranu na ikonie akumulatora pojawi się symbol pioruna, a gdy urządzenie jest wyłączone, to pojawić powinna się animacja obrazująca poziom naładowania akumulatora.

 $\bigwedge\limits$  Podczas ładowania urządzenie może się nagrzewać. To normalne zjawisko, które nie powinno wpływać na trwałość ani wydajność urządzenia.

Gdy procent naładowania dojdzie do 100, będzie to oznaczało, że akumulator jest już naładowany i wtedy zakończ jego ładowanie. Odłącz ładowarkę od gniazda sieciowego i od smartfona.

Jeżeli urządzenie nie ładuje się <sup>w</sup> prawidłowy sposób, należy dostarczyć je wraz <sup>z</sup> ładowarką do centrum serwisowego producenta.

# <span id="page-6-0"></span>8. Przyciski

#### Menu

 Wciśnięcie go spowoduje włączenie listy otwartych aplikacji, a tam można przełączać się między nimi lub je wyłączać.

Podwójne szybkie wciśnięcie włącza wcześniej używaną aplikację.

Home

- Jedno krótkie naciśnięcie powoduje przejście do ekranu pulpitu,
- Dłuższe przytrzymanie i zwolnienie spowoduje włączenie wyszukiwarki Google i dostępu do funkcji Google Now.

**Back** 

Wciśnięcie powoduje wyjście z aplikacji / poprzedni ekran.

#### Przycisk włączania / wyłączania / blokady

- Jedno krótkie naciśnięcie blokuje / odblokowuje ekran.
- Wciśnięcie i przytrzymanie przycisku przez ok. 2 sek. powoduje:
	- o jeśli smartfon jest wyłączony włączenie urządzenia,
	- o jeśli smartfon jest włączony wywołanie menu pozwalającego na wyłączenie urządzenia, uruchomienie ponowne systemu, włączenie/wyłączenie trybu samolotowego, szybkie zmiany profilu dźwiękowego lub inne przypisane w nim funkcje.
- Możesz też wywołać "twarde wyłączenie" przez wciśnięcie i przytrzymanie przycisku aż do całkowitego wyłączenia urządzenia.

#### Przyciski zwiększania i zmniejszania głośności

- Naciśnięcie w czasie trwania połączenia głosowego powoduje zwiększenie lub zmniejszenie głośności dźwięku połączenia.
- Naciśnięcie podczas odtwarzania dźwięku połączenia przychodzącego smartfona wycisza dzwonek.
- Naciśnięcie na ekranie głównym, w przypadku braku aktywnych połączeń, zwiększa lub zmniejsza głośność dzwonków lub zmienia profil dźwiękowy smartfona na "tylko wibracje" lub "tylko alarmy".
- Naciśnięcie w aplikacji aparatu może powodować uruchomienie spustu migawki wykonanie zdjęcia. Działa to tylko, gdy oprogramowanie przewiduje taką funkcję.
- Naciśnięcie w innych aplikacjach kontroluje głośność muzyki, wypowiadanych wskazówek lub innych dźwięków.

# <span id="page-7-0"></span>9. Korzystanie z ekranu dotykowego

Ekran dotykowy smartfona umożliwia łatwe wybieranie elementów lub wykonywanie

dotykowym umożliwiają wymienione poniżej czynności.

### <span id="page-7-1"></span>9.1 Dotknięcie

Dotknij jeden raz, aby uruchomić opcję, aplikację, menu.

#### <span id="page-7-2"></span>9.2 Przesunięcie

Szybko przewiń w górę, dół, lewo lub prawo, aby przesunąć listę lub ekran.

### <span id="page-7-3"></span>9.3 Trzykrotne kliknięcie

Trzy razy szybko dotknij ekranu, aby uruchomić powiększenie, jeśli opcja jest uruchomiona w ustawieniach smartfona.

### <span id="page-7-4"></span>9.4 Przytrzymanie i przesunięcie

Dotknij elementu (na przykład ikony) i przytrzymaj go przez około 1 sekundę, aby móc przesunąć lub przenieść do usunięcia, deinstalacji.

#### <span id="page-7-5"></span>9.5 Rozsuwanie i zsuwanie

Dotknij ekranu dwoma palcami i rozsuwaj je lub zsuwaj, aby powiększyć lub zmniejszyć zdjęcie albo mapę.

 $\overline{2}$ 

Ekran dotykowy urządzenia zostanie wyłączony po pewnym czasie braku aktywności. Aby włączyć ekran, naciśnij przycisk blokady.

W większości smartfonów można ustawić czas oczekiwania urządzenia przed wyłączeniem ekranu. <sup>Z</sup> listy aplikacji wystarczy najczęściej wybrać [Ustawienia] > [Wyświetlacz] > [Uśpienie].

# <span id="page-8-0"></span>10. Połączenie z komputerem

Aby połączyć się z komputerem wyposażonym w system operacyjny Microsoft Windows 7/8/10/Vista/XP przewodem USB należy podłączyć przewód USB znajdujący się w zestawie do wielofunkcyjnego gniazda microUSB w smartfonie. Drugi koniec przewodu podłączyć do gniazda USB w komputerze. Gdy urządzenie zostanie podłączone, to na ekranie komputera pojawi się okno z nazwą smartfona i możliwymi do wykonania operacjami. Jeśli tak się nie stanie, to w smartfonie przesuń palcem od górnej krawędzi w dół i kliknij komunikat "Ładowanie urządzenia przez USB". Pojawi się więcej opcji. Aby móc przesyłać pliki wybierz "**Przesłać pliki**". Z okna wyświetlonego na ekranie komputera należy wybrać "*Otwórz urządzenie, aby wyświetlić pliki*". Teraz możesz wymieniać pliki między smartfonem a komputerem.

Jeżeli system operacyjny nie widzi pamięci smartfona, sprawdź, czy jest zainstalowany poprawny sterownik do obsługi smartfona. Należy ręcznie przeszukać listę sterowników i wybrać "Urządzenie MTP USB".

# <span id="page-8-1"></span>11. Aplikacje

Uruchamiając aplikacje, możesz w pełni wykorzystać możliwości urządzenia. Na ekranie pulpitu dotknij ikony [Menu aplikacji], aby uzyskać dostęp do zainstalowanych aplikacji. Aby dodać skrót do aplikacji na ekranie pulpitu, dotknij ikony aplikacji w menu aplikacji i przytrzymaj ją, a po zmianie widoku na widok pulpitu wybierz miejsce utworzenia skrótu aplikacji i "upuść" ja w nim.

### <span id="page-8-2"></span>12. Dodawanie kontaktów

Jednym ze sposobów jest włączenie aplikacji Telefon i wpisanie numeru smartfona,

który chcemy dodać. Następnie wcisnąć przycisk "Utwórz nowy kontakt" . Pojawi się menu zawierające takie pola do wypełnienia jak: Imię i nazwisko, Telefon

 $\alpha$ (komórka lub inny), Drugi telefon, E-mail. Uzupełnij interesujące cię pola i wciśnij $\blacktriangleright$ aby zapisać zmiany.

#### <span id="page-8-3"></span>13. Komunikacja 13.1 Wykonywanie połączeń

<span id="page-8-4"></span>Aby wykonać połączenie dotknij ikony "Telefon" , znajdującej się na ekranie

głównym lub w menu aplikacji systemu Android i wybierz ikonę klawiatury . Wprowadź numer smartfona, na który chcesz zadzwonić. Naciśnij "słuchawkę" znajdującą się na dole ekranu i wybierz kartę SIM, dzięki której chcesz wykonać połączenie głosowe.

#### <span id="page-8-5"></span>13.2 SMS - Messenger

Do zarządzania wiadomościami służy aplikacja [Wiadomości] znajdująca się na ekranie głównym lub w menu aplikacji smartfona.

Uruchom aplikację i dotknij ikony († ), wpisz numer smartfona, nazwę kontaktu. Po wybraniu kontaktu pojawi się pole do wpisywania tekstu wiadomości. Wprowadź treść

wiadomości. Aby wysłać wiadomość, naciśnii . Zanim wyślesz wiadomość

tekstową, możesz zmienić ją na multimedialną poprzez naciśnięcie symbolu , znajdującego się po lewej stronie okna z treścią i dodanie pliku (zdjęcie, film, audio, etc.).

# <span id="page-9-0"></span>14. Bluetooth

Wbudowany w to urządzenie moduł Bluetooth jest bezprzewodową technologią komunikacji krótkiego zasięgu, używaną do wymiany danych na dystansie do około 10 metrów. Najczęściej używanymi urządzeniami Bluetooth są słuchawki lub głośniki bezprzewodowe do wykonywania połączeń głosowych oraz do słuchania muzyki, samochodowe zestawy bezprzewodowe i inne urządzenia mobilne takie jak laptopy, tablety, czy telefony komórkowe.

## <span id="page-9-1"></span>15. Internet

Wybierz: [Menu aplikacji] > [Ustawienia] > [Wi-Fi] i przesuń suwak w prawo (włącz). Jeśli chcesz dodać lub podać nową sieć Wi-Fi, wciśnij przycisk Menu i wybierz opcję [Zaawansowane] lub [Odśwież]. W tym polu widoczna jest lista dostępnych sieci Wi-Fi, status połączenia pomiędzy urządzeniem a daną siecią, ikona obrazująca moc sygnału sieci, zabezpieczenie - widoczna kłódka.

Jeśli sieć Wi-Fi jest zabezpieczona, przy próbie połączenia się <sup>z</sup> nią konieczne jest podanie hasła, które wpisuje się za pomocą wirtualnej klawiatury alfanumerycznej.

Jeśli nie masz internetu, włącz <sup>w</sup> [Menu aplikacji] > [Ustawienia] > [Sieci zwykłe i bezprzewodowe] > [Więcej] > [Sieci komórkowe] > [Roaming danych] *roaming dla* połączeń krajowych lub wszystkich.

# <span id="page-9-2"></span>16. Lokalizacja

Istnieje możliwość zezwolenia aplikacjom na używanie danych oraz satelitów GPS do określania przybliżonej lokalizacji oraz możliwość zezwolenia usłudze Google na użycie danych lokalizacyjnych w celu poprawy, na przykład, wyników wyszukiwania. Przed rozpoczęciem korzystania z usług lokalizacji, takich jak mapa i aplikacje do nawigowania lub usług internetowych, należy się upewnić, że jest aktywne bezprzewodowe połączenie z siecią internet oraz funkcja satelity GPS w [Menu aplikacji] > [Ustawienia] > [Lokalizacja].

# <span id="page-9-3"></span>17. Aktualizacja oprogramowania smartfona przez OTA

Producent, co jakiś czas, udostępnia aktualizację oprogramowania systemowego, dzięki którym urządzenia otrzymują nowe możliwości, poprawki, etc. W systemie znajduje się aplikacja **[Aktualizacja oprogramowania]**. Możesz w niej sprawdzić czy pojawiła się aktualizacja, a jeśli tak, to możesz ją ściągnąć z internetu i zainstalować na urządzeniu.

 $\Delta$  Do aktualizacii oprogramowania systemowego **NIE JEST** wykorzystywana pamieć wewnętrzna urządzenia, dlatego podczas procesu aktualizacji może pojawić się komunikat "Do pobrania i zainstalowania aktualizacji wymagana jest karta SD".

Oznacza on, że plik aktualizacji jest na tyle obszerny, że nie mieści się <sup>w</sup> standardowej pamięci cache urządzenia. Dlatego, aby poprawnie przeprowadzić proces aktualizacji, należy włożyć kartę SD <sup>z</sup> odpowiednio dużą ilością wolnego miejsca i określić ją <sup>w</sup> systemie, jako pamięć zewnętrzną. Jeśli karta zostanie określona jako rozszerzenie pamięci wewnętrznej, to aktualizacja nie będzie możliwa.

Pamiętaj, że aktualizacje miewają wielkość liczoną <sup>w</sup> setkach megabajtów, dlatego zalecamy, aby dokonywać ich przy połączeniu poprzez Wi-Fi. Aktualizacja przez sieć GSM może przyczynić się do naliczenia przez operatora opłat za pobrane <sup>z</sup> internetu dane.

Należy pamiętać, by przed aktualizacją poziom naładowania akumulatora był wyższy niż 30 proc. Jeśli jest niższy, to przed aktualizacją podłącz urządzenie do ładowarki sieciowej i naładuj akumulator do wartości wyższej niż 30 proc.

Podczas procesu aktualizacji urządzenie może samo zrestartować się klika razy. Nie należy wtedy wyjmować <sup>z</sup> niego akumulatora ani korzystać <sup>z</sup> jego funkcji, gdyż może to sprawić, że urządzenie przestanie działać.

## <span id="page-10-0"></span>18. Bezpieczne używanie akumulatora

Akumulator w tym urządzeniu może być ładowany poprzez port USB w komputerze lub laptopie. Nie jest to jednak zalecana forma ładowania akumulatora pracującego urządzenia, ze względu na niski prąd ładowania oferowany przez port USB - mimo połączenia ze źródłem zasilania akumulator nadal może się rozładowywać. Jeśli chcesz w ten sposób ładować akumulator, to wcześniej wyłącz urządzenie. Jeśli poziom naładowania akumulatora jest niski, doładuj go, aby dalej korzystać z urządzenia. Jeśli chcesz przedłużyć żywotność akumulatora, pozwalaj mu wyładować się poniżej 20% poziomu pełnego akumulatora, po czym ładuj go do pełna. Jeśli nie używasz ładowarki, odłącz ją od urządzenia. Przeładowanie może spowodować skrócenie czasu żywotności akumulatora. Temperatura akumulatora ma wpływ na jego ładowanie.

Zanim rozpocznie się proces ładowania, akumulator możesz ochłodzić lub podnieść jego temperaturę, aby była zbliżona do standardowej w warunkach pokojowych. Jeśli temperatura akumulatora przekracza 40°C, nie może on być ładowany! Nie używaj uszkodzonego akumulatora! Żywotność akumulatora może być skrócona, jeśli jest on wystawiony na działanie bardzo niskiej lub bardzo wysokiej temperatury; powoduje to zakłócenia w działaniu urządzenia, nawet, jeśli akumulator został naładowany poprawnie.

# <span id="page-10-1"></span>19. Konserwacja urządzenia

Aby przedłużyć żywotność urządzenia, przestrzegaj poniższych zaleceń.

- Przechowuj urządzenie oraz jego akcesoria poza zasięgiem dzieci.
- Unikaj kontaktu urządzenia z cieczami, gdyż mogą one powodować uszkodzenia części elektronicznych urządzenia.
- Unikaj bardzo wysokich temperatur, gdyż mogą one powodować skrócenie żywotności elektronicznych komponentów urządzenia, stopić części z tworzyw sztucznych i zniszczyć akumulator.
- Nie próbuj rozmontowywać urządzenia. Nieprofesjonalna ingerencja w urządzenie może je poważnie uszkodzić lub zniszczyć.
- Do czyszczenia urządzenia używaj tylko suchej ściereczki. Nie używaj środków o wysokim stężeniu kwasowym lub zasadowym.

 Używaj jedynie akcesoriów oryginalnych. Złamanie tej zasady może spowodować unieważnienie gwarancji.

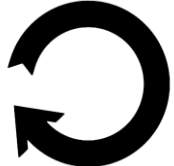

Opakowanie urządzenia możesz poddać recyklingowi zgodnie z lokalnymi przepisami.

# <span id="page-11-0"></span>20. Bezpieczeństwo otoczenia

Wyłącz urządzenie w miejscach, gdzie zakazane jest jego używanie lub gdzie może powodować zakłócenia i niebezpieczeństwo. Używanie wszelkich urządzeń wykorzystujących fale radiowe powodujących zakłócenia w pracy urządzeń medycznych (np. rozruszników serca), jeśli nie są one prawidłowo zabezpieczone, jest zabronione. W razie wątpliwości, skonsultuj się z lekarzem lub producentem urządzenia medycznego.

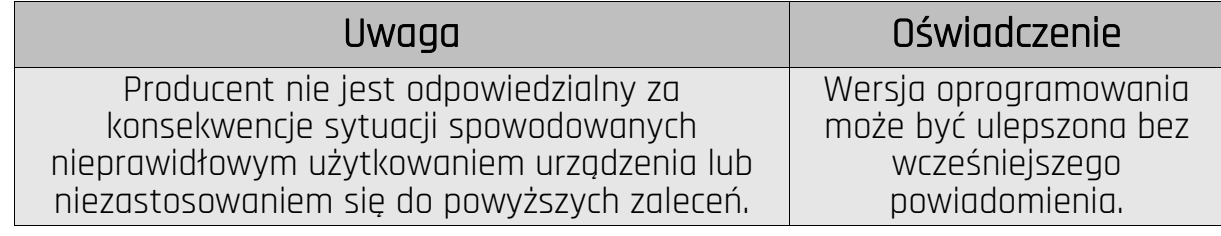

# <span id="page-11-1"></span>21. Korzystanie z instrukcji

#### <span id="page-11-2"></span>21.1 Zgody

Bez uprzedniej pisemnej zgody firmy mPTech żadna część niniejszej instrukcji obsługi nie może być powielana, rozpowszechniana, tłumaczona ani przekazywana w jakiejkolwiek formie czy przy użyciu jakichkolwiek środków elektronicznych bądź mechanicznych, w tym przez tworzenie fotokopii, rejestrowanie lub przechowywanie w jakichkolwiek systemach przechowywania i udostępniania informacji.

#### <span id="page-11-3"></span>21.2 Wygląd

Urządzenie oraz zrzuty ekranu zamieszczone w tej instrukcji obsługi mogą się różnić od rzeczywistego produktu. Akcesoria dołączone do zestawu mogą wyglądać inaczej niż na ilustracjach zamieszczonych w niniejszej instrukcji.

#### <span id="page-11-4"></span>21.3 Znaki towarowe

- Google, Android, Google Play, Google Play logo i inne marki są znakami towarowymi Google LLC.
- Oracle i Java są zarejestrowanymi znakami towarowymi firmy Oracle i / lub jej filii.
- Wi-Fi® oraz logo Wi-Fi to zastrzeżone znaki towarowe stowarzyszenia Wi-Fi Alliance.
- Wszelkie inne znaki towarowe i prawa autorskie należą do odpowiednich właścicieli.

# <span id="page-11-5"></span>22. Prawidłowa utylizacja zużytego sprzętu

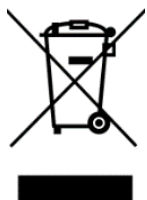

Urządzenie oznaczone jest symbolem przekreślonego kontenera na śmieci, zgodnie z Dyrektywą Europejską 2012/19/UE o zużytym sprzęcie elektrycznym i elektronicznym (Waste Electrical and Electronic Equipment – WEEE). Produktów oznaczonych tym symbolem po upływie okresu użytkowania nie należy utylizować lub wyrzucać wraz z innymi odpadami z gospodarstwa domowego.

Użytkownik ma obowiązek pozbywać się zużytego sprzętu elektrycznego i elektronicznego, dostarczając go do wyznaczonego punktu, w którym takie niebezpieczne odpady poddawane są procesowi recyklingu. Gromadzenie tego typu odpadów w wydzielonych miejscach oraz właściwy proces ich odzyskiwania przyczyniają się do ochrony zasobów naturalnych. Prawidłowy recykling zużytego sprzętu elektrycznego i elektronicznego ma korzystny wpływ na zdrowie i otoczenie człowieka. W celu uzyskania informacji na temat miejsca i sposobu bezpiecznego dla środowiska pozbycia się zużytego sprzętu elektronicznego użytkownik powinien skontaktować się z odpowiednim organem władz lokalnych, z punktem zbiórki odpadów lub z punktem sprzedaży, w którym kupił sprzęt.

# <span id="page-12-0"></span>23. Prawidłowa utylizacja zużytych akumulatorów

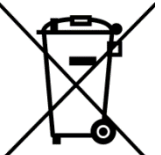

Zgodnie z Dyrektywą 2006/66/WE ze zmianami zawartymi w Dyrektywie 2013/56/UE o utylizacji baterii i akumulatorów, produkt ten jest oznaczony symbolem przekreślonego kosza na śmieci. Symbol oznacza, że zastosowane w tym produkcie baterie lub akumulatory nie powinny być wyrzucane razem z normalnym odpadami z gospodarstw domowych, lecz

traktowane zgodnie z dyrektywą i miejscowymi przepisami. Nie wolno wyrzucać akumulatorów razem z niesortowanymi odpadami komunalnymi. Użytkownicy baterii i akumulatorów muszą korzystać z dostępnej sieci odbioru tych elementów, która umożliwia ich zwrot, recykling oraz utylizację. Na terenie UE zbiórka i recykling baterii i akumulatorów podlega osobnym procedurom. Aby dowiedzieć się więcej o istniejących w okolicy procedurach recyklingu baterii i akumulatorów, należy skontaktować się z urzędem miasta, instytucją ds. gospodarki odpadami lub wysypiskiem.

# <span id="page-12-1"></span>24. Współczynnik SAR

Współczynnik SAR jest wielkością wskazującą ilość promieniowania emitowanego przez telefon. Limit współczynnika SAR zalecany przez Radę Unii Europejskiej wynosi 2 W/kg. Poniżej tabela pokazująca maksymalne wartości współczynnika SAR dla telefonu Hammer ENERGY 3G.

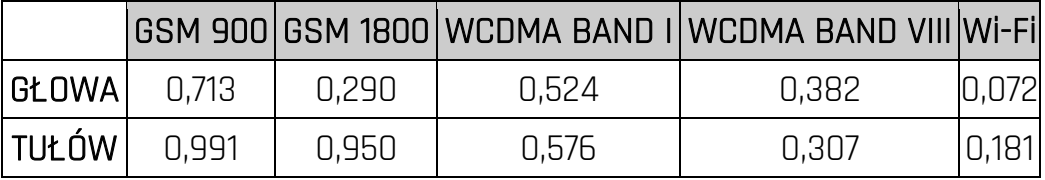

# <span id="page-12-2"></span>25. Deklaracja zgodności z dyrektywami UE

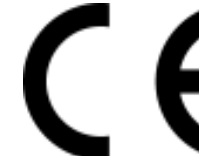

mPTech Sp. z o.o. niniejszym oświadcza, że smartfon HAMMER ENERGY 3G jest zgodny z Dyrektywą 2014/53/UE. Pełny tekst deklaracji zgodności UE jest dostępny pod następującym adresem internetowym:

# http://www.myphone.pl/certyfikaty

# USER MANUAL Hammer Energy 3G

Lot number: 201809

#### We create for you.

Thank you for choosing Hammer device. This product has been designed especially for you. We are doing everything to make its use pleasurable and comfortable. We made sure that elegance, functionality and convenience of use were combined with an affordable price.

For the sake of your safety, please read this manual carefully.

Manufacturer: mPTech Ltd. Nowogrodzka 31 street 00-511 Warsaw Poland Manufactured in China

#### User manual

The actual product, accompanying accessories and some of its features may differ from the presented in this manual images and descriptions. Full version of the manual is available on the website:

#### www.myphone.pl/hammer-energy\_3g

To open this page, simply scan this QR Code.

# <span id="page-13-0"></span>1.Table of contents

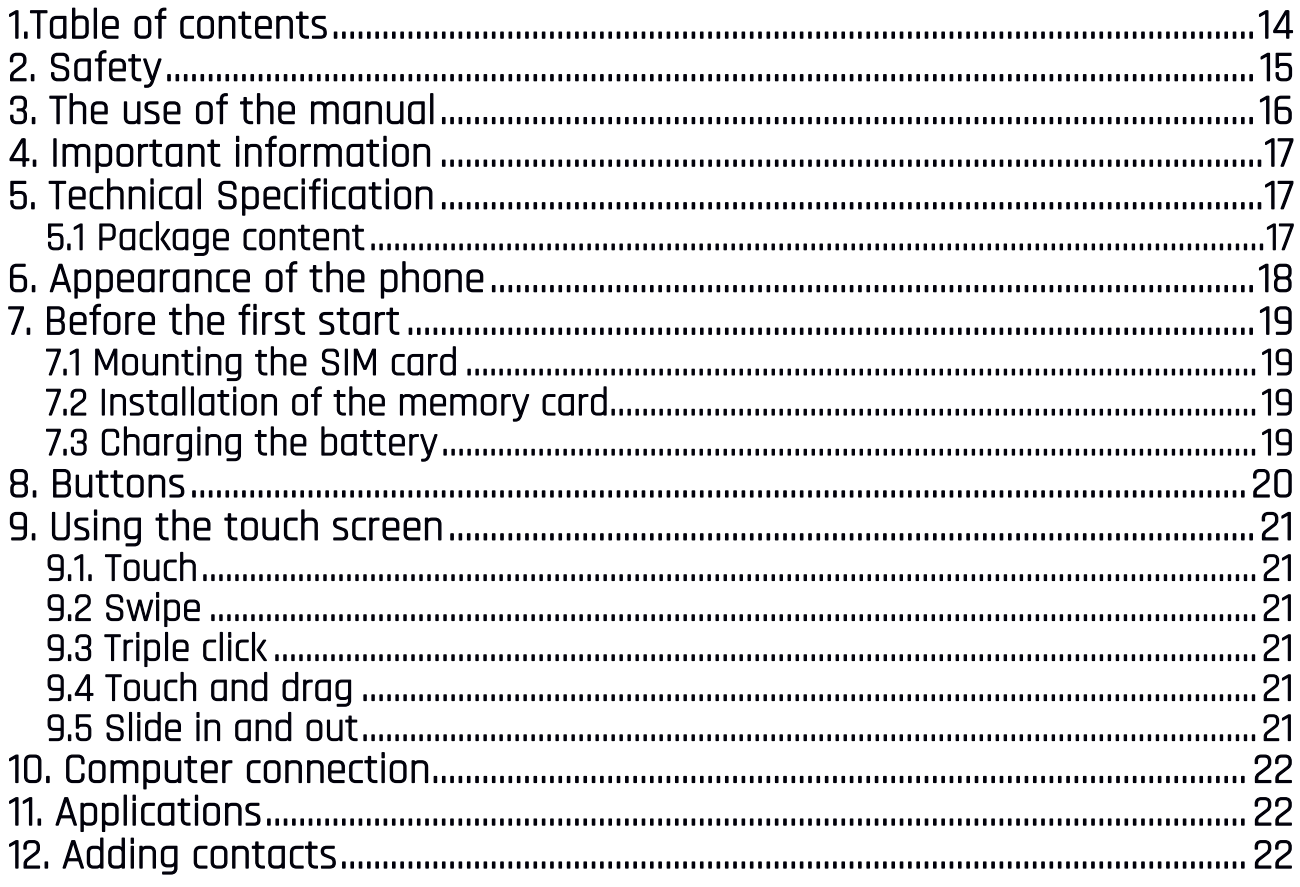

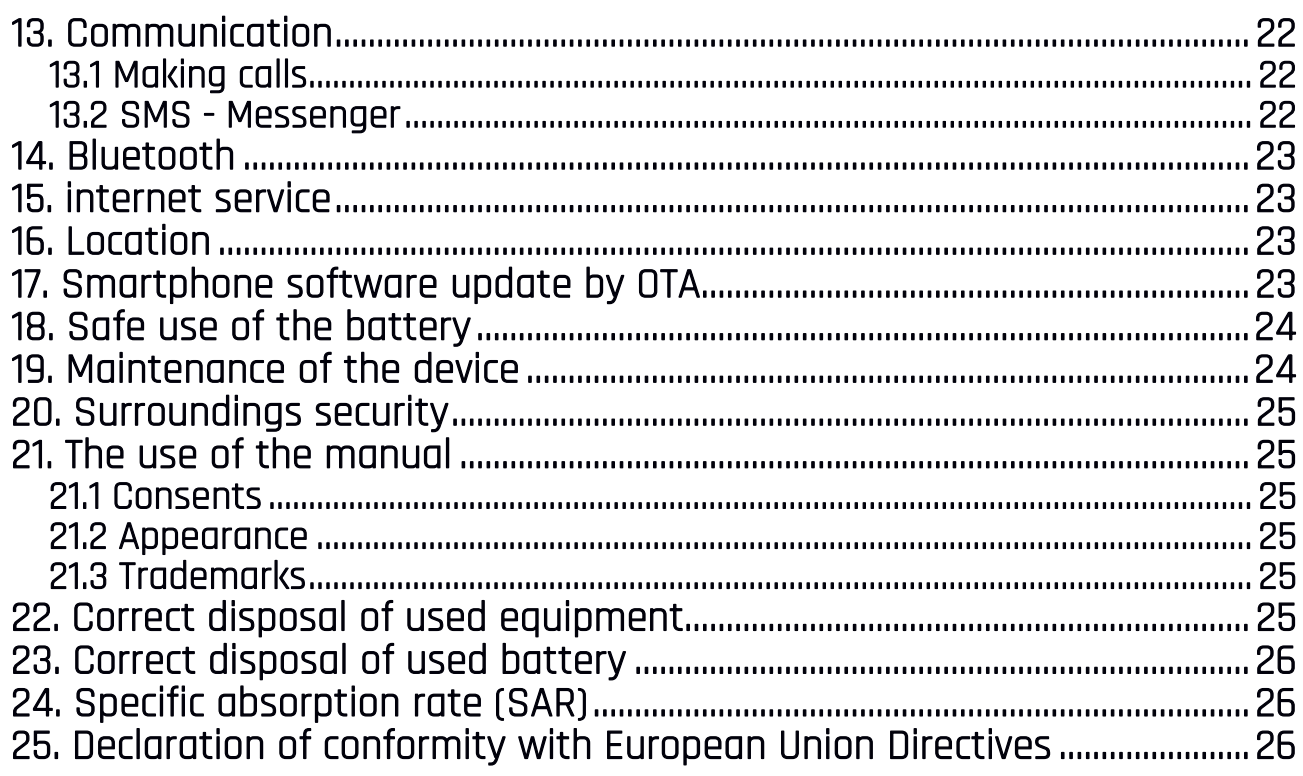

#### <span id="page-14-0"></span>2. Safety

Read these guidelines carefully. Not following them may be dangerous or illegal.

#### —DO NOT RISK—

All wireless devices may cause interferences, which could affect the performance of other devices. Do not switch on the phone when the use of mobile phones is prohibited or if it might cause interference or danger.

#### —RESTRICTED AREAS—

Switch OFF your telephone in an airplane since it may disturb the operation of other equipment located therein. The telephone may interfere with operation of the medical equipment in hospitals and health protection entities. Abide by any kinds of prohibitions, regulations and warnings conveyed by the medical staff.

#### —PETROL STATIONS—

Always turn off the phone while refuelling your car on petrol station. Do not use your phone close to chemicals.

#### —WI-FI (WLAN)—

In the European Union Member States, a WLAN network may be used indoors without any restrictions. In France, a WLAN network may not be used outdoors.

#### —QUALIFIED SERVICE—

Only qualified personnel or an authorized service center may install or repair this product. Repairing by an unauthorized or unqualified service may cause phone damage and warranty loss.

#### —ROAD SAFETY—

Do not use this device while driving any kind of vehicle.

#### —CHILDREN AND PHYSICALLY OR MENTALLY DISABLED PEOPLE—

This device should not be operated by people (including children) with limited physical or mental abilities, as well as by people with no earlier experience in operation of electronic equipment. They may use the device only under supervision of people responsible for their safety. This device is not a toy. Memory card and SIM card are small enough to be swallowed by a child and cause choking. Keep the device and its accessories out of reach for children.

#### —WATER AND OTHER LIQUIDS—

The device has resistance certificate IP68. It means that the device is dust-proof and waterproof when all of the rubber seals are intact and properly put in place. As far as possible protect the device from water and other liquids. Water and other fluids do not have a positive effect on phone electronic components If wet, wipe and dry the device as soon as possible.

#### —BATTERY AND ACCESSORIES—

Avoid exposing the battery to very high/low temperatures (below 0°C/32°F and over 40°C/104°F). Extreme temperatures may influence capacity and battery life. Avoid contact with liquids and metal objects as it may cause partial or complete battery damage. The battery should be used according to its purpose. Do not destroy, impair or throw the battery into flames - it is dangerous and may cause fire. Worn-out or impaired battery should be placed in a dedicated container. Excessive charging the battery can cause damage. Therefore a single battery charge should not last longer than 3 days. Installing an incorrect battery type can cause an explosion. Never open the battery. Please dispose of battery according to the instructions. Disconnect an unused charger from power grid. In case of the charger wire damage, it should not be repaired but replaced with a new one. Use the original manufacturer's accessories only.

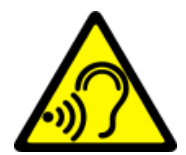

#### —HEARING—

To avoid hearing damage, do not use the device at high volume levels for a long period of time, do not put operating device directly to the ear.

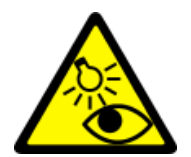

#### —EYESIGHT—

To avoid eyesight damage do not look closely onto the flash light during its work. A strong bean of light may cause permanent eye damage!

### <span id="page-15-0"></span>3. The use of the manual

The device and screen shots contained in this manual may differ from the actual product. Accessories attached to the smartphone set may differ from the illustrations included in manual. Options described in the manual are found in Android system. Those descriptions may differ, depending on the version of the operating system and applications installed on the device.

### <span id="page-16-0"></span>4. Important information

The majority of applications which can be installed on the device are mobile apps. Modus operandi of such applications may be different from their counterparts installed on a personal computer. Apps installed on the device may vary depending on country, region, and hardware specifications. The manufacturer is not liable for problems caused by third party software. The manufacturer is not responsible for anomalies that may occur when editing the registry settings and modifying the operating system software. Attempts to modify the operating system can cause malfunctions and problems with applications. It may also cause a loss of warranty.

# <span id="page-16-1"></span>5. Technical Specification

# **T** Android System

Android operating system - incredible opportunities are within your hand - all applications are available at any time; the latest Gmail™ email client or browser, it is only the beginning of what you can find in this device - the rest you will find in the online Google Play™.

# Google Play

Manufacturer's tablets can use the applications purchased in Google Play. To do this you should register a individual Google account providing e-mail and password. After registration and acceptance of the rules you can use paid and free applications listed in the Google Play.

#### The Android robot is reproduced or modified from work created and shared by Google and used according to terms described in the Creative Commons 3.0 Attribution License.

### <span id="page-16-2"></span>5.1 Package content

- Hammer Energy 3G cellular phone
- Charger (adapter + USB cable)
- Tool for taking out the SIM cards/microSD tray
- User manual

 $\sqrt{\phantom{a}}$  If any of the above items is missing or damaged, please contact your dealer.

We advise to keep the container in case of any complaints. Keep the container out of reach of children.

Dispose of container in accordance with local regulations when it is no longer needed.

<span id="page-17-0"></span>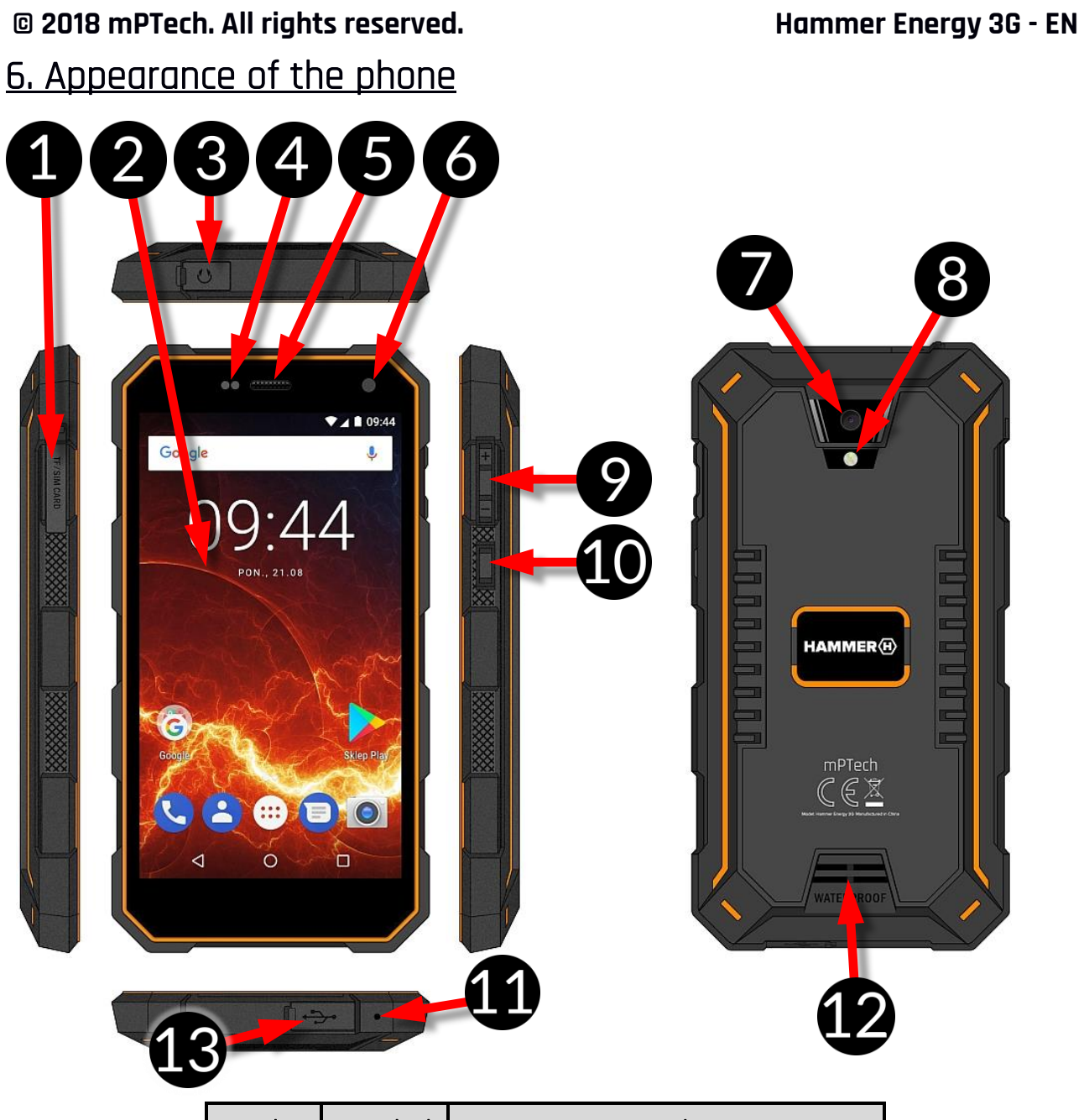

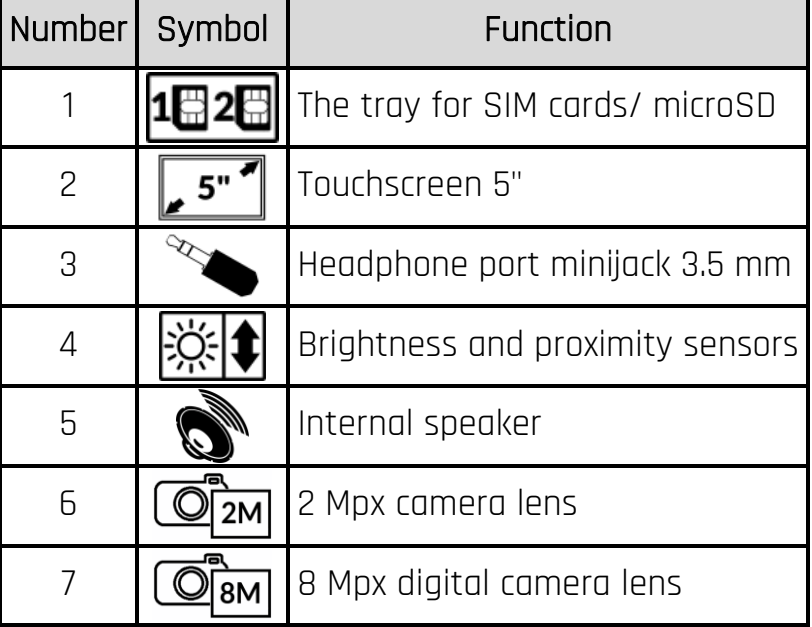

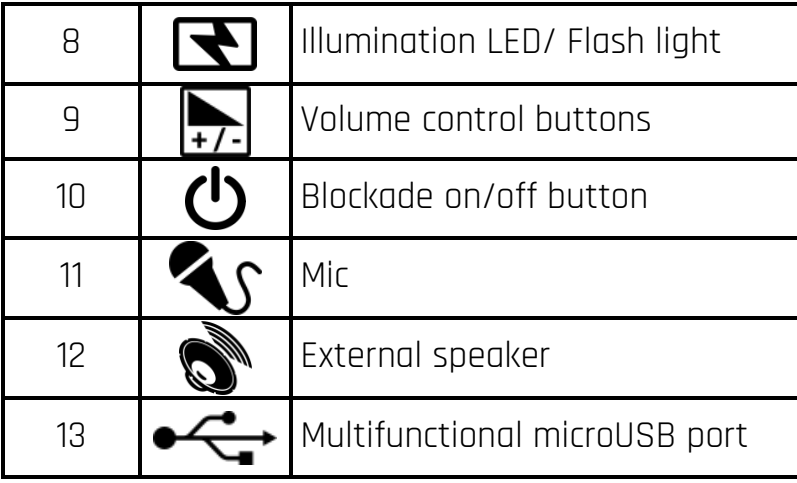

#### <span id="page-18-0"></span>7. Before the first start 7.1 Mounting the SIM card

<span id="page-18-1"></span>The device is a cellular phone made in Dual SIM technology (2 SIM cards handling) allowing the use of two mobile networks simultaneously. To insert the SIM card(s) correctly, turn off the phone, open rubber sealing protecting the phone from moisture, visible in the picture. Then insert the SIM card(s) into the slot(s) with the included accessory (vividly insert the tip into the slot) and insert the card(s) holder(s) (the picture above) into the slots (a) according to drawings next to the slots, gently slide the card tray.

### <span id="page-18-2"></span>7.2 Installation of the memory card

To insert memory card correctly turn off the phone and, with the included accessory, open and slide out the card(s) holder. Insert the memory card into the slot according to the picture above (instead of the nano SIM1 card).

Use only memory cards recommended by the manufacturer. Pay attention to the selection of the proper format-the microSD card, capacity and type / class. Incompatible

memory cards may damage the device and cause the stored data to be destroyed as well. Incompatibility of memory card can be caused, among others, by an incorrect card format (required format microSD) or an unsupported card capacity - above the value recommended by the manufacturer.

#### <span id="page-18-3"></span>7.3 Charging the battery

Charge the battery before the first use. The battery should be charged by the attached charger or another charger, intended for this type of equipment. If in doubt contact the seller or manufacturer service. Use only chargers and wires recommended by the manufacturer. Using incompatible chargers or cables can cause explosion of the battery or damage to your device.

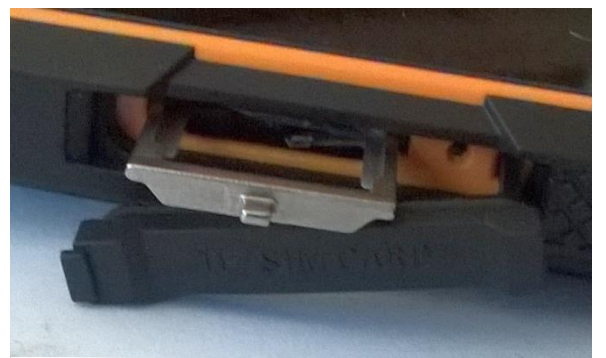

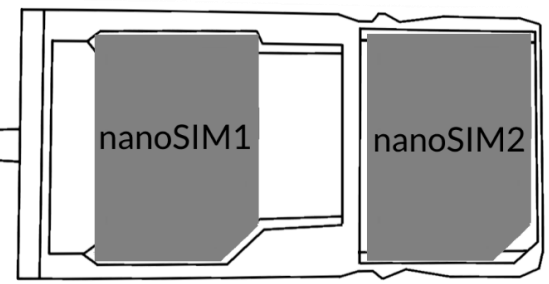

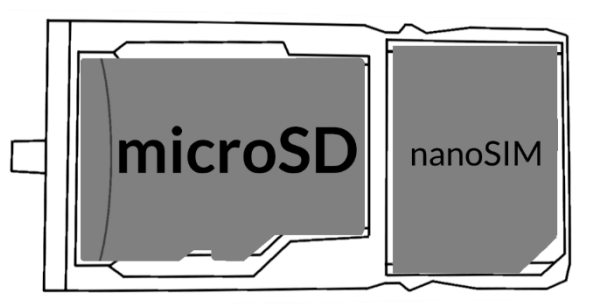

When the battery is near a complete discharge, the notification is displayed on a low battery charge. To continue use of the device - charge the battery. If the battery is completely discharged the device can not be switched on, even when the loading process is ongoing. Before the device can be turned on again, the battery has to be charged for at least a few minutes. In case of any problems with the battery or if in need of a replacement, the device should be delivered to the manufacturer's service center. To charge the battery, connect the microUSB plug to the socket in the device and the USB plug to the charger.

 $\bigwedge$  Incorrect charger connection (USB cable) can cause damage to the AC adapter or the device. The damages resulting from improper handling are not covered by the warranty.

Plug the charger into the wall socket. Once you start charging, an icon of the battery situated in the upper right corner will change to icon with lightning symbol. If the device is turned off an animation depicting the level of battery charge should appear.

 $\bigwedge$  The device can heat up during charging. It is a regular occurrence and should not affect the stability or performance of the device.

When the charge reaches 100% it means that the battery is fully charged. Finish the charging. Unplug the charger from the wall socket and from the smart phone.

 $\sqrt{\frac{1}{\cdot}}$  if the phone does not charge properly deliver it with the charger to a service center of the manufacturer.

# <span id="page-19-0"></span>8. Buttons

#### Menu

- Pressing it will cause the list of open apps to appear, where you can switch inbetween or turn them off.
- Double quick press switches the previously used application.

#### Home

- One quick press takes you to phone desktop.
- Longer press and release will turn on the Google search engine and access Google Now™ function.

#### **Back**

• Pressing <br/>back> will cause exit from the application / return to the previous screen.

#### Blockade on/off button

- One quick press locks/unlocks the screen.
- Pressing the button for about 2 sec. will cause:
	- o If the smart phone is off the device switch on,
	- o If the smart phone is on displaying menu allowing you to shutdown, reboot, enable / disable airplane mode, rapid changes in the sound profile, or other assigned functions.
- You can also cause the so-called reboot by pressing and holding the button until the device turns off.

#### Volume increase and decrease button

- Pressing during a voice call will cause an increase or decrease of the audio connection volume.
- Pressing the button while an incoming call mutes the ring tone.
- Pressing the button when no calls are active will decrease or increase the volume of the ringtone, change sound profile on "vibration only" or "alarms only".
- Pressing the button while camera app is open might start the shutter and take a picture. (Works only if the software provides the function).
- Pressing the button in any other app will control volume level of music, spoken instructions, or other sounds.

# <span id="page-20-0"></span>9. Using the touch screen

A touch screen of the smartphone lets you easily select items or perform operations. The touchscreen can be controlled by the following actions:

#### <span id="page-20-1"></span>9.1. Touch

Touch one to start options, app, menu.

#### <span id="page-20-2"></span>9.2 Swipe

Quickly swipe up, down, to the left, to the right, to scroll the list or the screen.

#### <span id="page-20-3"></span>9.3 Triple click

Quickly tap the screen three times to start zooming - if this option is enabled in your smartphone settings.

#### <span id="page-20-4"></span>9.4 Touch and drag

Touch an element ( an icon perhaps) and hold it for about 1 seconds. Than you can delete/uninstall that element.

#### <span id="page-20-5"></span>9.5 Slide in and out

Touch the screen with two fingers and slide them together or apart to zoom in or out a photo or a map.

The touchscreen will be turned off after some time of inactivity. To turn off the screen press the blockade button.

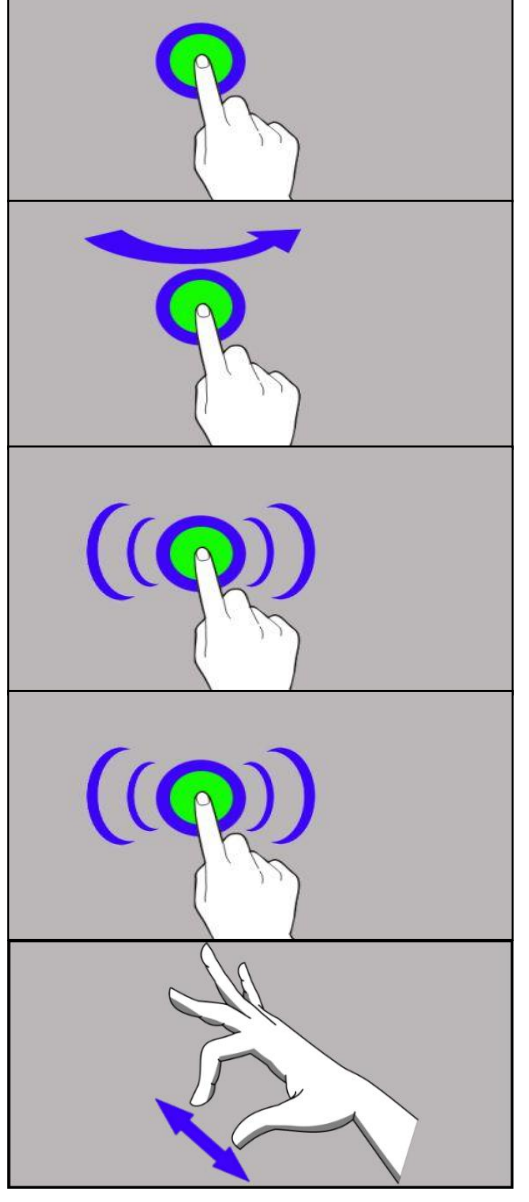

 $\sqrt{\phantom{a}}$  In most smartphones, you can set how long your device waits before turning off the screen. Most often it suffices to select from the app list: **[Settings] > [Display] >** [Sleep].

# <span id="page-21-0"></span>10. Computer connection

To connect to PC computer with Microsoft Windows XP/Vista/7/8/10 using USB you should plug the included USB cable to multifunctional USB socket in smartphone. Plug the other end of the cable into the socket in your computer. When the device is plugged in, a screen will appear on your computer with the name of the smart phone and operations possible to perform. If that does not happen swipe from the top edge of the bottom of the smart phone and click "USB charging mode." More options will appear. To send files select "Send files". From the window that will appear choose: "Open device to view files ". Now you can exchange files between your phone and the computer.

If the OS does not see phone memory check if the installed driver operating the smartphone is correct. Search the driver list manually and choose "MTP USB device".

## <span id="page-21-1"></span>11. Applications

When running applications, you can make the most of the device. Tap the icon [Application menu] on the desktop to gain access to installed applications. To add a shortcut to an application on the desktop screen, press the application icon in the application menu and hold it, then when you change the view to the desktop view, select the place where you wish to create a shortcut and "drop" it in there.

# <span id="page-21-2"></span>12. Adding contacts

One of them is entering **[Phone]** application and typing the phone number you wish

to add. Then press "Create a new contact" **.** A menu will appear containing, among others: Name and surname, Phone number, Second phone number, E-mail. Fill-in fields

you wish and press  $\checkmark$  to save changes.

#### <span id="page-21-4"></span><span id="page-21-3"></span>13. Communication 13.1 Making calls

To make a call touch "Phone" icon **the placed on the main screen or in Android** 

applications menu and choose the keyboard icon . Insert the phone number you wish to call. Press "handset" placed at the bottom of the screen and choose which SIM card you wish to use.

#### <span id="page-21-5"></span>13.2 SMS - Messenger

You can manage your messages using the [Messages] application in the home screen or smartphone menu.

Run an application and touch icon  $\ddot{\phantom{a}}$ , insert number and name. When you have chosen the contact a screen will appear where you type the message itself. Type the

message body. To send the message press .

Before you send a text message you can transform it into a multimedia message by

pressing symbol  $\blacksquare$  situated in the left side of the screen and adding a file (picture, video, music etc.).

# <span id="page-22-0"></span>14. Bluetooth

A built-in Bluetooth module is a wireless, short-range communication technology used to exchange data up to 10 meters distance. The most commonly used Bluetooth devices are headphones or wireless speakers used to make voice calls and listening to music. Also car kits and other wireless mobile devices such as laptops, tablets, and mobile phones are often used.

# <span id="page-22-1"></span>15. internet service

Enter [Applications menu] > [Settings] > [Wi-Fi] and move the slider to the right to turn it on. If you wish to add or give a new Wi-Fi network touch "Menu" button and select option **[Advanced]** or **[Refresh].** In this field you can see a list of available Wi-Fi networks, connection status between the device and given network, an icon depicting network signal strength, security (a padlock visible).

If <sup>a</sup> Wi-Fi network is secured then on an attempt to connect an enquiry for password will appear, which is to be entered by <sup>a</sup> virtual alphanumeric.

If you do not have the internet enable it in: [Applications menu] > [Settings] > [Wireless&Networks] > [More] > [Mobile networks] > [Data Roaming] roaming of national calls or all calls.

# <span id="page-22-2"></span>16. Location

There is a possibility to permit applications to use data and GPS satellites to determine the approximate location of the device and also to allow Google to use location data in order to improve i.e. search results. Before using location services, such as map and navigation applications, or internet services, ensure that there is an active wireless connection to the Internet and the function of the GPS satellites in the [Application Menu]> [Settings]> [Location].

# <span id="page-22-3"></span>17. Smartphone software update by OTA

From time to time, the manufacturer provides system software update, so that the devices receive new possibilities, patches, etc. There is an application in the system [System update]. It allows you to check whether any update is available and if so, you can download it from the internet and install on the device.

 $\triangle$  The internal memory of the device is NOT used for updating system software, so during the upgrade process you may receive the message "Downloading and installing an update requires an SD card." It means that the update file is so large that it does not fit in the standard cache memory of the device. Therefore, to properly perform the update process, insert the SD card containing enough free space and specify it in the system as an external memory. If the card is specified as an extension of internal memory, the update will not be possible.

 $\sqrt{\frac{1}{2}}$  Remember that updates tend to have an expected size counted in hundreds of megabytes, so we recommend that you carry them out when connected via Wi-Fi. Updating via the GSM network may contribute to the operator charging for data downloaded from the internet.

 $\sqrt{N}$  Please remember that before upgrading, the battery charge level should be higher than 30%. If it is lower, plug the device to the power grid and charge the battery at least to 30%.

 $\sqrt{\frac{1}{2}}$  While updating the device might restart on its own a few times. You should not remove the battery or use any of device features, as this may cause the device to stop working.

# <span id="page-23-0"></span>18. Safe use of the battery

The battery may be charged with USB port in the computer or laptop. Nevertheless, it is not a recommended form of charging an operating device due to the low charging current offered by the USB - even though the device is connected to a power source, the battery can still get discharged. If you wish to charge your device this way turn off the device. If the battery level is low, recharge it to continue the use of the phone. If you wish to prolong the battery lifespan, discharge the battery beneath 20% of the battery capacity and charge it back to 100%. If not used, unplug the charger from the phone. Excessive charging might cause shortened battery life. The temperature of the battery has an impact on its charging cycle. Prior to the charging process, cool the battery or raise its temperature so that it is similar to the room temperature. If the battery temperature exceeds 40°C the battery must not be charged! Do not use a damaged battery! The battery lifespan can be shortened, if it has been exposed to very low or very high temperatures - this causes interference to the phone, even when the battery has been properly charged.

# <span id="page-23-1"></span>19. Maintenance of the device

To prolong the lifespan of the device act according to these instructions.

- Keep the device and its accessories out of reach of children.
- Avoid contact with liquids; it can cause damage to electronic components of the device.
- Avoid very high temperatures for it can shorten the life of phone electronic components, melt the plastic parts and destroy the battery.
- Do not try to disassemble the device. Tampering with the device in an unprofessional manner may cause serious damage to the phone or destroy it completely.
- For cleaning use only a dry cloth. Never use any agent with a high concentration of acids or alkalis.
- Use only the original accessories. Violation of this rule may result in invalidation of the warranty.

The packaging of the device can be recycled in accordance with local regulations.

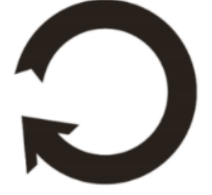

#### <span id="page-24-0"></span>20. Surroundings security

Turn off the phone in areas where its use is forbidden or when it may cause interference or danger. The use of any devices that radio waves causes interference with medical devices (i.e. cardiac pacemaker), if they are not properly secured (if in doubt, consult your doctor or medical device manufacturer). If in doubt consult a doctor or a medical equipment manufacturer.

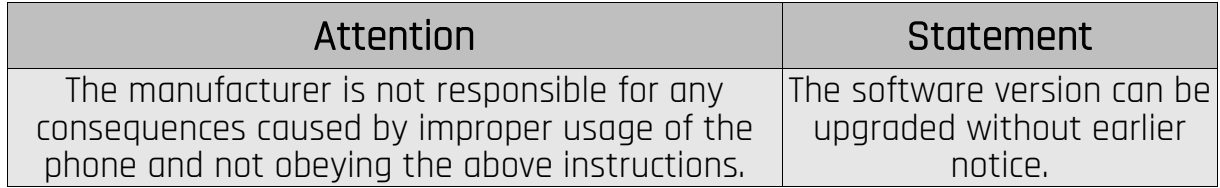

# <span id="page-24-1"></span>21. The use of the manual

#### <span id="page-24-2"></span>21.1 Consents

Without prior written consent of the manufacturer, no part of this manual may be photocopied, reproduced, translated or transmitted in any form or by any means, electronic or mechanical, including photocopying, recording or storing in any systems of storing and sharing information.

#### <span id="page-24-3"></span>21.2 Appearance

The device and screen shots contained in this manual may differ from the actual product. Accessories attached to the set may differ from the illustrations included in manual.

#### <span id="page-24-4"></span>21.3 Trademarks

- Google, Android, Google Play, Google Play logos and other brands are Google LLC trademarks.
- Oracle and Java are a registered trademarks of Oracle and / or its affiliates.
- Wi-Fi® Wi-Fi logo are a registered trademarks Wi-Fi Alliance association.
- All other trademarks and copyrights belong to their respective owners.

# <span id="page-24-5"></span>22. Correct disposal of used equipment

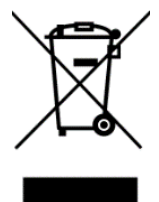

The device is marked with a crossed-out garbage bin, in accordance with the European Directive 2012/19 / EU on used electrical and electronic Equipment (Waste Electrical and Electronic equipment - WEEE). Products marked with this symbol should not be disposed of or dumped with other household waste after a period of use. The user is obliged to get rid of used electrical and electronic equipment by delivering it to designated recycling point in

which dangerous waste are being recycled. Collecting this type of waste in designated locations, and the actual process of their recovery contribute to the protection of natural resources. Proper disposal of used electrical and electronic equipment is beneficial to human health and environment. To obtain information on where and how to dispose of used electrical and electronic equipment in an environmentally friendly manner user should contact their local government office, the waste collection point, or point of sale, where the equipment was purchased.

# <span id="page-25-0"></span>23. Correct disposal of used battery

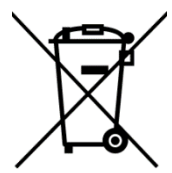

According to the EU directive 2006/66/EC with changes contained in EU directive 2013/56/UE on the disposal of batteries, this product is marked with crossed-out garbage bin symbol. The symbol indicates that the batteries used in this product should not be disposed with normal household waste, but treated according to the legal directives and local

regulations. It is not allowed to dispose of batteries and accumulators with unsorted municipal waste. Users of batteries and accumulators must use the available collection points of these items, which allows them to return, recycle and disposal. Within the EU, the collection and recycling of batteries and accumulators is a subject to separate procedures. To learn more about existing procedures of recycling of batteries and accumulators please contact your local office or an institution for waste disposal or landfill.

# <span id="page-25-1"></span>24. Specific absorption rate (SAR)

SAR is a value indicating the amount of radiation emitted by the phone. The SAR limit recommended by the Council of the European Union is 2 W / kg. The table below shows maximum values of SAR for phone HAMMER ENERGY 3G.

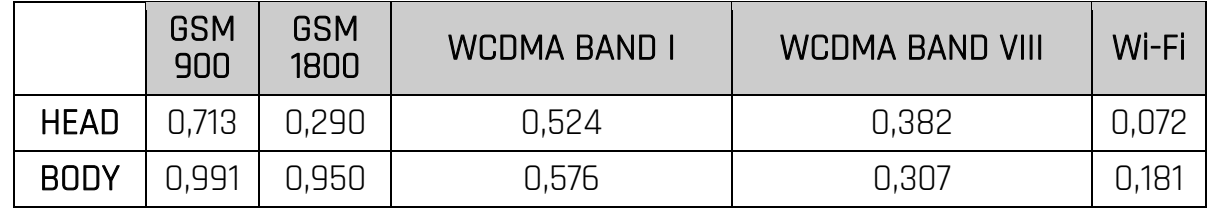

# <span id="page-25-2"></span>25. Declaration of conformity with European Union Directives

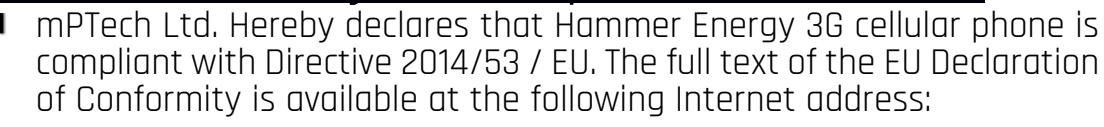

# http://www.myphone.pl/en/certifications

# HASZNÁLATI ÚTMUTATÓ Hammer Energy 3G

Gyártási szám: 201809

#### Önnek készült.

Köszönjük, hogy ezt a készüléket választotta a myPhone termékek közül. A tervezéskor fő szempont a barátságos kezelőfelület és a kellemes használat volt. Kérjük, figyelmesen olvassa végig az útmutatót, a helyes használathoz.

#### Gyártó:

mPTech Sp. z o. o. ul. Nowogrodzka 31 00-511 Varsó Lengyelország

Gyártva: Kína

#### Kezelési útmutató használata

A készülék tartozékai külsőben eltérhetnek. A teljes használati útmutató letölthető az alábbi honlapról:

#### www.myphone.pl/hammer-energy\_3g

A honlap felkereséséhez olvassa be a QR kódot.

# <span id="page-26-0"></span>1.Tartalomjegyzék

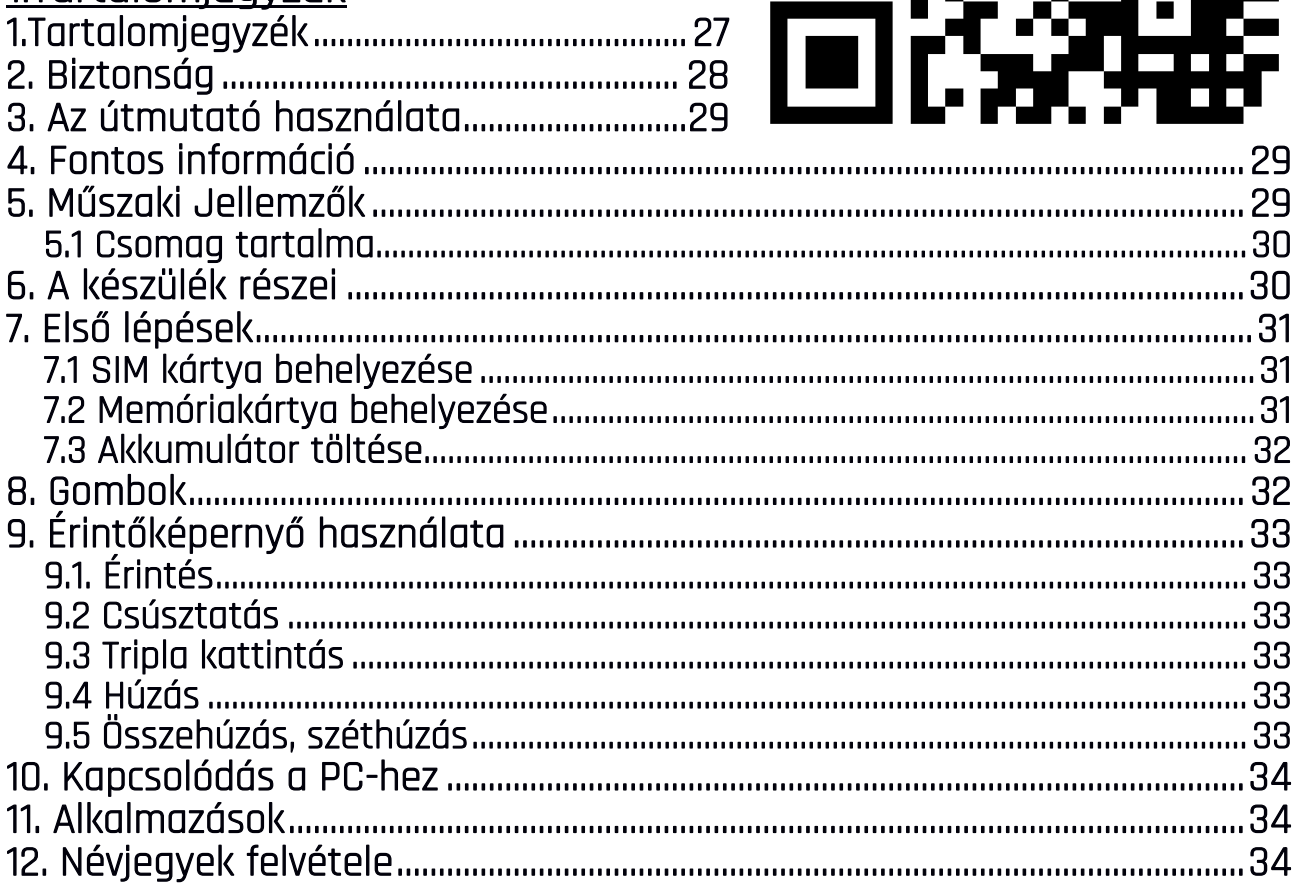

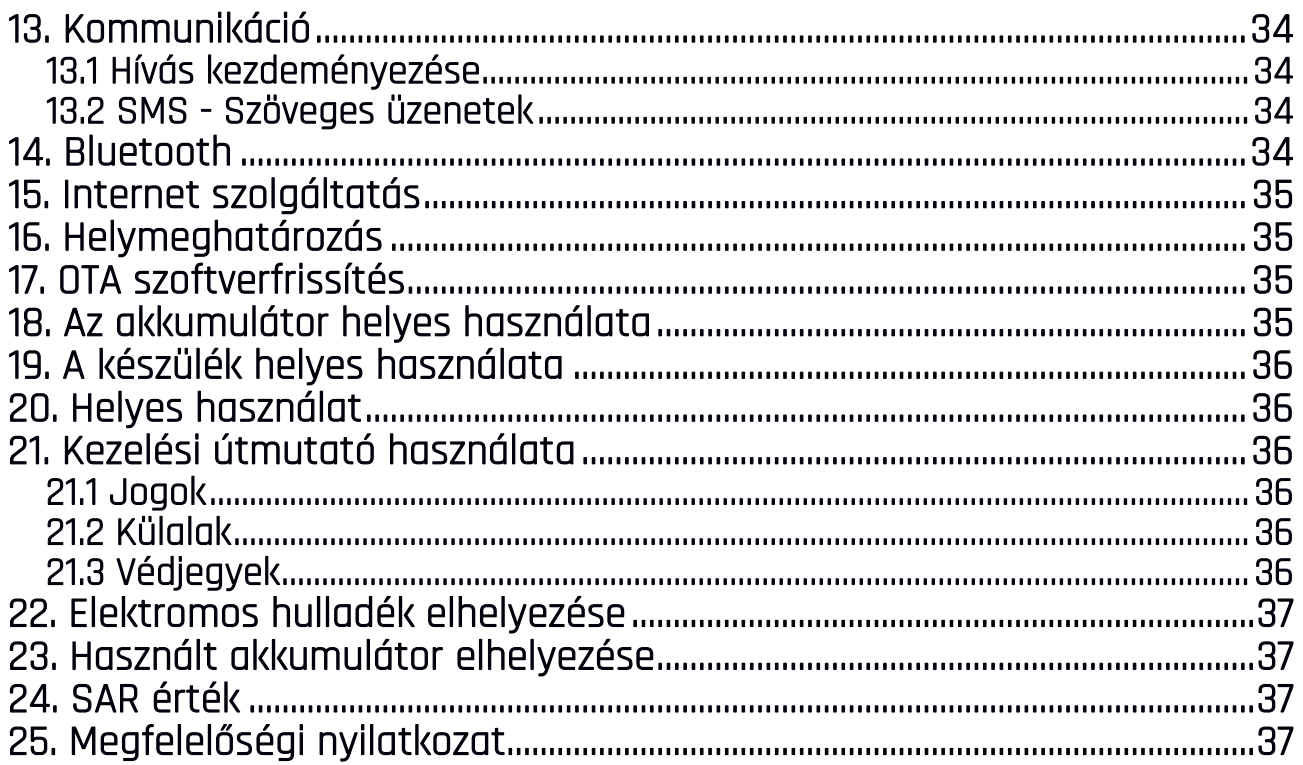

# <span id="page-27-0"></span>2. Biztonság

Olvassa el a következő pontokat. Ha megszegi őket, az balesethez vagy akár törvényszegéshez is vezethet.

#### —NE KOCKÁZTASSON—

Tartsa kikapcsolva a telefont olyan helyen, ahol a mobiltelefonok használata tilos, illetve interferenciát, vagy veszélyt okozhat.

#### —INTERFERENCIA—

A vezeték nélküli eszközök interferenciát okozhatnak, ami a teljesítmény romlását eredményezhetik.

#### —TILTOTT HELYEK—

Tartsuk be az előírásokat. Kapcsolja ki a telefont repülőgépen, valamint orvosi berendezések, üzemanyag, vegyszerek és robbanásveszélyes területek közelében.

—WI-FI (WLAN)— Az Európai Unió területén a Wi-Fi hálózatok használata beltéren engedélyezett.

#### —SZAKSZERVÍZ—

A termék javítását kizárólag szakember végezheti, az arra kijelölt hivatalos szervizben. Nem szakszerviz által végzett javítás a garancia elvesztésével jár.

#### —HASZNÁLAT FELÜGYELET MELLETT—

Gyermekeknek, műszaki elektronikai termékek használatában nem jártas embereknek, és csökkent értelmi képességű személyeknek nem ajánlott a készülék használata felügyelet nélkül. Használják az eszközt minden esetben felelős személy felügyelete mellett.

### —VÍZ VAGY MÁS FOLYADÉK—

A készülék megfelel az IP68 védelem szabványának. Ez azt jelenti, hogy a készülék por és vízálló, amennyiben a gumitömítések a megfelelő helyen vannak, illetve a hangszóró nincs eltömődve (pl. fémszennyeződéssel). Amennyiben nem szükséges, ne érintkezzen folyadékkal a készülék. Az elektromos alkatrészeknek általánosságban nem tesz jót a nedvesség. Ha van lehetősége, törölje szárazra az eszközt száraz ronggyal. Szélsőséges esetben a nem megfelelő használat a jótállás elvesztésével járhat.

#### —GYERMEK FELÜGYELET—

A készülék nem játékszer. Tartsa távol a készüléket és tartozékait kisgyermekektől. A SIM és a memóriakártya elég kicsi, ahhoz, hogy gyermekünk szájába vegye, így fulladást okozhatnak.

#### —KÖZLEKEDÉS—

NE használja a készüléket semmilyen körülmények között bármilyen jármű vezetése közben.

#### —AKKUMULÁTOR ÉS TARTOZÉKOK—

Az akkumulátort mindig 0 és 40 Celsius fok között tárolja, használja. A szélsőséges hőmérsékletek csökkenthetik az akkumulátor kapacitását és élettartamát. Ügyeljen rá, hogy az akkumulátor ne érintkezzen folyékony vagy fém anyaggal. Ezen anyagok kárt tehetnek az akkumulátorban vagy teljesen tönkretehetik azt. Az akkumulátort csak az előírt célra használja. Használat után húzza ki a töltőt a konnektorból. Kizárólag eredeti mPTech kiegészítőket használjon, amelyek kompatibilisek az Ön készülékével.

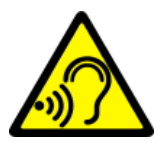

#### —HALLÁS—

Halláskárosodás elkerülése végett, ne használja hosszú ideig magas hangerőn.

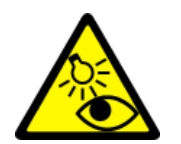

#### $-1$ ÁTÁS $-$

Szemkárosodás megelőzése érdekében ne nézze túl sokáig, vagy túl közelről a képernyőt, közvetlenül ne nézzen bele huzamosabb ideig a vakuba, vagy a lámpába!

# <span id="page-28-0"></span>3. Az útmutató használata

A telepített szoftvertől, a szolgáltatótól, a SIM kártyától vagy az országtól függően, a használati útmutatóban található néhány információ lehet, hogy nem felel meg a telefon funkciójának, a leírásnak vagy a menüben használt neveknek, illusztrációknak. A készülék tartozékainak külleme eltérhet az illusztrációktól. A leírás a szoftver egy verziója alapján készült, a vásárló készülékén az operációs rendszer eltérhet ettől.

# <span id="page-28-1"></span>4. Fontos információ

A legtöbb okostelefonra letölthető alkalmazás használatában, funkcionalitásában különbözhet a személyi számítógépen futó programverzióktól. A letöltött alkalmazások különbözhetnek régiók, nyelv, készülék hardvere alapján. Harmadik fél által kiadott alkalmazások teljesítménybeli problémáiért a mPTech cég nem vállal felelősséget. A mPTech cég nem vállal felelősséget a registry-ben, vagy az operációs rendszerben történt változtatásokért. Az operációs rendszer módosítása az alkalmazások hibáihoz vezethet, a készülék működését akadályozhatja, és elvesztheti miatta az érvényes garanciát.

# <span id="page-28-2"></span>5. Műszaki Jellemzők

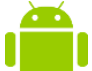

#### Android™ Rendszer

A Google™ leghatékonyabb rendszere hatalmas lehetőségeket kínál. A legkorszerűbb, legfrissebb alkalmazások állnak rendelkezésére, Keressen a Google Play™ áruház többezres ingyenes alkalmazásai közt.

# Google Play

Az összes Android operációs rendszert futtató mPTech készülék számára elérhető a Google Play alkalmazás áruház. A személyes Google fiók beregisztrálását követően letölthetővé válnak a fizetős és az ingyenes szoftverek is.

#### Az Android robot a Google továbbfejlesztett változata, mely a Google által meghatározott elveknek megfelelően lett megosztva és módosítva (Creative Commons 3.0 Attribution License.

#### <span id="page-29-0"></span>5.1 Csomag tartalma

- Hammer Energy 3G Okostelefon
- Töltő (adapter + USB kábel)
- Tű a microSD és SIM foglalat kinyitásához
- Használati útmutató

Amennyiben <sup>a</sup> fenti elemek egyike is hiányzik, vagy sérült, jelezze az értékesítési ponton.

Kérjük, tartsa meg a készülék csomagolását, és tartsa távol gyermekektől.

A helyi szabályozásnak megfelelően helyezze el <sup>a</sup> hulladékot, használat befejeztével.

# <span id="page-29-1"></span>6. A készülék részei

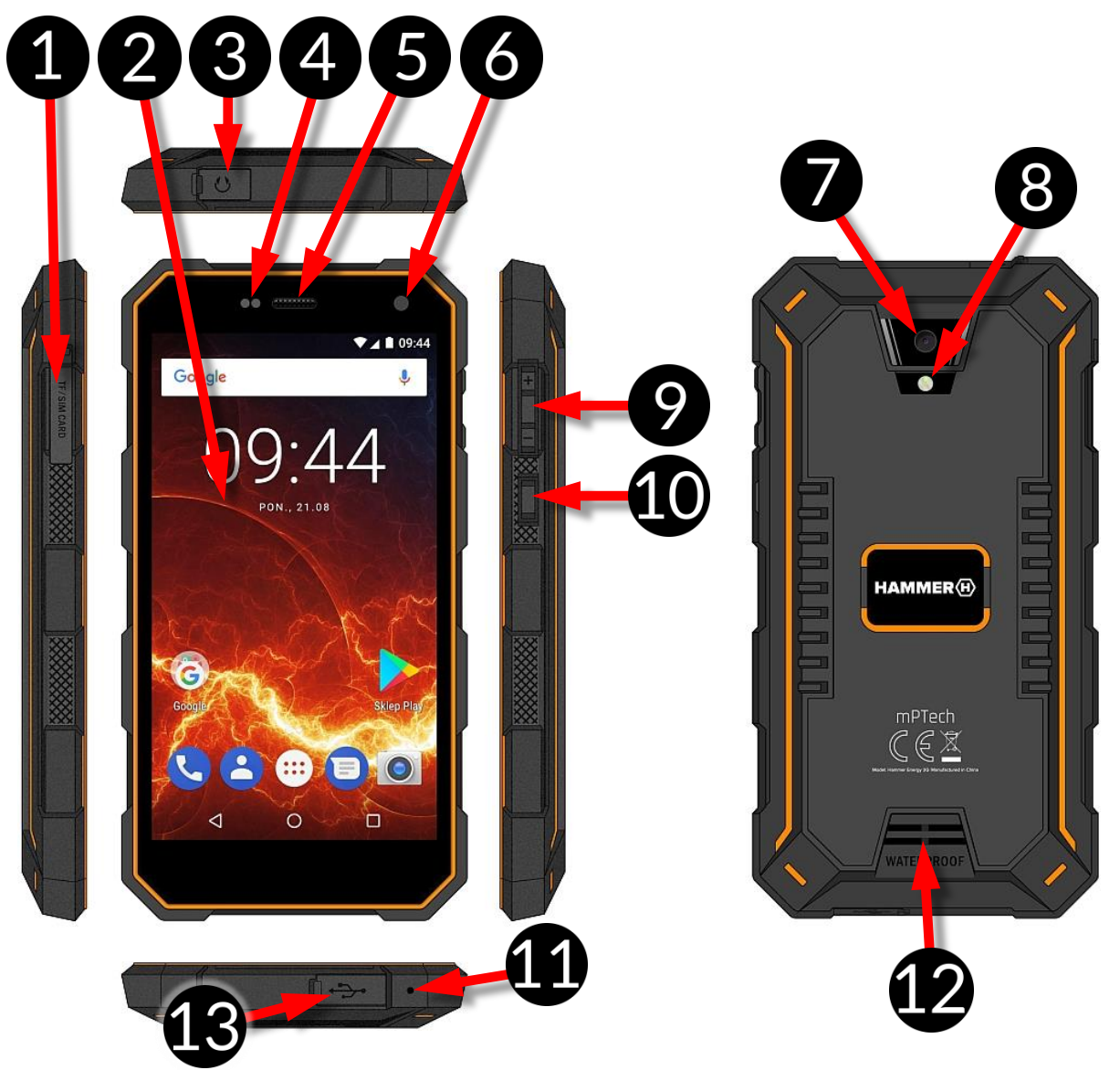

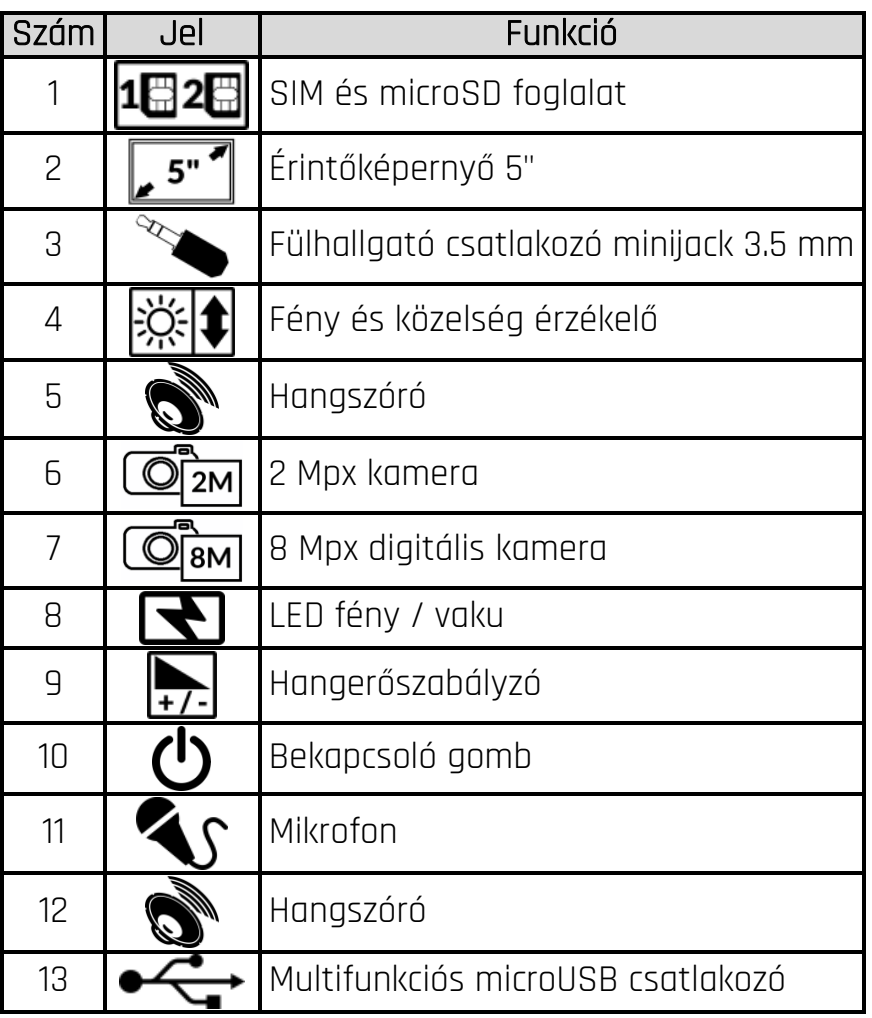

# <span id="page-30-0"></span>7. Első lépések

## <span id="page-30-1"></span>7.1 SIM kártya behelyezése

A készülék, a Dual SIM technológiának köszönhetően két SIM kártya használatát biztosítja. Kapcsolja ki a készüléket, és az ábra szerint helyezze be a kiegészítővel a megfelelő helyre. Amennyiben memóriakártyát szeretne behelyezni, tegye a SIM1 kártya helyére, a második ábra szerint.

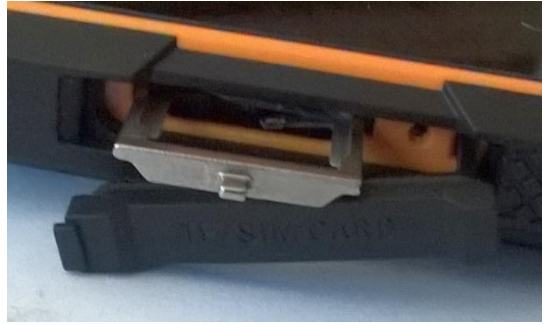

# <span id="page-30-2"></span>7.2 Memóriakártya behelyezése

A memóriakártya helyes behelyezéséhez kapcsolja ki a készüléket, a csomagban található tűvel húzza ki a foglalatot, és az ábra szerint helyezze be a memóriakártyát, a nano SIM1 kártya helyére.

Csak <sup>a</sup> készülékkel kompatibilis memóriakártyát használjon. Nem kompatibilis kártyák sérülést okozhatnak <sup>a</sup> készülékben, használatuk adatvesztéssel járhat. Kompatibilis <sup>a</sup> gyártó által javasolt méretű microSD kártyákkal.

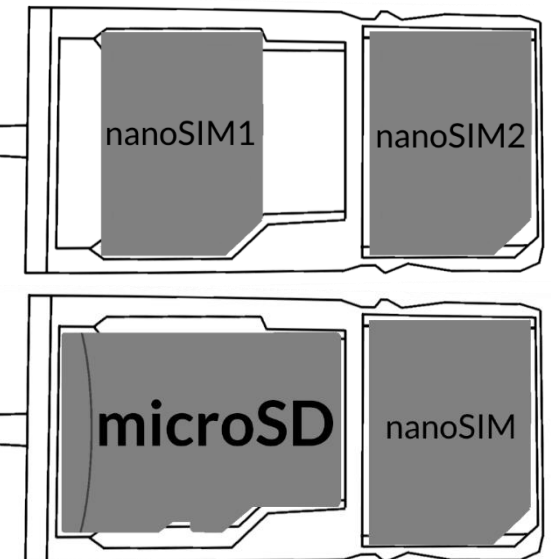

#### © 2018 mPTech. Minden jog fenntartva. Hammer Energy 3G - HU

#### <span id="page-31-0"></span>7.3 Akkumulátor töltése

Az első bekapcsolás előtt töltse fel a készüléket a csomagban található töltő segítségével. A garancia elvesztésével járhat, amennyiben nem gyári mPTech tartozékot használ töltésre, adatátvitelre, ezért kérjük, csak a csomagban található tartozékkal töltse a készüléket. Amennyiben teljesen lemerül az akkumulátor, egy üzenet jelenik meg majd a készülék kikapcsol. Nem fogja tudni töltés nélkül újra üzembe helyezni a készüléket. Töltse ilyen esetekben pár percig az eszközt, majd kapcsolja be. Az akkumulátor bármi nemű okból történő cseréjét csak a hivatalos márkaszerviz végezheti. A töltéshez kövesse az alábbi lépéseket.

Nem megfelelő kábel használatakor <sup>a</sup> készülék sérülhet. Az ilyen sérülések nem képzik <sup>a</sup> garancia részét.

Csatlakoztassa a microUSB kábelt a készülék megfelelő csatlakozójába Csatlakoztassa a töltőt a fali aljzatba. Egy villám alakú jelzi a készüléken a töltést a kijelző jobb felső sarkában. Kikapcsolt állapotban egy akkumulátor ábra jelenik meg.

A készülék töltés közben melegszik, de ez nem befolyásolja <sup>a</sup> teljesítményét.

Amikor a töltés elérte a 100%-ot a művelet befejeződött, az akkumulátor teljesen fel lett töltve. Távolítsa el a töltőt a készülékből, és a konnektorból.

Amennyiben <sup>a</sup> töltés nem megfelelő. Vigye el <sup>a</sup> szervizbe <sup>a</sup> készüléket és <sup>a</sup> töltő kábelt is.

# <span id="page-31-1"></span>8. Gombok

#### Menü

- Egy kattintással az épp futó alkalmazások listáját jelenítheti meg, itt válthat köztük, vagy bezárhatja őket.
- Dupla kattintással átvált az előző alkalmazásra.

#### Home

- Egy kattintással visszalép a kezdőképernyőre.
- Ha nyomva tartja a Google kereső funkcióját indíthatja.

#### Vissza

Kiléphet az aktuális programból, vagy az előző képernyőre ugorhat.

#### Bekapcsolás / Kikapcsolás / Lezárás

- Röviden megnyomva lezárhatja / feloldhatja a készüléket.
- Tartsa nyomva két-három másodpercig:
	- o A készülék bekapcsolásához (kikapcsolt állapotban).
	- o Bekapcsolt állapotban egy menü ugrik fel, itt kikapcsolhatja vagy újraindíthatja a készüléket, aktiválhatja a repülőgép üzemmódot, válthat a hangprofilok közt.
- A gombot nyomva tartva egy idő után a készülék újraindul.

#### Hangerőszabályzó gomb.

- Telefonbeszélgetés közben a hívás hangerejét állíthatja.
- Bejövő hívás esetén lenémíthatja a csengőhangot.
- $\bullet$  Ha éppen nem folytat beszélgetést, a csengőhang erejét állíthatja, válthat rezgő és néma profil közt.
- A kamera alkalmazásban (amennyiben a szoftver támogatja a funkciót) képet készíthet a gomb megnyomásával.
- Alkalmazások használata közben a hangerejüket állíthatja.

# <span id="page-32-0"></span>9. Érintőképernyő használata

A készüléket a képernyő érintésével egyszerűen vezérelheti, az alábbi mozdulatokkal.

# <span id="page-32-1"></span>9.1. Érintés

Érintsen egyszer egy opció kiválasztásához, alkalmazás, vagy menü megnyitásához.

#### <span id="page-32-2"></span>9.2 Csúsztatás

Csúsztassa ujját a képernyőn fel /le jobbra vagy balra, lápozáshoz egy listában, vagy ugráshoz képernyők közt.

#### <span id="page-32-3"></span>9.3 Tripla kattintás

Kattintson gyorsan háromszor a nagyításhoz, ha a funkciót a beállításokban engedélyezte.

#### <span id="page-32-4"></span>9.4 Húzás

Nyomjon meg és tartson nyomva egy elemet anélkül, hogy felemelné az ujját. Húzza az ikont a kívánt helyre, majd emelje fel az ujját.

### <span id="page-32-5"></span>9.5 Összehúzás, széthúzás

Két ujját egymástól el, vagy egymás felé csúsztatva nagyíthat fotón, vagy térképen.

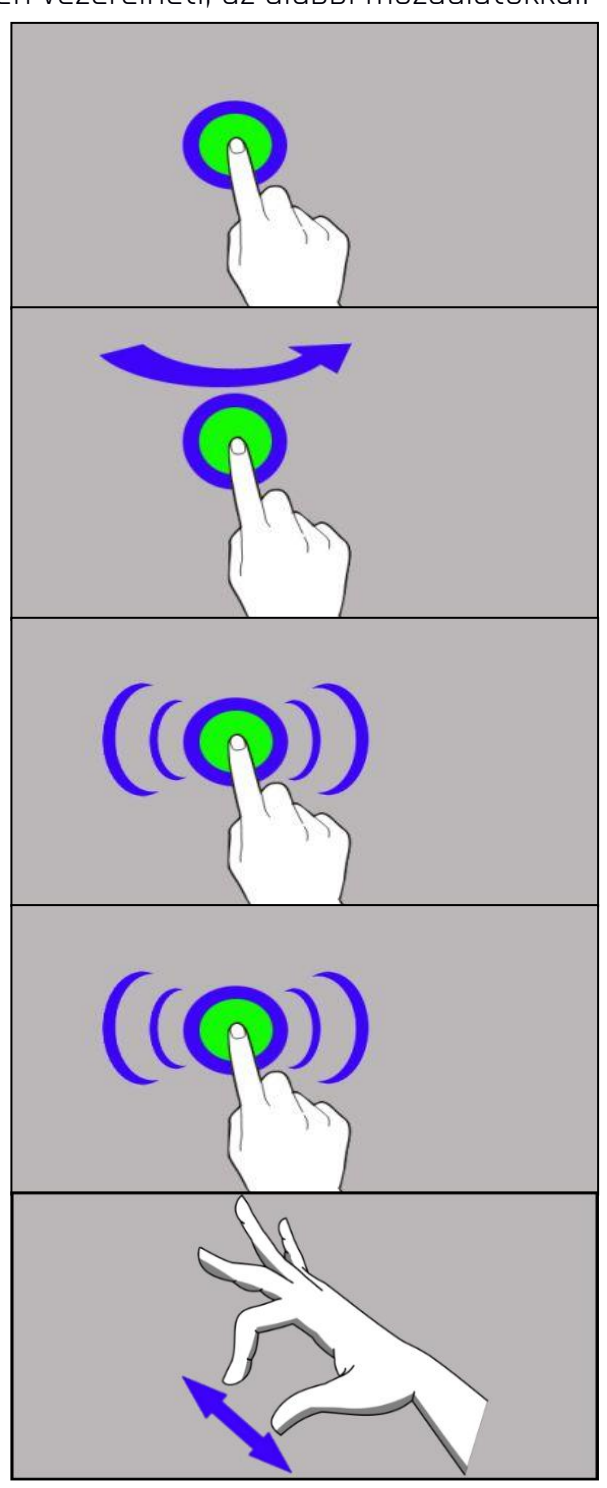

A készülék egy bizonyos tétlenség után kikapcsolja <sup>a</sup> képernyőt. A bekapcsoló gomb megnyomásával kezdheti meg újra <sup>a</sup> használatot.

A kikapcsoláshoz szükséges tétlenség hosszát az alábbi menüben állíthatja be: [Beállítások] > [Kijelző] > [Alvó mód].

# <span id="page-33-0"></span>10. Kapcsolódás a PC-hez

Az alábbi lépéseket kövesse Microsoft Windows 7/8/10/Vista/XP rendszerhez való csatlakozáskor USB kábellel. Dugja be a microUSB kábelt a telefonba. Csatlakoztassa a másik végét a kábelnek a PC USB csatlakozójába. Egy felugró ablakban megjelenik a PC-n a mobiltelefon neve, és az elérhető műveletek. A telefon képernyője tetejéről húzza lefelé az ujját, és kattintson az "USB csatlakozás" szövegre, további opciók fognak megjelenni: "Fájlküldés" adatok küldéséhez és fogadásához. Adatok cseréjéhez kattintson a Fájlok megtekintése gombra. Készen áll, hogy fájlokat vigyen át PC és a mobiltelefon közt.

Amennyiben az operációs rendszer nem ismeri fel az eszközt, manuálisan keressen rá az új csatlakoztatott USB eszközre, és telepítse az "MTP USB driver"-t,

# <span id="page-33-1"></span>11. Alkalmazások

Az alkalmazások használatával a telefon összes funkcióját kihasználhatja. A Főképernyőn érintse meg az **[Alkalmazás Menü]** ikont, hogy belépjen az alkalmazások listába. Másoljon át bármely alkalmazást a főképernyőre, ehhez nyomja hosszan az alkalmazást, majd a felugró főképernyőn helyezze el.

# <span id="page-33-2"></span>12. Névjegyek felvétele

Névjegy rögzítésének egyik módja, hogy a Tárcsázó alkalmazásban beüti a telefonszámot, és megnyomja az Hozzáadás névjegyhez **tél** gombot. Adja meg az adatokat, majd a mentéshez nyomja meg a "**Mentés**" gombot  $\blacktriangledown$ .

### <span id="page-33-4"></span><span id="page-33-3"></span>13. Kommunikáció 13.1 Hívás kezdeményezése

Hívás indításához nyomja meg a gombot, a főképernyőn, vagy az Android

alkalmazás menüben, és nyomja meg a billentyűzet .ikont. Adja meg a hívni kívánt telefonszámot. Válassza ki a használni kívánt SIM kártyát, a képernyő aljáról.

### <span id="page-33-5"></span>13.2 SMS - Szöveges üzenetek

Üzeneti kezeléséhez használja az [SMS/MMS] alkalmazást, amit a főképernyőn vagy a főmenüben talál.

Nyomja meg a gombot, írja be a számot és a neve. Ha kiválasztott egy névjegyet,

megjelenik a szövegbeviteli részt. Az üzenet elküldéséhez nyomja meg a  $\blacktriangleright$ . A  $\blacktriangleright$ gomb megnyomásával multimedia üzenetre válthat, küldhet képet, videót, hangot.

# <span id="page-33-6"></span>14. Bluetooth

A telefon Bluetooth modulja egy Vezetéknélküli rövid hatótávolságú kommunikációs technológia. Adatok megosztására alkalmas két készülék, tartozék, vagy PC között. 10 méteres hatótávban. Kapcsolódjon Vezetéknélküli hangszóróhoz, és hallgassa telefonján tárolt, vagy lejátszott zenéit szabadon. Kapcsolódhat autós Kihangosító készülékhez, de számítógépes adatávitelre is nyújt lehetőséget.

# <span id="page-34-0"></span>15. Internet szolgáltatás

Válassza az: [Alkalmazás Menü] > [Beállítások] > [Wi-Fi] és húzza jobbra a csúszkát a bekapcsoláshoz. Ha új hálózatot szeretne hozzáadni nyomja meg a Menüt és válassza a [Új hálózat hozzáadása] vagy [Frissít]. Itt találja az elérhető WiFi hálózatokat, a jelenlegi kapcsolat állapotát, és a jelerősség valamint a zárolt hálózat ikonját.

<u>/!\</u> Amennyiben a WiFi hálózat jelszóval védett, a csatlakozáskor meg kell adnia a jelszót. <sup>A</sup> jelszó beviteléhez <sup>a</sup> virtuális billentyűzet jelenik meg.

Előfordulhat, hogy engedélyeznie kell az alábbi beállítást: [Menü] <sup>&</sup>gt;[Beállítások] <sup>&</sup>gt;[Vezetéknélküli hálózatok] <sup>&</sup>gt;[Továbbiak] > [Mobil hálózatok] > [Adat Roaming] nemzetközi hálózatok használatához.

# <span id="page-34-1"></span>16. Helymeghatározás

Lehetőség van engedélyezni a helyadatokat egyes alkalmazásoknak, hogy felhasználhassák az aktuális poziciót elősegítve ezzel az alkalmazások, keresések hatékonyságát.

Használat előtt ellenőrizze, és kapcsolja be a mobiladatátvitelt, és a GPS vevőt az alábbi menüben: [Alkalmazás Menü] > [Beállítások] > [Helymeghatározás].

# <span id="page-34-2"></span>17. OTA szoftverfrissítés

A készülék gyártója időről időre kiadhat frissítést a mobiltelefon operációs rendszeréhez, mely esetekben javításokat, más esetben új funkciókat, alkalmazásokat tartalmaz. A menüben található [Rendszerfrissítés] alkalmazás megkeresi és letölti az elérhető frissítéseket.

 $\Delta$  A telefon belső memóriája nem használható szoftver frissítés céljából. Amennyiben az alábbi üzenetet kapja: "A letöltéshez és telepítéshez memóriakártyára van szükség" ez azt jelenti, hogy <sup>a</sup> frissítés túl nagy <sup>a</sup> készülék memóriájához. A folytatáshoz helyezzen be memóriakártyát <sup>a</sup> készülékbe.

Kérem, ügyeljen rá,, hogy <sup>a</sup> frissítések nagyméretű fájlokat tartalmaznak, így minden esetben WiFi kapcsolat ajánlott <sup>a</sup> letöltésükhöz. Mobilhálózaton való letöltéskor az adatforgalmi szerződés alapján többlet költségek adódhatnak szolgáltatójánál.

 $\Delta$  A frissítés megkezdése előtt töltse fel teljesen az akkumulátort, amennviben 30% alatt van <sup>a</sup> töltöttségi szint, helyezze töltőre az eszközt.

A frissítés közben <sup>a</sup> készülék többször újraindul, ne távolítsa el az akkumulátort <sup>a</sup> folyamat közben.

# <span id="page-34-3"></span>18. Az akkumulátor helyes használata

Az akkumulátort USB porton keresztül is töltheti, de nem ajánlott ezt a készülék használata közben tenni, mert lassabb töltést eredményez. USB porton keresztüli gyors töltéshez kapcsolja ki a telefont. Az élettartam meghosszabbítása érdekében mindig merítse 20% alá az akkumulátort, majd töltse teljesen fel. Ha már nem tölti a készüléket, húzza ki a töltőt. A túltöltés csökkenti az akkumulátor élettartamát. Az akkumulátor hőmérséklete befolyásolja a töltés minőségét. Szobahőmérsékleten megfelelő a töltés hatékonysága. Amennyiben az akkumulátor hőmérséklete meghaladja a 40 fokot, a töltést nem szabad folytatni.

Ne használjon sérült akkumulátort!A szélsőséges hőmérsékletek megrövidíthetik az akkumulátor élettartamát. Ez működésbeli problémákhoz is vezethet.

# <span id="page-35-0"></span>19. A készülék helyes használata

- Tartsa gyermekektől távol a készüléket és tartozékait.
- Kerülje a magas hőmérsékletet, mely az elektronikus alkatrészek élettartamát csökkentheti, vagy megolvaszthatja a műanyag alkatrészeket, károsíthatja az akkumulátort.
- Ne próbálja meg szétszerelni a készüléket. A nem szakszerű szétszerelés végzetes hibákhoz vezethet.
- Csak gyári tartozékokat használjon, ellenkező esetben a garancia elveszhet.

A készülék csomagolása a helyi jogszabályoknak megfelelően újrahasznosítható.

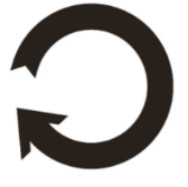

# <span id="page-35-1"></span>20. Helyes használat

Olvassa el a mobiltelefon használatra vonatkozó rendeleteket. Kapcsolja ki a mobiltelefont az olyan helyeken, ahol tiltott a használatuk, vagy ahol zavart és veszélyt okozhat. A rádióhullámokat kibocsájtó eszközök használata zavart okozhat az orvosi eszközöknél (pl. sztetoszkóp, pacemaker), ha ezek nincsenek megfelelően biztosítva.

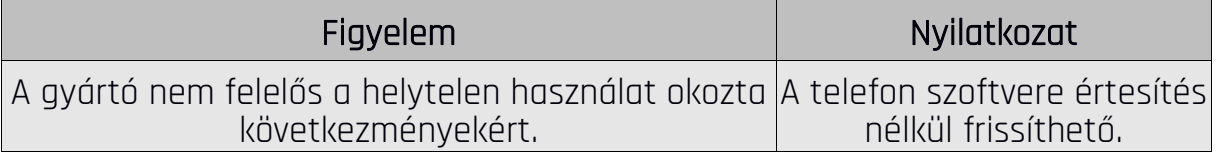

# <span id="page-35-2"></span>21. Kezelési útmutató használata.

#### <span id="page-35-3"></span>21.1 Jogok

A gyártó fenn tartja a jogot jelen útmutatóban történő módosításokra előzetes figyelmeztetés nélkül.

# <span id="page-35-4"></span>21.2 Külalak

A használati útmutatóban feltüntetett képernyőt ábrázoló képek, a telefon külalakja, a szoftver és hálózati szolgáltatótól függően eltérhet.

### <span id="page-35-5"></span>21.3 Védjegyek

- Google, Android, Google Play, Google Play logo és egyéb márkák a Google LLC. Tulajdona.
- Oracle és Java az Oracle bejegyzett védjegyei.
- Wi-Fi® és Wi-Fi logók a Wi-Fi Alliance védjegyei.
- Minden egyéb védjegy az azt tulajdonló cég védjegyét képzi.

## <span id="page-36-0"></span>22. Elektromos hulladék elhelyezése

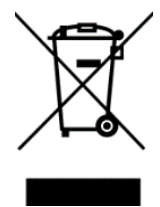

A WEEE figyelmeztetés (Waste Electrical and Electronic Equipment elektromos és elektronikus berendezések hulladékai). A WEEE logó a dokumentumon vagy a dobozon azt jelzi, hogy a terméket tilos más háztartási felesleggel a szemétbe dobni. (2012/19 / EC ) Önnek gondoskodni kell róla, hogy minden elektromos és elektronikus készüléket az arra kijelölt helyre jutassa, ahol az efféle veszélyes termékeket majd újrahasznosítják.

Az elektromos és elektronikai készülékek szelektív gyűjtése és újrahasznosítása segít a természetes energiaforrások megóvásában. Továbbá, az újrahasznosítás segít az emberek egészségének és a környezet tisztaságának megőrzésében. További információt az elektromos és elektronikai hulladékokról, az újrahasznosításról és a gyűjtő pontokról a helyi városközpont hulladékgyűjtési és újrahasznosítási szolgálatánál, az üzletben, ahol a készüléket vásárolta vagy a készülék gyártójától kérhet.

# <span id="page-36-1"></span>23. Használt akkumulátor elhelyezése

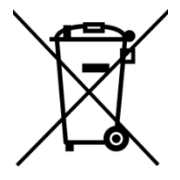

Az akkumulátorok hulladék elhelyezéséről szóló 2006/66/EC EU direktíva, és a vonatkozó módosításokat tartalmazó 2013/56/UE EU direktíva alapján a termék áthúzott hulladéktároló jelzessel van ellátva. A jelölés azt jelzi, hogy a terméket tilos más háztartási felesleggel a szemétbe dobni. Önnek gondoskodni kell róla, hogy a használt akkumulátort az arra kijelölt helyre

juttassa, ahol az efféle veszélyes termékeket majd újrahasznosítják. További információt az elektromos és elektronikai hulladékokról, az újrahasznosításról és a gyűjtő pontokról a helyi városközpont hulladékgyűjtési és újrahasznosítási szolgálatánál, az üzletben, ahol a készüléket vásárolta vagy a készülék gyártójától kérhet.

# <span id="page-36-2"></span>24. SAR érték

A SAR együttható a telefon által kibocsájtott sugárzási értéket jelöli. A lenti táblázat a Hammer Energy 3G készülék által kibocsájtott maximális értékeket tartalmazza.

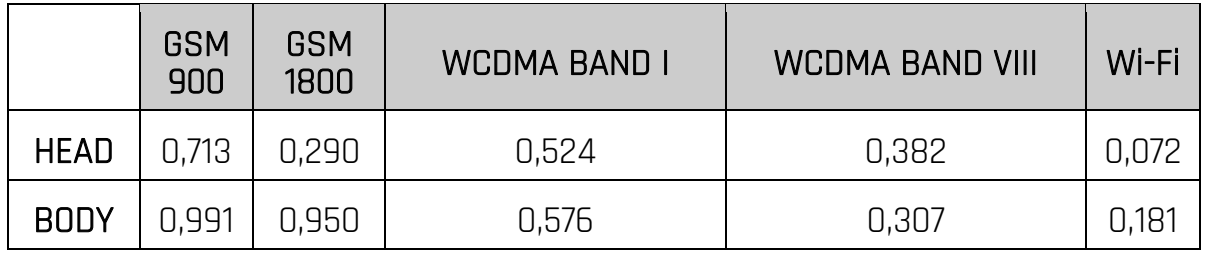

# <span id="page-36-3"></span>25. Megfelelőségi nyilatkozat

A mPTech Sp. z o.o. kijelenti, hogy a Hammer Energy 3G termék eleget tesz az alapvető követelményeknek, az Európai 2014/53/EU irányelvnek – és minden EU-s irányelvnek, a dokumentum itt található:

# [http://www.myphone.pl/en/certifications](http://www.myphone.pl/en/certifications/)

# Skrátená používateľská príručka SMARTFÓNU Hammer Energy 3G

Nr partii: 201809

#### Tvoríme pre Teba.

Ďakujeme, že ste si vybrali zariadenie značky HAMMER. Pri tvorbe produktu sme na vás mysleli a urobili všetko preto, aby jeho využívanie bolo vaším potešením. Postarali sme sa, aby vzhľad, funkčnosť a komfort pri používaní, sa spájali s dostupnou cenou. Pre vašu bezpečnosť vám odporúčame starostlivo si prečítať nižšie uvedenú používateľskú príručku.

> Údaje výrobcu: mPTech Sp. z o. o. ul. Nowogrodzka 31 00-511 Varšava Poľsko Vyrobené v Číne

# Používateľská príručka

Skutočný produkt, príslušenstvo a niektoré jeho funkcie sa môžu líšiť od prezentovaných obrázkov a inštrukcií v danej príručke. Plná verzia príručky je dostupná na webovej stránke:

#### www.myphone.pl/hammer-energy-3g

Pre otvorenie stránky stačí naskenovať QR Kód nachádzajúci sa vpravo.

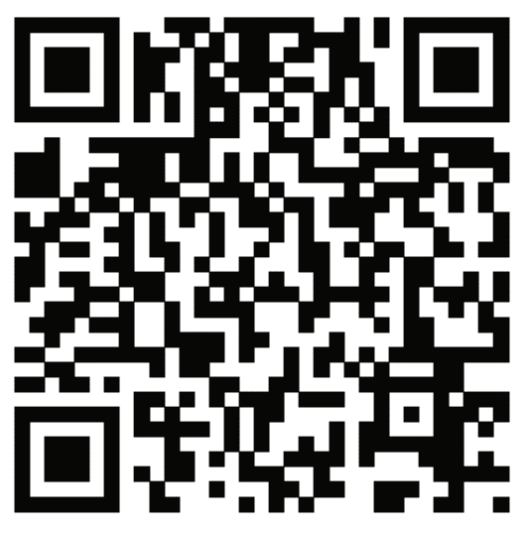

# <span id="page-37-0"></span>1. Obsah

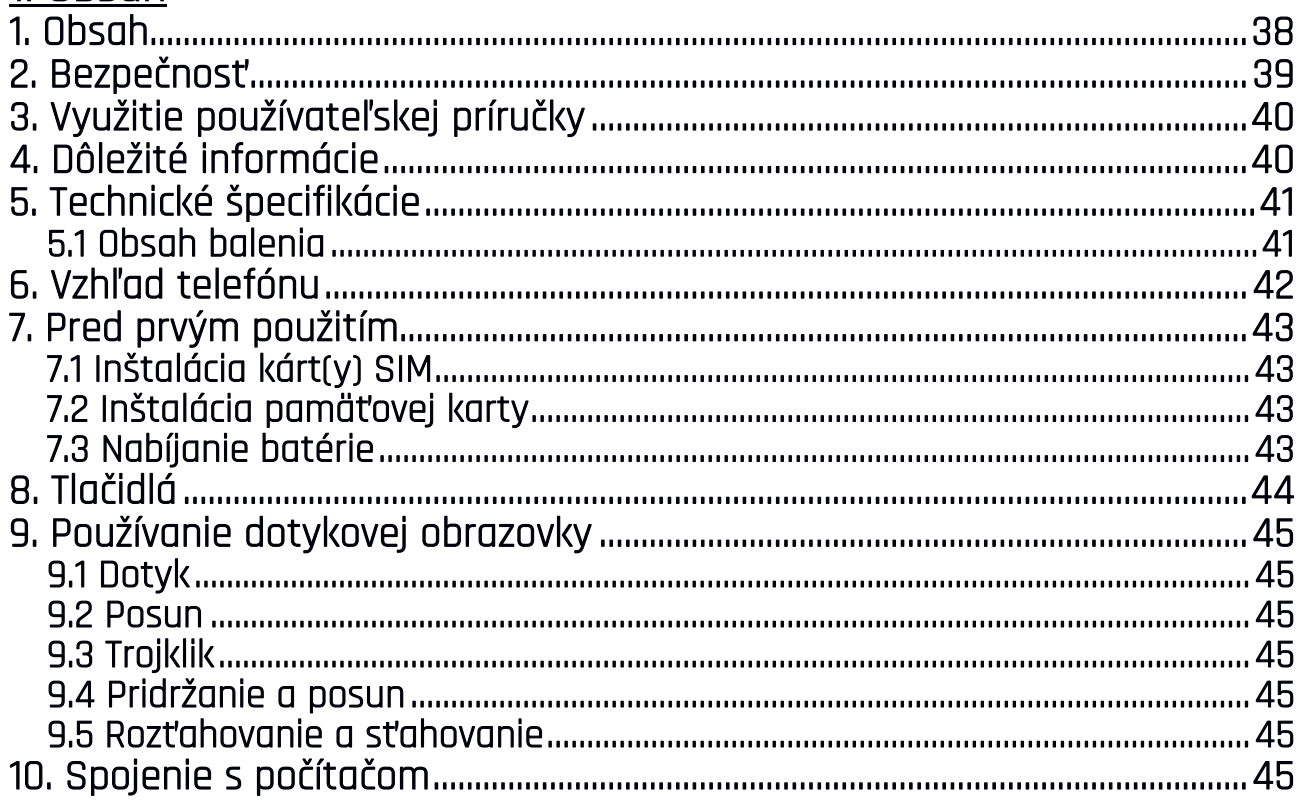

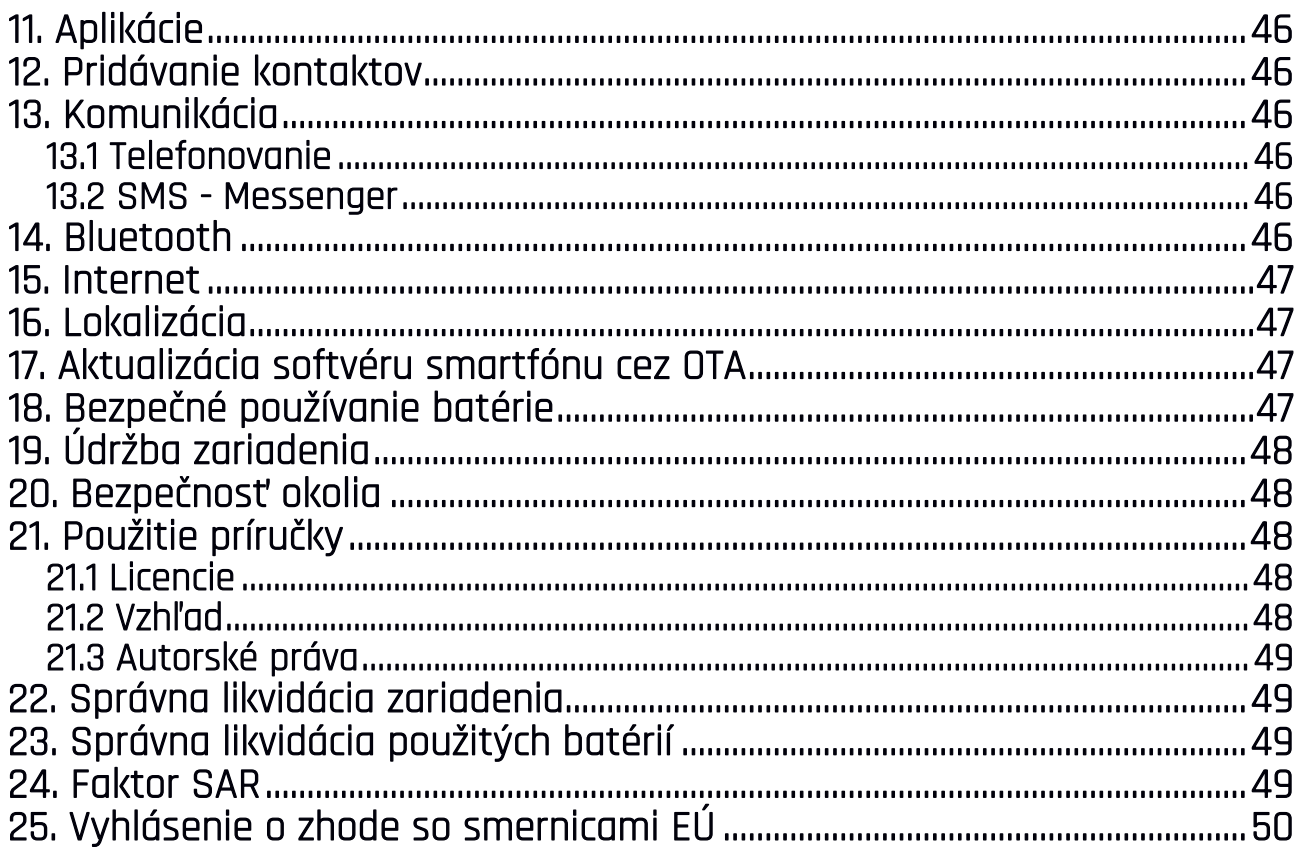

# <span id="page-38-0"></span>2. Bezpečnosť

Pozorne si prečítajte tu uvedené pokyny. Nedodržanie týchto pokynov môže byť nebezpečné alebo nezákonné.

#### —NERISKUJTE—

Všetky bezdrôtové zariadenia môžu narušiť alebo ovplyvniť fungovanie iných zariadení. Nezapínajte zariadenie v miestach, kde je jeho používanie zakázané, ani v miestach, kde môže spôsobiť narušenie prevádzky iných elektronických zariadení.

#### —OBMEDZENÉ OBLASTI—

Vypnite svoj telefón v lietadle, pretože môže narušiť prevádzku iných zariadení, ktoré sú v ňom umiestnené. Telefón môže rušiť prevádzku zdravotníckeho zariadenia v nemocniciach a zdravotných strediskách. Dodržiavajte všetky druhy zákazov, nariadení a upozornení, ktoré posiela zdravotnícky personál.

#### —ČERPACIE STANICE—

Vždy vypnite telefón pri čerpaní paliva. Nepoužívajte telefón v blízkosti chemikálií.

#### —VEDENIE MOTOROVÉHO VOZIDLA—

Nepoužívajte zariadenie počas vedenia motorového vozidla.

#### —KVALIFIKOVANÁ SLUŽBA—

Iba kvalifikovaný personál alebo autorizované servisné stredisko môžu nainštalovať alebo opraviť tento výrobok. Oprava neoprávnenou alebo nekvalifikovanou službou môže spôsobiť poškodenie výrobku a stratu záruky.

#### —FYZICKY ALEBO MENTÁLNE NESPÔSOBILÍ ĽUDIA A DETI—

Toto zariadenie by nemali obsluhovať ľudia (vrátane detí) s obmedzenými fyzickými alebo duševnými schopnosťami, ako aj ľudia bez predchádzajúcich skúseností s prevádzkou elektronických zariadení. Prístroj môžu používať iba pod dohľadom osôb zodpovedných za ich bezpečnosť. Toto zariadenie nie je hračka. Pamäťová karta a karta SIM sú dostatočne malé na to, aby ich dieťa prehltlo a spôsobili udusenie. Uchovávajte zariadenie a jeho príslušenstvo mimo dosahu detí.

#### —WI-FI (WLAN)—

V krajinách EÚ môžete využívať WLAN (Wi-Fi) v priestoroch neobmedzene. —VODA A INÉ KVAPALINY—

Zariadenie má certifikát rezistencie IP68. Znamená to odolnosť voči vode a prachu, pokiaľ sú všetky tesnenia neporušené, správne usadené. Nevystavuje zariadenie vode ani iným tekutinám zámerne, pretože nevplývajú priaznivo na fungovanie elektronických komponentov. Po kontakte s vodou či inou kvapalinou zariadenie čo najrýchlejšie usušte.

#### —BATÉRIA A PRÍSLUŠENSTVO—

Vyhnite sa vystaveniu batérie veľmi vysokým / nízkym teplotám (pod 0°C / 32°F a nad 40°C / 104°F). Extrémne teploty môžu ovplyvniť kapacitu a životnosť batérie. Zabráňte kontaktu s tekutinami a kovovými predmetmi, pretože môžu spôsobiť čiastočné alebo úplné poškodenie batérie. Batéria by sa mala používať podľa jej účelu. Batériu nerozoberajte, nepoškodzujte ani nehádžte do ohňa - môže to byť nebezpečné alebo spôsobiť požiar. Opotrebovaná alebo poškodená batéria by mala byť umiestnená vo vyhradenej nádobe. Nadmerné nabíjanie batérie môže spôsobiť poškodenie. Preto by jedno nabíjanie batérie nemalo trvať dlhšie ako 3 dni. Inštalácia nesprávneho typu batérie môže spôsobiť výbuch. Nikdy neotvárajte batériu. Batériu zlikvidujte podľa pokynov. Odpojte nepoužívanú nabíjačku od elektrickej siete. V prípade poškodenia nabíjacieho drôtu nabíjačku neopravujte, ale vymeňte ju za novú. Používajte iba originálne príslušenstvo výrobcu.

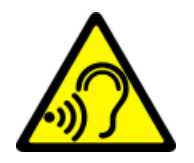

#### —SLUCH—

Aby ste predišli poškodeniu sluchu, zariadenie nepoužívajte dlhšiu dobu pri vysokej hlasitosti a ani ho nepoužívajte v priamom kontakte s uchom.

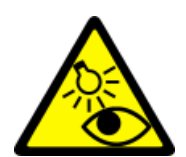

#### $-ZRAK-$

Aby ste zabránili poškodeniu zraku, nepozerajte do svetla zariadenia z bezprostrednej blízkosti. Silný svetelný lúč môže spôsobiť trvalé poškodenie očí.

# <span id="page-39-0"></span>3. Využitie používateľskej príručky

Zariadenie a snímky obrazovky, ktoré sú uvedené v príručke sa nemusia zhodovať so skutočným zariadením. Príslušenstvo daného balíku môže vyzerať inak než na ilustračných záberoch príručky. V používateľskej príručke sú opísané možnosti, ktoré sú dostupné v operačnom systéme Android, avšak v závislosti od verzie operačného systému nainštalovaného vo vašom zariadení sa môžu odlišovať od volieb dostupných v telefóne. Inštrukcia vychádza z nastavenia predvoleného operačného systému.

# <span id="page-39-1"></span>4. Dôležité informácie

Väčšina aplikácií, ktoré môžu byť nainštalované v zariadení, sú mobilné aplikácie. Fungovanie aplikácií nainštalovaných v smartfóne sa môžu líšiť od ich odpovedajúcich verzií nainštalovaných vo vašom osobnom počítači. Aplikácie vo vašom smartfóne sa môžu líšiť podľa krajiny, regiónu, špecifikácií hardvéru a operátora siete. Výrobca nezodpovedá za problémy spôsobené softvérom tretej strany. Výrobca nezodpovedá za žiadne abnormality, ktoré sa môžu vyskytnúť pri úprave nastavení databázy registra a pri zmene softvéru operačného systému. Pokusy o vykonanie zmien v operačnom systéme môžu spôsobiť poruchu zariadenia, ukončenie aplikácie a stratu záruky.

# <span id="page-40-0"></span>5. Technické špecifikácie

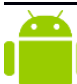

#### Systém Android

Operačný systém Android - úžasné možnosti sú v dosahu vašej ruky - všetky aplikácie sú kedykoľvek k dispozícii, najnovší e-mailový klient Gmail alebo prehliadač, to všetko je len začiatok toho, čo objavíte v zariadení - ostatné nájdete v Google Play.

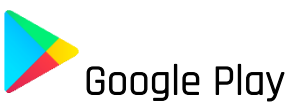

Výrobcovia tabletov majú možnosť používať aplikácie, ktoré sú k dispozícii v Google Play. Pre využitie Google Play sa zaregistrujte na konkrétny účet Google s vašou emailovou adresou a heslom. Po zaregistrovaní a prijatí našich Zmluvných podmienok môžete použiť platené a bezplatné aplikácie v službe Google Play.

#### Robot Android je reprodukovaný alebo upravený z projektu vytvoreného a zdieľaného spoločnosťou Google a používa sa podľa podmienok popísaných v licencii Creative Commons 3.0.

#### <span id="page-40-1"></span>5.1 Obsah balenia

- Mobilný telefón Hammer Energy 3G
- Sieťová nabíjačka (adaptér + USB kábel)
- Nástroj na vytiahnutie SIM karty a pam. Karty
- Používateľská príručka

Ak niektorá z vyššie uvedených položiek chýba alebo je poškodená, obrátte sa na svojho predajcu.

Odporúčame, aby ste si ponechali obal <sup>v</sup> prípade akejkoľvek sťažnosti. Uchovávajte obal mimo dosahu detí.

 $\Delta$  Zlikvidujte obal podľa miestnych predpisov, pokiaľ nie je potrebný.

<span id="page-41-0"></span>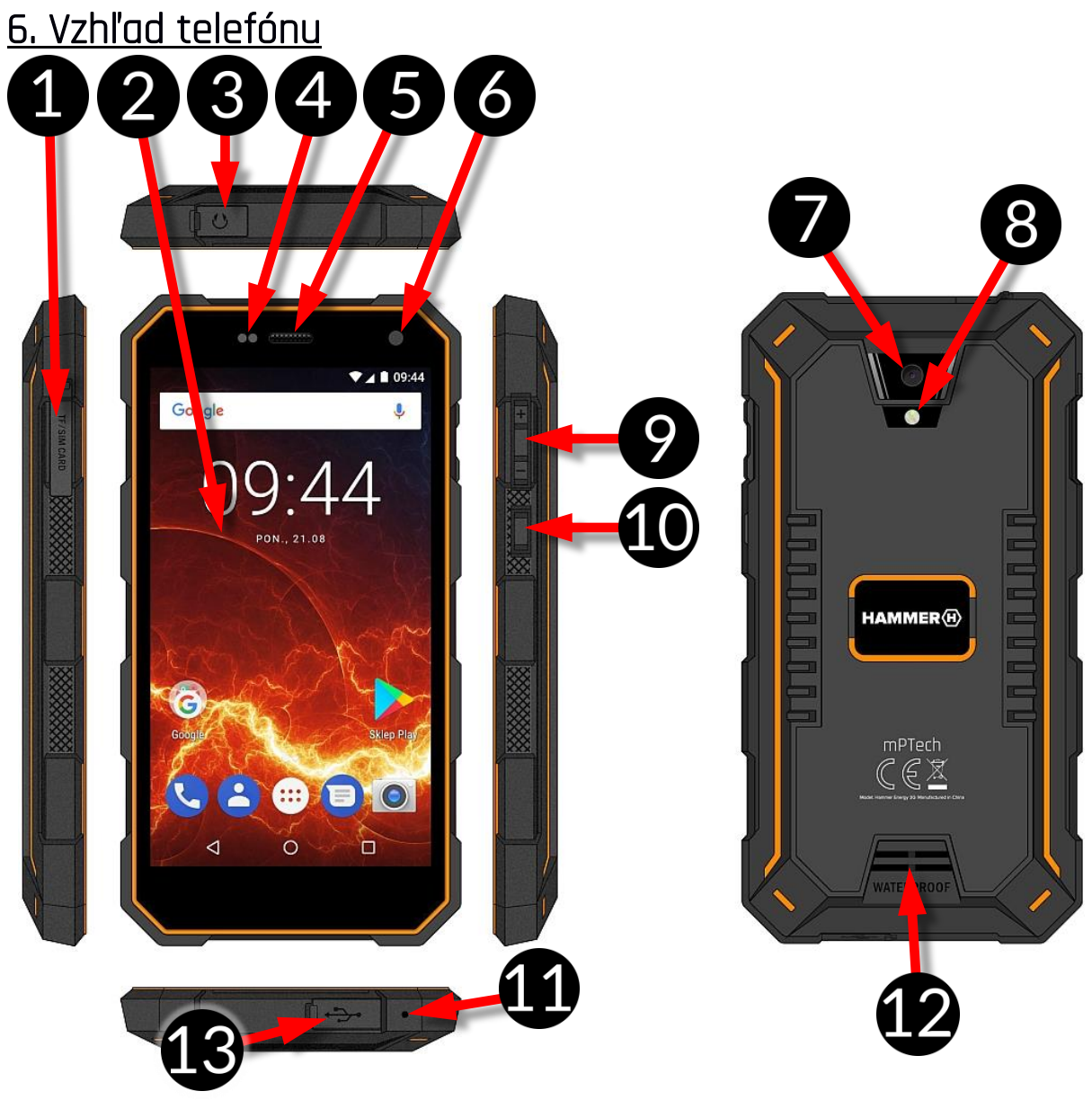

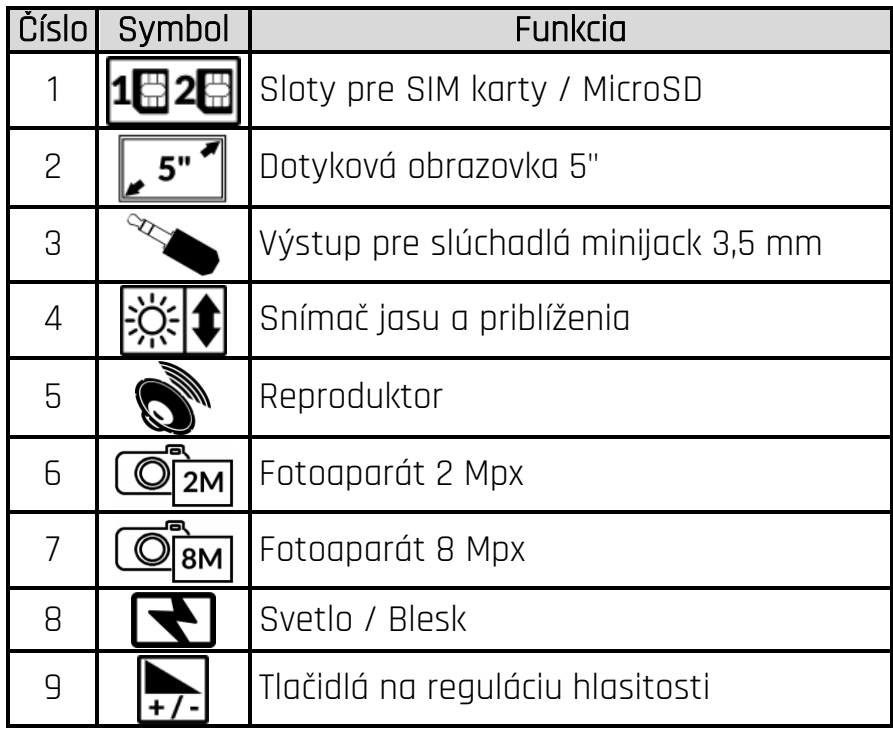

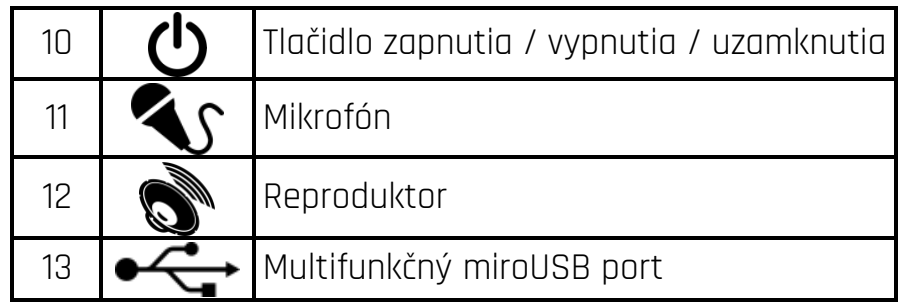

## <span id="page-42-0"></span>7. Pred prvým použitím 7.1 Inštalácia kárt(y) SIM

<span id="page-42-1"></span>Zariadenie je smartfón, ktorý podporuje technológiu Dual SIM, to znamená, že umožňuje využívať dve mobilné siete súčasne. Ak chcete správne vložiť SIM kartu, vypnite<br>telefón. Demontuje aumové tesnenie Demontuje gumové tesnenie zobrazené na obrázku pomocou nástroja v príslušenstve balenia. Rázne vsuňte koncovku nástroja do otvoru, čím sa vysunie kryt na karty (obrázok vedľa). Vložte kartu(y) SIM do portu(ov) a zhodne s nákresmi opatrne zasuňte kryt s kartami.

#### <span id="page-42-2"></span>7.2 Inštalácia pamäťovej karty

Ak chcete správne vložiť pamäťovú kartu,<br>vypnite telefón. Pomocou nástroja v Pomocou príslušenstve ho otvorte a vysuňte kryt na karty. Vložte pamäťovú kartu do portu podľa ilustračného obrázku vedľa (namiesto karty nanoSIM1).

**T** Používajte iba pamäťové karty odporúčané výrobcom zariadenia - pozornosť venujte výberu správneho formátu - microSD, kapacita <sup>a</sup> typ. Nekompatibilné pamäťové karty môžu zariadenie <sup>a</sup> uložené dáta na

pamäťovej karte poškodiť. Nekompatibilita pamäťovej karty môže byť spôsobená nesprávnym formátom karty (formát microSD) alebo nepodporovanou kapacitou karty.

#### <span id="page-42-3"></span>7.3 Nabíjanie batérie

Pred prvým zapnutím zariadenia nabite batériu. Batériu nabíjajte pomocou nabíjačky priloženej v sade príslušenstva. V prípade pochybností sa skontaktujte s výrobcom alebo kvalifikovanou službou. Využívajte len tie nabíjačky a káble, ktoré odporúča výrobca. Použitie nekompatibilných nabíjačiek alebo káblov môže spôsobiť výbuch batérie alebo poškodenie zariadenia. Keď je batéria takmer vybitá, zobrazí sa svetelná informácia o stave batérie. Aby ste mohli naďalej využívať zariadenie, je nutné pripojiť nabíjačku. Po úplnom vybití sa zariadenie nemusí automaticky zapnúť počas nabíjania. Pred ďalším zapnutím je potrebné zariadenie niekoľko minút nabíjať. V prípade problémov s batériou alebo nevyhnutnosťou jej výmeny - vráťte zariadenie späť do servisného strediska výrobcu. Ak chcete batériu nabiť, pripojte koncovku microUSB do portu na zariadení.

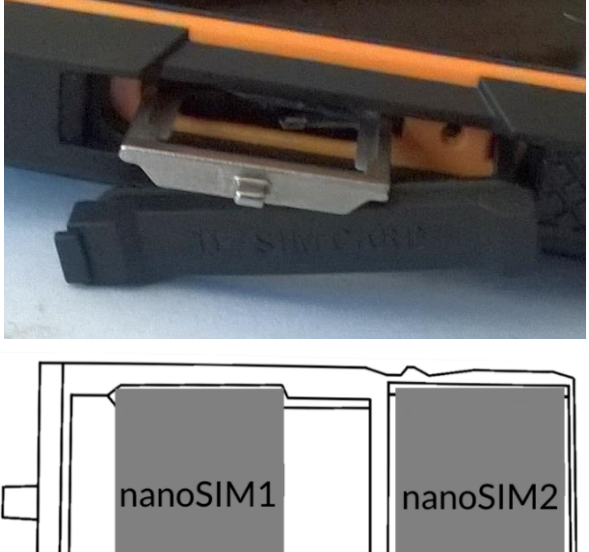

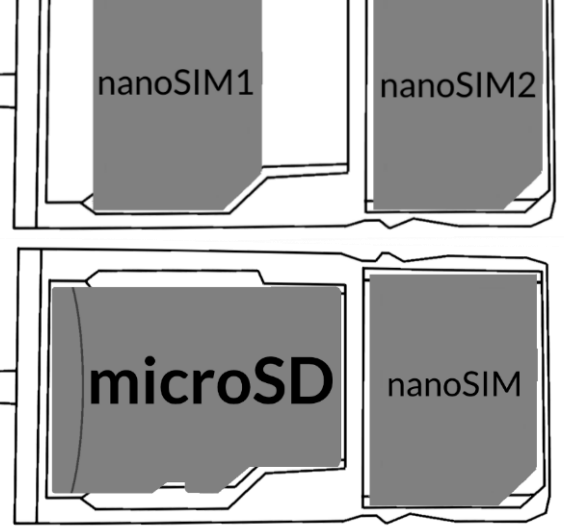

<u>AN</u> Nesprávne pripojenie nabíjačky (USB kábla) môže spôsobiť vážne poškodenie telefónu alebo nabíjačky. Poškodenia spôsobené nevhodným používaním telefónu nie sú kryté zárukou.

Pripojte nabíjačku do sieťovej zásuvky. Po spustení nabíjania sa v pravom hornom rohu obrazovky ikona batérie zmení na symbol blesku, po ukončení nabíjania sa opäť zobrazí animácia zobrazujúca stav batérie.

 $\bigwedge$  Počas nabíjania sa zariadenie môže zahriať. Ide o normálny jav, ktorý by nemal ovplyvniť trvanlivosť alebo výkon zariadenia.

Keď percento nabíjania dosiahne hodnotu 100, znamená to, že batéria je nabitá. Odpojte nabíjačku od elektrickej zásuvky a zo zariadenia smartfón.

Pokiaľ nie je zariadenie správne nabíjané, je nutné ho spolu <sup>s</sup> nabíjačkou doručiť do servisného centra výrobcu.

# <span id="page-43-0"></span>8. Tlačidlá

#### Menu

- Jeho stlačením sa zobrazí zoznam otvorených aplikácií, kde je možné v nich listovať alebo ich vypínať.
- Rýchle dvojité stlačenie prepína na predtým používanú aplikáciu.

#### Domov

- Jedno krátke stlačenie prepne na domovskú obrazovku.
- Dlhšie podržanie a uvoľnenie otvorí prehliadač Google a prístup k funkciám Google Now<sup>™</sup>.

### Späť

Stlačením opustíte aplikáciu/vrátenie na predchádzajúcu obrazovku.

### Tlačidlo zapnutia / vypnutia / uzamknutia

- Jedným stlačením sa obrazovka uzamkne /odomkne.
- Stlačenie a pridržanie tlačidla na približne dve sekundy spôsobuje:
	- o ak je smartfón vypnutý zapnutie zariadenia,
	- o ak je smartfón zapnutý zobrazí menu s možnosťami na vypnutie zariadenia, reštartovanie, režimu v lietadle, rýchle zmeny profilu a iné funkcie.
- Môžete tiež vyvolať "tvrdé vypnutie" stlačením a podržaním tlačidla, kým sa zariadenie úplne nevypne.

#### Tlačidlá na reguláciu hlasitosti

- Stlačenie počas trvania hlasového spojenia spôsobuje zvýšenie alebo zníženie hlasitosti hovoru.
- Stlačením počas prichádzajúceho hovoru, stlmí zvonenie.
- Stlačením na úvodnej obrazovke, bez aktívneho telefonického spojenia, zvyšuje alebo znižuje hlasitosť zvonenia alebo mení profil smartfónu na "len vibrácie", "len alarm".
- Stlačenie tlačidla v aplikácií fotoaparát vytvorí fotografiu. Voľba funguje len vtedy, keď softvér poskytuje takúto funkciu.
- Stlačenie v iných aplikáciách reguluje hlasitosť hudby, hlasových správ alebo iných zvukov.

# <span id="page-44-0"></span>9. Používanie dotykovej obrazovky

Dotyková obrazovka smartfónu umožňuje jednoduché ovládanie a vykonávanie operácií. Ovládanie dotykovej obrazovky pomocou nižšie uvedených činností.

#### <span id="page-44-1"></span>9.1 Dotyk

Jedným dotknutím spustíte možnosti, aplikácie, menu.

#### <span id="page-44-2"></span>9.2 Posun

Rýchlym presunom nahor, nadol, vľavo alebo vpravo sa menia zobrazenia obrazovky.

#### <span id="page-44-3"></span>9.3 Trojklik

Rýchly trojklik spôsobuje priblíženie, pokiaľ túto možnosť obsahujú nastavenia smartfónu.

#### <span id="page-44-4"></span>9.4 Pridržanie a posun

Dotknite sa položky (ikony) a pridržte približne 1 sekundu, následne presuňte, odstráňte alebo odinštalujte.

#### <span id="page-44-5"></span>9.5 Rozťahovanie a sťahovanie

Dotknite sa obrazovky dvomi prstami, ich rozťahovanie a sťahovanie funguje ako lupa.

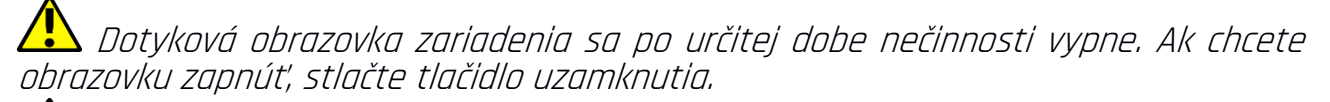

<u>/‼\</u> Vo väčšine smartfónov je možné nastaviť dobu aktívnosti obrazovky. Zo zoznamu aplikácií zvoľte: [Nastavenia]> [obrazovka]>[spánok].

# <span id="page-44-6"></span>10. Spojenie s počítačom

Ak sa chcete pripojiť k počítaču so systémom Microsoft Windows 7/8/10 / Vista / XP pomocou USB kábla, pripojte USB kábel s koncovkou microUSB do vášho smartfónu. Druhý koniec kábla by mal byť zapojený do USB portu vášho počítača. Po pripojení sa na obrazovke počítača zobrazí okno s názvom vášho smartfónu a ďalšie možnosti. Ak sa to nestane, na svojom smartfóne posuňte prst zhora nadol a kliknite na odkaz "Načítavanie zariadenia pomocou USB". Vtedy sa objaví viac možností. Ak chcete preniesť súbory, zvoľte možnosť "Prenos súborov".

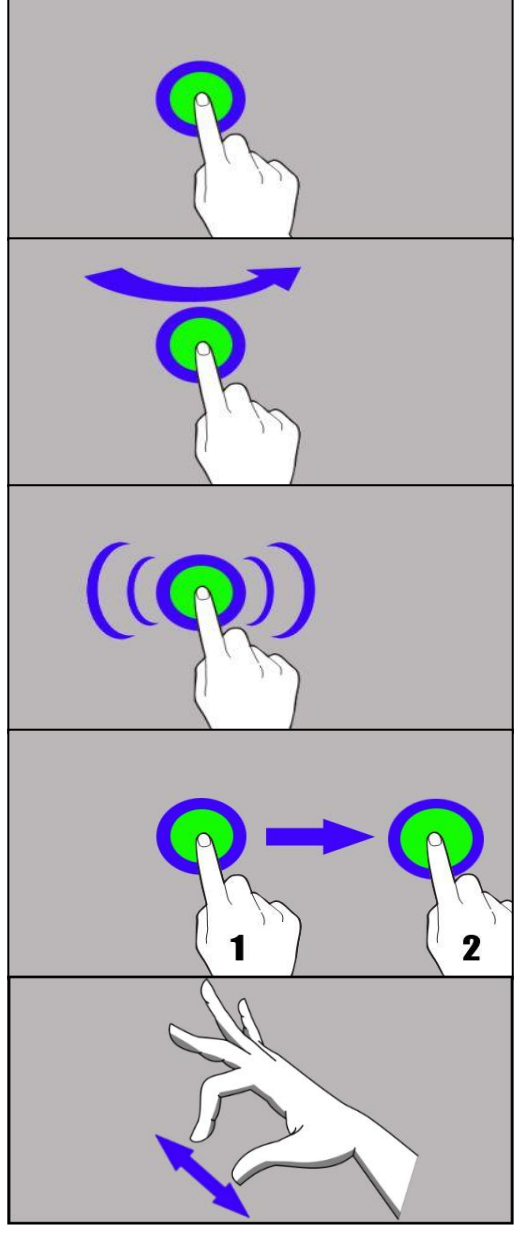

Ak chcete vymieňať súbory medzi počítačom a smartfónom, z okna, ktoré sa zobrazí na obrazovke počítača, vyberte možnosť "Otvoriť zariadenie na zobrazenie súborov". Teraz môžete vymieňať súbory medzi vašim smartfónom a počítačom.

Ak váš operačný systém nevidí pamäť vášho smartfónu, skontrolujte, či je nainštalovaný správny ovládač smartfónu. Pokiaľ je potrebné, mechanicky vyhľadajte zoznam ovládačov <sup>a</sup> vyberte "USB MTP zariadenie".

# <span id="page-45-0"></span>11. Aplikácie

Spúšťaním aplikácií môžete plne využiť možnosti vášho zariadenia. Na pracovnej ploche stačte ikonu [Menu aplikácií] pre prístup k nainštalovaným aplikáciám. Ak chcete na pracovnú plochu pridať skratku aplikácie, stlačte a podržte ikonu aplikácie v ponuke aplikácií a vyberte umiestnenie skratky aplikácie a preneste ju na ňu.

# <span id="page-45-1"></span>12. Pridávanie kontaktov

Jedným zo spôsobov je otvorenie aplikácie Telefón a zapísanie čísla smarfónu, ktorý

chcete pridať. Následne stlačte tlačidlo "Vytvoriť nový kontakt" . Zobrazí sa menu s možnosťami na vyplnenie: Meno a priezvisko, Telefón, Pracovný telefón, E-mail.

Vyplňte polia, ktoré sú pre vás potrebné a stlačte **V**, aby sa zmeny uložili.

#### <span id="page-45-3"></span><span id="page-45-2"></span>13. Komunikácia 13.1 Telefonovanie

Ak chcete uskutočniť hovor, stlačte ikonu "Telefón" , ktorá sa nachádza na úvodnej obrazovke alebo v menu aplikácii systému Android a vyberte ikonu numerickej

klávesnice **W**. Zadajte telefónne číslo smartfónu, s ktorým chcete uskutočniť telefonické spojenie. Stlačte tlačidlo "slúchadlo", ktoré sa nachádza v spodnej časti obrazovky a vyberte SIM kartu, z ktorej chcete vykonať spojenie.

# <span id="page-45-4"></span>13.2 SMS - Messenger

Textové správy môžete spravovať aplikáciou [Správy] , ktorá sa nachádza na úvodnej obrazovke alebo v menu smartfónu.

Aplikáciu spustíte stlačením ikony <sup>+</sup>, ďalej zadajte číslo smartfónu alebo meno kontaktu. Keď vyberiete kontakt, uvidíte pole pre zadanie vašej textovej správy.

Zadajte obsah správy. Ak chcete správu odoslať, stlačte tlačidlo . Pred odoslaním

textovej správy, ju môžete zmeniť na multimediálnu správu stlačením symbolu . Ten sa nachádza na ľavej strane okna s možnosťou pridania súboru (obrázok, video, zvuk atď.).

# <span id="page-45-5"></span>14. Bluetooth

Zabudované zariadenie Bluetooth je bezdrôtová komunikačná technológia krátkeho dosahu. Slúži na vymieňanie údajov v dosahu približne 10 metrov. Najčastejšie používanými zariadeniami Bluetooth sú slúchadlá, bezdrôtové reproduktory na uskutočňovanie hovorov, počúvanie hudby, súpravy do automobilov a iné mobilné zariadenia ako sú počítače, laptopy, tablety či mobily.

# <span id="page-46-0"></span>15. Internet

Vyberte položku: [Menu aplikácií]> [Nastavenia]> [Wi-Fi] a presuňte posuvné tlačidlo doprava (zapnuté). Ak chcete pridať alebo poskytnúť novú sieť Wi-Fi, stlačte tlačidlo Menu a vyberte možnosť [Rozšírené] alebo [Obnoviť]. Toto pole zobrazuje zoznam dostupných sietí Wi-Fi, stav pripojenia medzi zariadením a sieťou, ikonu zobrazujúcu silu signálu , zabezpečenie siete - viditeľný zámok.

Ak ie sieť Wifi zabezpečená, pri pokuse o pripojenie k nej je potrebné zadať heslo, ktoré sa zadáva pomocou virtuálnej alfanumerickej klávesnice.

Ak nemáte internet, prejdite do [Menu aplikácií] > [Nastavenia] > [Bezdrôtové siete a siete] > [Viac] > [Mobilné siete] > [Roaming] roaming pre domáce spojenia alebo všetky.

# <span id="page-46-1"></span>16. Lokalizácia

Môžete povoliť aplikáciám využívať údaje a GPS satelity kvôli približnej lokalizácií, tiež možnosť povoliť službe Google využiť lokalizačné údaje s cieľom úpravy, napríklad, výsledkov vyhľadávania. Pred použitím služieb určovania polohy, ako sú mapy a navigačné aplikácie alebo internetové služby, uistite sa, že ste pripojení k internetu a satelitom GPS v ponuke [Menu aplikácií]> [Nastavenia]> [Lokalizácia].

# <span id="page-46-2"></span>17. Aktualizácia softvéru smartfónu cez OTA

Výrobca z času na čas poskytuje aktualizáciu systémového softvéru, ktorý dodáva zariadeniu nové možnosti, opravy atď. [Aktualizácia softvéru]. Vďaka tomu môžete skontrolovať nové aktualizácie, stiahnuť z webu a nainštalovať do zariadenia.

Pri aktualizácii systémového softvéru sa vnútorná pamäť zariadenia NEPOUŽÍVA, takže počas procesu aktualizácie sa môže zobraziť správa "Stiahnutie a inštalácia aktualizácie vyžaduje SD kartu". Znamená to, že aktualizačný súbor je taký veľký, že sa nezhoduje so štandardnou vyrovnávacou pamäťou zariadenia. Preto, aby ste riadne vykonali proces aktualizácie, vložte SD kartu <sup>s</sup> dostatočným voľným priestorom <sup>a</sup> použite ju <sup>v</sup> systéme ako externú pamäť. Ak karta bude určená ako rozšírenie vnútornej pamäte, aktualizácia nebude možná.

 $\blacktriangle$  Majte na pamäti, že aktualizácie sú vo veľkosti stoviek megabajtov, preto vám odporúčame, aby ste ich vykonali cez Wi-Fi. Aktualizácia prostredníctvom siete GSM môže navýšiť poplatok za údaje stiahnuté <sup>z</sup> internetu.

Upozorňujeme, aby pred aktualizáciou bola úroveň nabitia batérie vyššia ako 30%. Ak stav batérie nespĺňa požadovanú hodnotu , pripojte zariadenie <sup>k</sup> sieťovej nabíjačke <sup>a</sup> pred aktualizáciou ju nabite nad 30%.

Počas procesu aktualizácie sa môže zariadenie samovoľne reštartovať. V takom prípade batériu nevyberajte ani ju nepoužívajte, pretože to môže spôsobiť prerušenie práce zariadenia.

# <span id="page-46-3"></span>18. Bezpečné používanie batérie

Batériu v tomto zariadení môžete nabíjať prostredníctvom USB portu v počítači alebo notebooku. Nie je to však odporúčaný spôsob nabíjania batérie zariadenia kvôli nízkemu prúdu - napriek tomu, že je pripojený k zdroju nabíjania, môže byť batéria stále vybitá. Pokiaľ je úroveň nabitia batérie nízka, nabite ju a pokračujte v používaní zariadenia. Ak chcete predĺžiť životnosť batérie, nechajte ju vybiť pod 20% plnej kapacity batérie a potom ju úplne nabite.

Ak nepoužívate nabíjačku, odpojte ju od zariadenia. Prebíjanie môže skrátiť životnosť batérie. Teplota batérie je ovplyvnená nabíjaním. Pred spustením procesu nabíjania môže batéria vychladnúť alebo zvýšiť svoju teplotu tak, aby sa blížila k štandardnej izbovej teplote. Ak teplota batérie presiahne 40 ° C, nedá sa nabíjať!

Nepoužívajte poškodenú batériu! Životnosť batérie sa môže skrátiť, ak je vystavená veľmi nízkym alebo extrémne vysokým teplotám. Narúša to prevádzku zariadenia, aj keď je batéria správne nabitá.

# <span id="page-47-0"></span>19. Údržba zariadenia

Ak chcete predĺžiť životnosť zariadenia, postupujte podľa nižšie uvedených pokynov.

- Zariadenie a jeho príslušenstvo uchovávajte mimo dosahu detí.
- Zabráňte kontaktu s tekutinami, pretože môžu poškodiť elektronické časti zariadenia.
- Vyhnite sa extrémne vysokým teplotám, pretože môžu skrátiť životnosť elektronických komponentov, roztaviť plastové časti a zničiť batériu.
- Nepokúšajte sa rozoberať zariadenie. Neodborný zásah môže vážne poškodiť alebo zničiť zariadenie.
- Na čistenie zariadenia používajte iba suchú handričku. Nepoužívajte kyseliny ani iné chemikálie.
- Používajte iba originálne príslušenstvo. V opačnom prípade môže dôjsť k zrušeniu záruky.

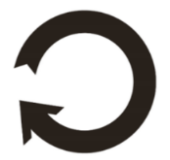

Obaly je možné recyklovať v súlade s miestnymi predpismi.

# <span id="page-47-1"></span>20. Bezpečnosť okolia

Vypnite zariadenie tam, kde je zakázané jeho požívanie, v miestach, kde môže pôsobiť rušivo alebo spôsobiť nebezpečenstvo. Je zakázané používať zariadenia vysielajúce rádiovej vlny, ktoré narúšajú funkčnosť zdravotníckych pomôcok Kardiostimulátory), pokiaľ nie sú riadne chránené. Ak máte pochybnosti, poraďte sa so svojím lekárom alebo výrobcom zdravotníckej pomôcky.

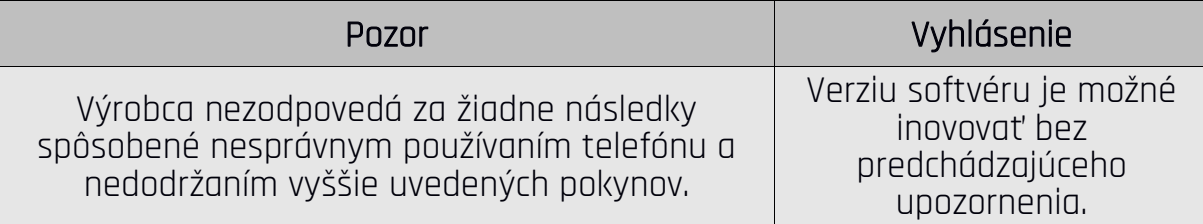

# <span id="page-47-2"></span>21. Použitie príručky

#### <span id="page-47-3"></span>21.1 Licencie

Bez písomného súhlasu mPTech nesmie byť žiadna časť tejto príručky reprodukovaná, distribuovaná, preložená alebo prenášaná. A to v akejkoľvek forme alebo akýmikoľvek elektronickými či mechanickými prostriedkami vrátane kopírovania, nahrávania, ukladania alebo zdieľania.

#### <span id="page-47-4"></span>21.2 Vzhľad

Zariadenie a ilustračné obrázky v tejto používateľskej príručke sa môžu líšiť od skutočného produktu. Príslušenstvo zahrnuté v balení sa tiež môže líšiť od obrázkov v tejto príručke.

## <span id="page-48-0"></span>21.3 Autorské práva

- Google, Android, Google Play, Google Play logo a iné značky spadajú do autorských práv Google LLC.
- Oracle a Java sú zaregistrovanými autorskými právami firmy Oracle a / alebo jej pridružených spoločností.
- Wi-Fi® tiež logo Wi-Fi sú chránené autorskými právami spoločnosti Wi-Fi Alliance.
- Všetky ostatné autorské práva patria ich príslušným majiteľom.

# <span id="page-48-1"></span>22. Správna likvidácia zariadenia

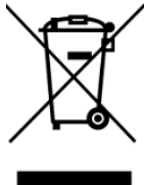

Zariadenie je označené preškrtnutým odpadkovým košom v súlade s európskou smernicou 2012/19 / EÚ o použitých elektrických a elektronických zariadeniach (Odpad z elektrických a elektronických zariadení - WEEE). Výrobky označené týmto symbolom sa po uplynutí doby používania nesmú likvidovať alebo zlikvidovať spolu s iným domovým odpadom. Používateľ je povinný zbaviť sa použitých elektrických a elektronických zariadení dodaním

do určeného recyklačného miesta, v ktorom sa recykluje nebezpečný odpad. Zhromažďovanie tohto typu odpadu na určených miestach a skutočný proces ich obnovy prispievajú k ochrane prírodných zdrojov. Správna likvidácia použitých elektrických a elektronických zariadení je prínosom pre ľudské zdravie a životné prostredie. Ak chcete získať informácie o tom, kde a ako zlikvidovať použité elektrické a elektronické zariadenia spôsobom, ktorý je šetrný k životnému prostrediu, obráťte sa na svoj miestny úrad, na miesto zberu odpadov alebo na miesto predaja, kde bolo zariadenie zakúpené.

# <span id="page-48-2"></span>23. Správna likvidácia použitých batérií

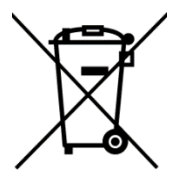

V súlade so Smernicou 2006/66/EC a zmenami zahrnutými v Smernici 2013/56/UE o likvidácií batérií, je produkt označený symbolom preškrtnutého smetného koša. Symbol naznačuje, že batérie používané v tomto výrobku by nemali byť likvidované s bežným domácim odpadom, ale musia byť ošetrované v súlade s právnymi a miestnymi predpismi. Nie je

dovolené likvidovať batérie a akumulátory s netriedeným komunálnym odpadom. Používatelia batérií a akumulátorov musia používať dostupné zberné miesta týchto položiek, ktoré im umožňujú ich vrátiť a recyklovať. V rámci EÚ je zber a recyklácia batérií a akumulátorov predmetom samostatných postupov. Ak sa chcete dozvedieť viac o existujúcich postupoch recyklácie batérií a akumulátorov, obráťte sa na miestny úrad, inštitúciu na likvidáciu alebo skládku.

# <span id="page-48-3"></span>24. Faktor SAR

Faktor SAR vyznačuje mieru emitovaného vyžarovania smartfónu. Horná hranica hodnoty SAR odporúčaná Radou Európskej únie je 2 W/kg. Nižšie uvedená tabuľka ukazuje maximálne hodnoty faktoru SAR pre telefón Hammer ENERGY 3G.

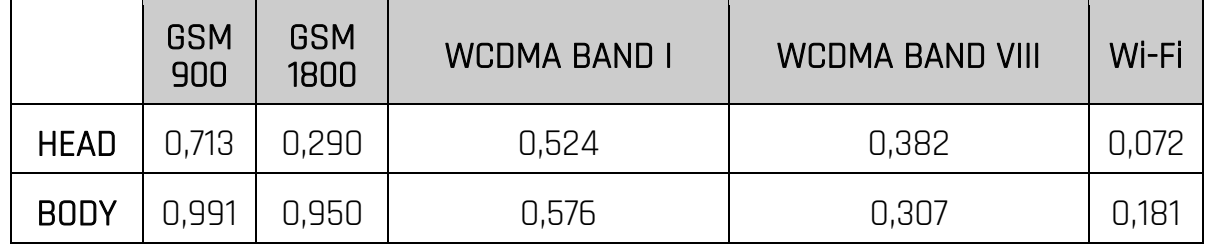

# <span id="page-49-0"></span><u>25. Vyhlásenie o zhode so smernicami EÚ</u>

mPTech Sp. Z o.o. Zabezpečuje a deklaruje, že výrobok HAMMER ENERGY 3G spĺňa všetky príslušné ustanovenia európskej smernice2014/53/EU. Úplný text vyhlásenia o zhode so smernica EÚ je dostupný na adrese: http://www.myphone.pl/en/certifications

# NÁVOD K OBSLUZE SMARTPHONU Hammer Energy 3G

Číslo šarže: 201809

#### Vytváříme pro Vás.

Děkujeme vám za výběr zařízení značky Hammer. Produkt byl navržen s ohledem na Vás, takže děláme vše, aby jeho použití udělalo Vám radost. Jsme se postarali o to, aby elegance, funkčnost a pohodlí používáni se spojily přijatelnou cenou. Kvůli Vaší bezpečností Vás žádáme o důkladné přečtení níže uvedeného návodu.

<span id="page-50-0"></span>Údaje výrobce: mPTech Ltd. Nowogrodzka 31 00-511 Warsaw Polsko Webová stránka: www.myphone-mobile.com Vyrobeno v Číně Návod k použití Skutečný produkt, připojené k němu doplňky, ale také některé jeho funkce se mohou lišit od těch uvedených na fotografiích a v popisech tohoto návodu. Nejnovější verze návodu je k dispozici na stránce produktu: www.myphone.pl/hammer-energy-3g <u>Pro otevření této stránky stačí naskenovat OR-kód.</u> 1. Obsah [1. Obsah ..................................................................................................................................... 51](#page-50-0) 2. Bezpečnost [........................................................................................................................ 52](#page-51-0) 3. Použití návodu [k obsluze............................................................................................. 53](#page-52-0) 4. Důležité [informace ......................................................................................................... 53](#page-52-1) 5. Technická [specifikace .................................................................................................... 54](#page-53-0) 5.1 Obsah balení [...................................................................................................................... 54](#page-53-1) [6. Vzhled telefonu ............................................................................................................... 55](#page-54-0) 7. Před prvním spuštěním [................................................................................................ 56](#page-55-0) [7.1 Instalace karty \(karet\) SIM ........................................................................................... 56](#page-55-1) 7.2 Instalace paměťové [karty ............................................................................................ 56](#page-55-2) 7.3 Nabíjení [baterie ............................................................................................................... 56](#page-55-3) 8. Tlačí[tka ................................................................................................................................. 57](#page-56-0) 9. Používáni dotykové [obrazovky .................................................................................. 58](#page-57-0) [9.1 Dotek .................................................................................................................................... 58](#page-57-1) 9.2 Přesunutí[............................................................................................................................ 58](#page-57-2) 9.3 Trojnásobné kliknutí [....................................................................................................... 58](#page-57-3) 9.4 Přidržení a přesunutí [..................................................................................................... 58](#page-57-4) 9.5 Oddalování a přibližování [............................................................................................. 58](#page-57-5) 10. Spojení s počítačem [.................................................................................................... 58](#page-57-6) [11. Aplikace .............................................................................................................................. 59](#page-58-0)

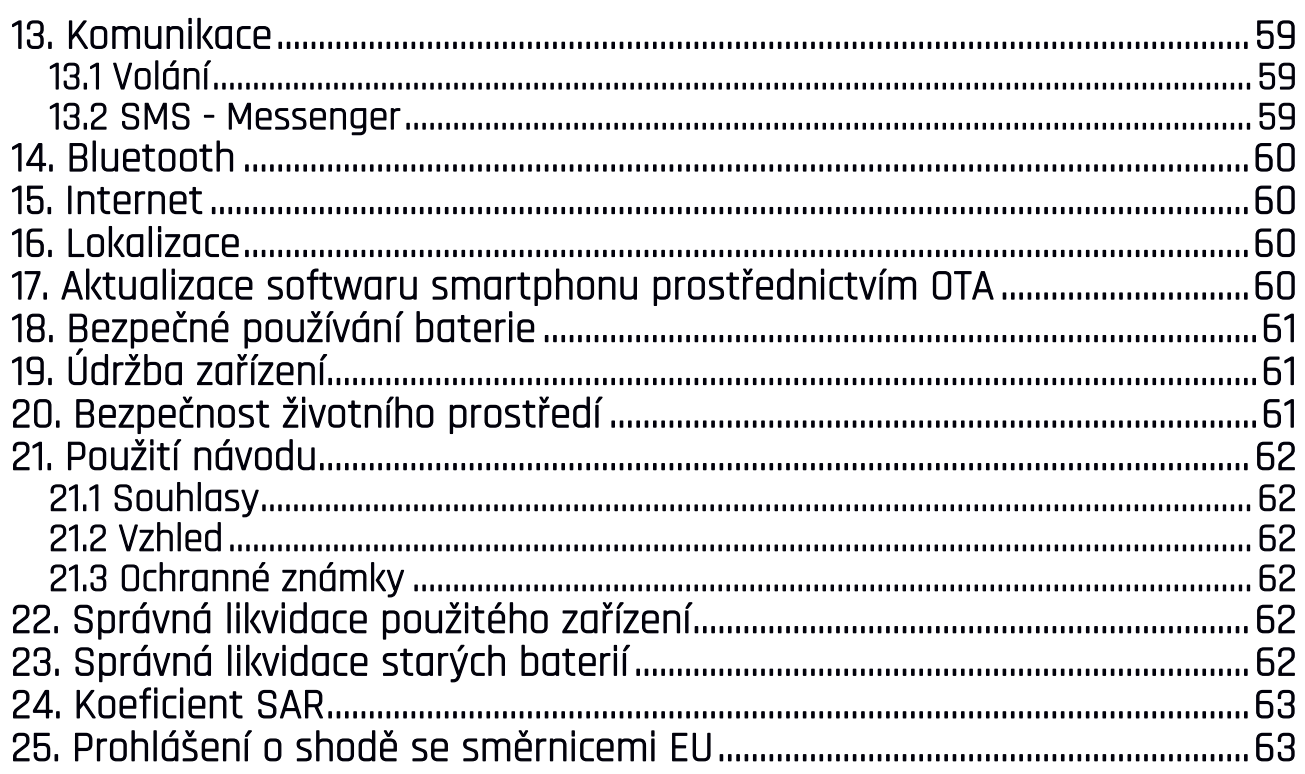

# <span id="page-51-0"></span>2. Bezpečnost

Podívejte se na níže uvedené bezpečnostní předpisy. Nedodržení těchto předpisů může být nebezpečné nebo nezákonné.

#### -NERIZIKUJTE-

Všechna bezdrátová zařízení mohou způsobovat rušení, která mohou mít vliv na práci dalších zařízení. Nezapínejte zařízení v místech, kde je zakázáno používání elektronických zařízení, ani tehdy, kdy by to mohlo způsobit rušení nebo být nebezpečné.

#### —OBLASTI S OMEZENÝM PŘÍSTUPEM—

Vypněte telefon v letadle, protože to může narušit práci ostatních zařízení, která se nachází v jeho blízkosti. Telefon může rušit práci zdravotnického vybavení v nemocnicích a institucích zdravotní péče. Je nutné se řídit všechními druhy zákazů, pravidel a varování, přenášených zdravotnickým personálem.

#### —ČERPACÍ STANICE—

Vypněte mobilní telefon během tankování paliva na čerpací stanici. Nepoužívejte jej také v blízkosti chemických látek.

#### —ŘÍZENÍ VOZIDEL—

Nepoužívejte zařízení při řízení jakýchkoliv vozidel.

#### —WI-FI (WLAN)—

V zemích Evropské unie používejte síť WLAN bez omezení uvnitř budov. Ve Francii se síť WLAN nesmí využívat mimo budovu.

#### —PROFESIONÁLNÍ SLUŽBY—

Tento výrobek může být opraven pouze kvalifikovaným servisem výrobce nebo v<br>autorizovaným servisním centru. Opravy zařízení nekvalifikovaným nebo Opravy zařízení autorizovaným servisem můžou vést k poškození zařízení a ztrátě záruky.

#### —VODA A OSTATNÍ KAPALINY—

Zařízení má certifikát odolnosti IP68. To znamená odolnost vůči vodě a prachu, dokud všechny těsnění nejsou poškozeny, jsou správně nainstalovány. Pokud možno zabrňte průniku vody a působení jiných kapalin. Voda a další kapaliny špatně působí na elektronické součástky. Po kontaktu s vodou co nejdříve otřete a vysušte zařízení.

#### © 2018 mPTech. Všetky práva vyhradené. Hammer Energy 3G - CZ

#### —LIDÉ SE ZDRAVOTNÍM NEBO MENTÁLNÍM POSTIŽENÍM A DĚTI—

Zařízení nesmí být řízeno osobami (včetně dětí) s omezenými pohybovými nebo mentální schopnostmi, ale také osobami, které nemají zkušenosti v údržbě elektronických zařízení. Mohou ho používat pouze pod dohledem osoby zodpovědné za jejich bezpečnost. Zařízení není hračka. Paměťová karta a SIM karta jsou tak malé, že mohou být spolknuté dítětem nebo způsobit udušení. Udržujte zařízení a jeho příslušenství mimo dosah dětí.

# —BATERIE A PŘÍSLUŠENSTVÍ—

Nevystavujte baterii působení velmi nízkých nebo velmi vysokých teplot (pod 0°C / 32°F nebo nad 40°C / 104°F). Extrémní teploty mohou ovlivnit kapacitu a životnost baterie. Vyhněte se vystavování baterie na kontakt s kapalinami a kovovými předměty, protože to může vést k úplnému nebo částečnému poškození baterie. Baterie používejte pouze dle její určení. Neničte, nepoškozujte a neházejte baterie do ohně – může to být nebezpečné a způsobit požár. Spotřebovanou nebo poškozenou baterie je třeba umístit do speciálního kontejneru. Přebíjení baterie může vést k její poškození. Vzhledem k tomu současně nepoužívejte baterie déle než 3 dny. Instalace baterie nesprávného typu může způsobit výbuch. Neotvírejte baterie. Likvidujte baterie v souladu s návodem. Nepouživánou nabíječku odpojte od napájení. V případě poškození kabelu nabíječky nic nedělejte, jen nahraďte nabíječku novou. Používejte pouze originální příslušenství výrobce.

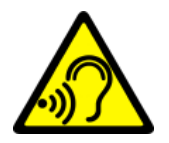

#### —SLUCH—

Aby se zabránilo poškození sluchu nepoužívejte vysoké hlasitosti po dlouhou dobu, a ne přibližujte zapnuté zařízeni přímo k uchu.

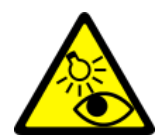

#### $-ZRAK-$

Aby se zabránilo poškození očí, nedívejte se zblízka ve směru bleskového světla v průběhu jeho práce. Silný světelný tok může vést k trvalému poškození zraku!

# <span id="page-52-0"></span>3. Použití návodu k obsluze

Zařízení a snímky obrazovky uvedené v této příručce se mohou lišit od skutečného produktu. Příslušenství obsažené v balení smartphonu může vypadat jinak než na obrázcích, které jsou uvedeny v tomto návodu.. V návodu k použití jsou popsány funkce, které se nacházejí v systému Android. Tyto parametry se mohou lišit, v závislosti na verzi operačního systému a aplikace, které budou nainstalovány na vašem přístroji.

# <span id="page-52-1"></span>4. Důležité informace

Většina aplikací, které mohou být nainstalovány na vašem zařízení, jsou mobilní aplikace. Fungování těchto aplikací se může lišit od jejich verzí, určených pro instalaci na osobním počítači. Aplikace nainstalované na vašem zařízení se mohou lišit v závislosti na zemi, regionu a technických parametrech zařízení. Výrobce nenese žádnou odpovědnost za problémy způsobené softwarem jiných společností. Výrobce nenese odpovědnost za poruchy, které mohou nastat při úpravě nastavení registru a změnou softwaru operačního systému. Pokusy provedení změn v operačním systému mohou být příčinou nesprávného fungování zařízení a aplikací, a také vést ke zrušení záruky.

# <span id="page-53-0"></span>5. Technická specifikace

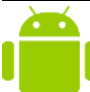

#### Systém Android™

Operační systém značky Google™ - neuvěřitelné možnosti ve Vaší dlani - všechny aplikace jsou kdykoliv k dispozici, nový klient e-mailový pošty Gmail™ nebo webový prohlížeč, je to jen začátek toho, co objevíte v telefonu - zbytek najdete v obchodě Google Play™.

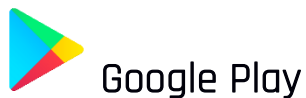

Všechny smartphony výrobce mají možnost využít aplikace, které jsou v Google Play. K tomu je třeba zaregistrovat svůj individuální účet Google, zadáním e-mailové adresy a hesla. Po registraci a odsouhlasení smluvních podmínek můžete použít placené a bezplatné aplikace umístěné v Google Play.

#### Robot Android je reprodukován nebo měněn z projektu vytvořeného a sdíleného Googlem a používán v souladu s podmínkami popsanými v Creative Commons 3.0 Attribution License.

#### <span id="page-53-1"></span>5.1 Obsah balení

- Mobilní telefon Hammer Energy 3G
- Nabíječka (adaptér + USB kabel)
- Nástroj pro vytažení držáku SIM karet a pam. karty
- Návod k použití

<u>AN</u> Pokud chybí některý z výše uvedených položek nebo je ona poškozena, obraťte se na prodejce.

Doporučujeme uschovat balení pro případ možné reklamace. Uchovávejte obal mimo dosah dětí.

Zlikvidujte obal <sup>v</sup> souladu <sup>s</sup> místními předpisy, <sup>v</sup> situaci, kdy ho již nebudete potřebovat.

<span id="page-54-0"></span>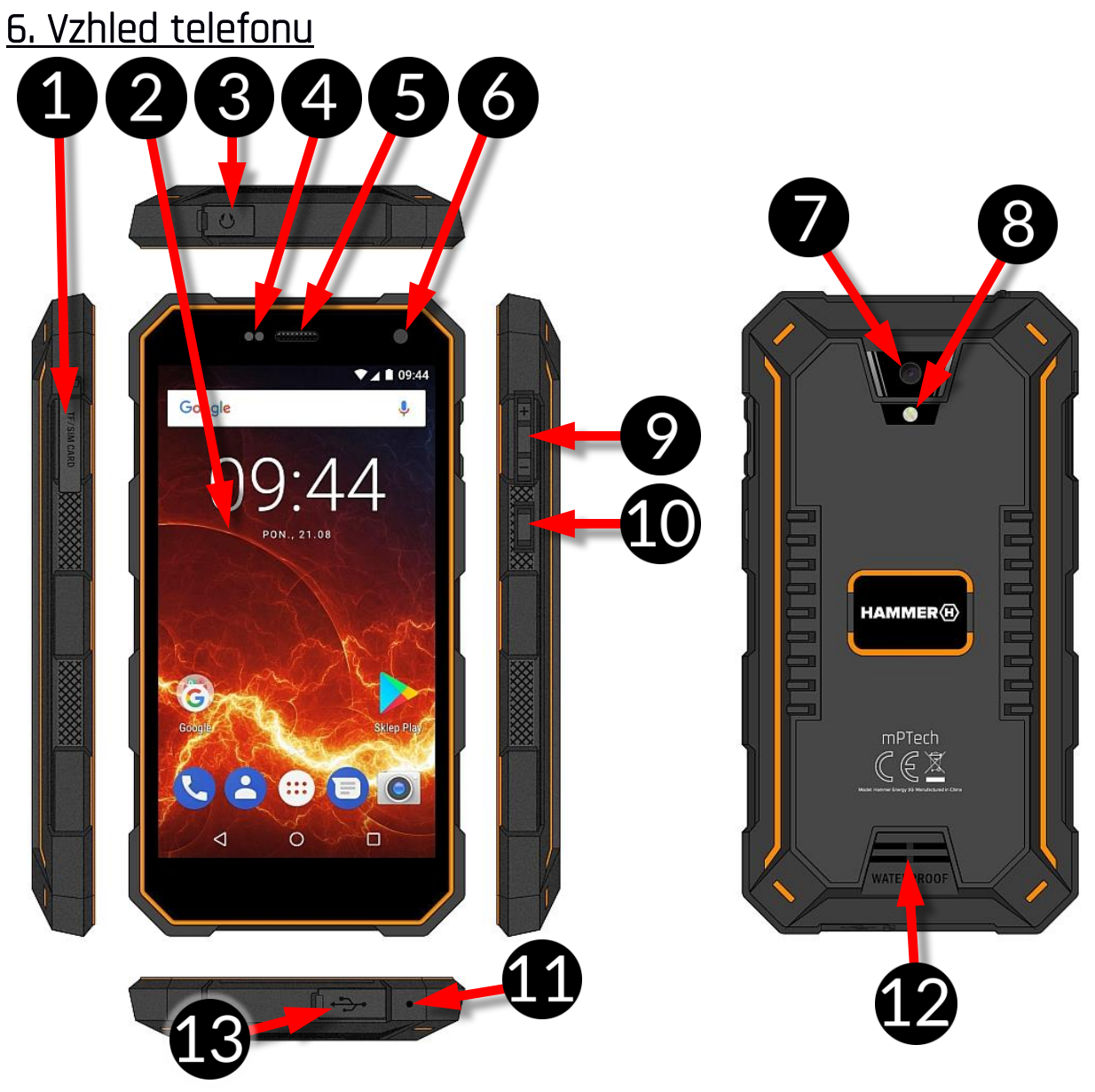

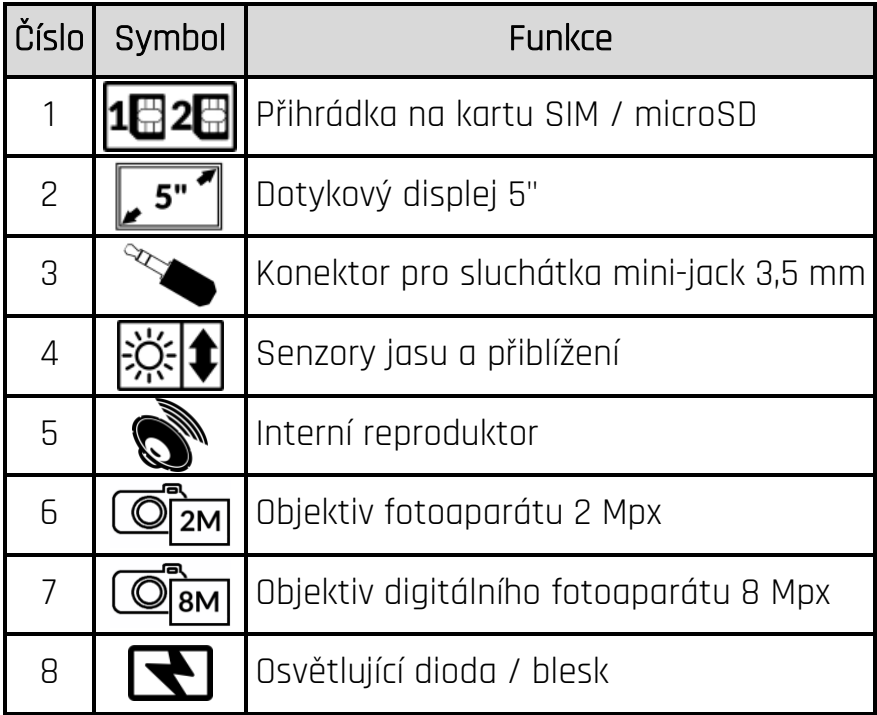

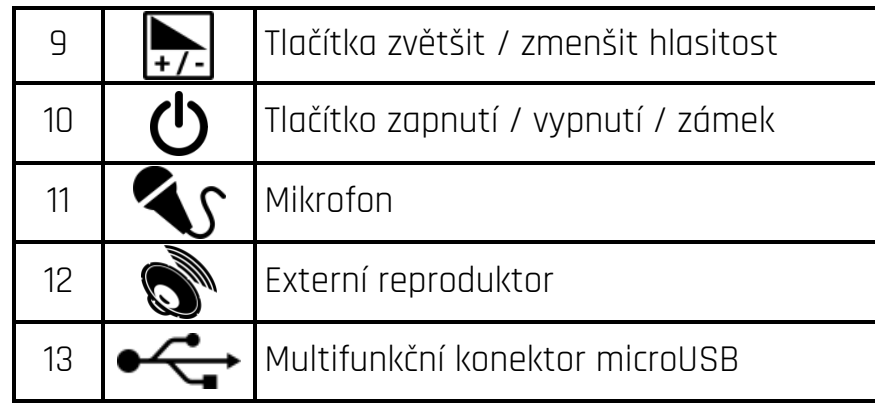

#### <span id="page-55-0"></span>7. Před prvním spuštěním 7.1 Instalace karty (karet) SIM

<span id="page-55-1"></span>Zařízení je mobilní telefon splňující technologie Dual-SIM (podpora 2 karet SIM), která umožňuje použít současně dvě telefonní sítě. Chcete-li znovu vložit kartu/y SIM, musíte vypnout zařízení, otevřít gumové zajištění proti vlhkosti viditelné na obrázku vedle, pomocí nástroje připojeného v sadě otevřete (energicky vsuňte konec do otvoru) a vysuňte přihrádku na karty (snímek výše), vložte kartu/y SIM na místo v souladu s obrázkem vedle, vsuňte jemně přihrádku s kartami.

#### <span id="page-55-2"></span>7.2 Instalace paměťové karty

Chcete-li správně vložit paměťovou kartu, vypněte zařízení, otevřete pomocí přiloženého nástroje a vyjměte přihrádku na paměťové karty, vložte paměťovou kartu do slotu, jak je znázorněno na obrázku vedle (místo karty nanoSIM1).

Používejte pouze kompatibilní paměťové karty, doporučené výrobcem zařízení – dejte si

pozor na vhodný formát - microSD, kapacita <sup>a</sup> typ/třída. Nekompatibilní paměťové karty mohou poškodit zařízení <sup>a</sup> způsobit, že uložené <sup>v</sup> něm data mohou být poškozena. Nekompatibilita paměťových karet může být způsobena m.j.: nesprávným formátem paměťové karty (formát microSD) nebo nepodporovaným objemem karty nad hodnoty doporučené výrobcem.

### <span id="page-55-3"></span>7.3 Nabíjení baterie

Před prvním zapnutím zařízení je třeba nabít baterii. Baterie je třeba nabíjet pomocí příslušné nabíječky nebo určené pro tento typ zařízení. V případě pochybností se obraťte na svého prodejce nebo na servisní středisko výrobce. Používejte pouze nabíječky a kabely doporučené výrobcem. Použití nekompatibilní nabíječky nebo kabelů může způsobit explozi baterie nebo poškození zařízení. Když je baterie blízko vybití, zobrazí se hlášení o nízké úrovni nabití. Pro pokračování v používání přístroje musíte nabít jeho baterii. Po úplném vybití baterie zařízení lze zapnout dokonce během nabíjeni. Před opětovným zapnutím zařízení je třeba během několika minut dobít baterie. V případě problémů s baterií nebo v případě potřeby její výměny je nutné zařízení předat servisnímu středisku výrobce. Pro nabití baterii, připojte koncovku microUSB do konektoru na vašem zařízení a USB koncovku k nabíječce.

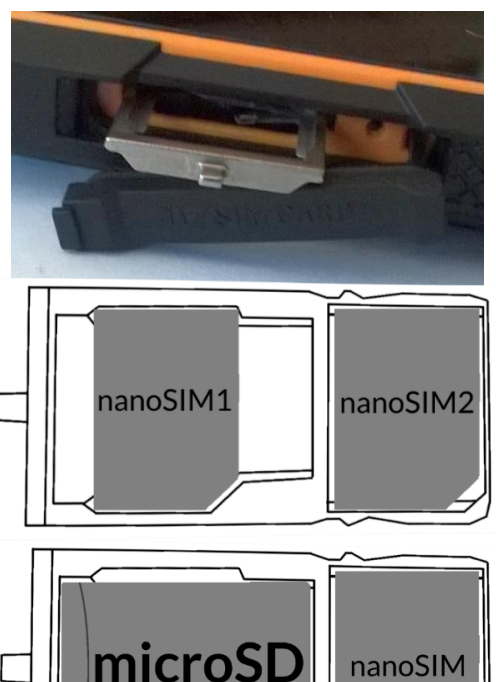

<u>AN</u> Nesprávné připojení nabíječky (USB kabelu) může vést k poškození zařízení nebo napájecího zdroje. Na poškození vzniklá <sup>v</sup> důsledku nesprávné obsluhy se záruka nevztahuje.

Zapojte nabíječku do zásuvky. Po zahájení stahování se v pravém horním rohu obrazovky na ikoně baterie objeví blesk. Pokud bylo zařízení vypnuto, měla by se objevit animace zobrazující úroveň nabití baterie.

 $\bigwedge$  Během nabíjení se zařízení může zahřívat. To je normální jev, který by neměl mít vliv na stabilitu <sup>a</sup> výkon zařízení.

Když procento nabití dosahuje 100, bude to znamenat, že baterie je již nabita. Poté ukončete nabíjení. Odpojte nabíječku od síťové zásuvky a od smartphonu.

Pokud se zařízení nenabíjí správně, budete je muset spolu s nabíječkou předat servisnímu středisku výrobce.

# <span id="page-56-0"></span>8. Tlačítka

Menu

- Kliknutím zapněte seznam otevřených aplikací, a tam je možné se mezi nimi přepínat nebo vypnout.
- Dvojité rychlé stisknutí přepne Vás na dříve použitou apliakci.

#### Home

- Jedním krátkým stisknutím zapněte obrazovku.
- Přidržení a uvolnění způsobí zapnutí vyhledávačů Google a přístup k funkcím Google Now™.

### **Back**

Kliknutím opustíte aplikaci / předchozí obrazovku.

# Tlačítko zapnutí / vypnutí / zámek

- Jedno krátké stisknutí zamkne / odemkne obrazovku.
- Stisknutí a přidržení tlačítka po dobu cca. 2 sec. způsobuje:
	- o pokud je smartphone vypnutý zapnutí zařízení,
	- o pokud je smartphone zapnutý vyvolání menu umožňujícího vypnutí zařízení, restartování systému, zapnutí/vypnutí módu letadlo, rychlé změny zvukového profilu nebo jiné přiřazené funkce.
- Můžete také vyvolat "tvrdé vypnutí" stisknutím a přidržením tlačítka až do úplného vypnutí zařízení.

### Tlačítka zvýšení a snížení hlasitosti

- Stisknutí tlačítka během volání způsobí zvýšení nebo snížení hlasitosti zvuku volání.
- Stisknutí tlačítka během přehrávání zvuku příchozího hovoru snižuje hlasitost vyzvánění.
- Stisknutí tlačítka na hlavní obrazovce, v případě nedostatku aktivních hovorů, zvyšuje nebo snižuje hlasitost melodie vyzvánění, nebo mění zvukový profil telefonu na "pouze vibrace" nebo "pouze alarmy".
- Kliknutím fotoaparátu v aplikaci může spustit závěrku udělat snímek. To funguje pouze, pokud software nabízí takovou funkci.
- Kliknutím v jiných aplikacích ovládá hlasitost hudby, hlasových poznámek nebo jiných zvuků.

#### © 2018 mPTech. Všetky práva vyhradené. Hammer Energy 3G - CZ

## <span id="page-57-0"></span>9. Používáni dotykové obrazovky

Dotyková obrazovka smartphonu umožňuje snadné zvolení položek nebo provádění operací. Ovládání dotykové obrazovky umožňují následující operace.

#### <span id="page-57-1"></span>9.1 Dotek

Dotkněte se jednou, chcete-li spustit možnost, aplikaci, menu.

#### <span id="page-57-2"></span>9.2 Přesunutí

Rychle se přesuňte nahorů, doů, vlevo nebo vpravo k přesunutí seznamu nebo obrazovky.

#### <span id="page-57-3"></span>9.3 Trojnásobné kliknutí

Třikrát se rychle dotkněte obrazovky pro zvětšení, pokud je tato možnost spuštěna v nastavení telefonu.

#### <span id="page-57-4"></span>9.4 Přidržení a přesunutí

Ťukněte na položku (například ikonu) a podržte ji po dobu přibližné 1 sekundy, abyste ji mohli přesunout k odstranění nebo odinstalaci.

#### <span id="page-57-5"></span>9.5 Oddalování a přibližování

Dotkněte se obrazovky dvěma prsty a přibližujte je či oddalujte od sebe, abyste oddálili, případně přiblížili mapu.

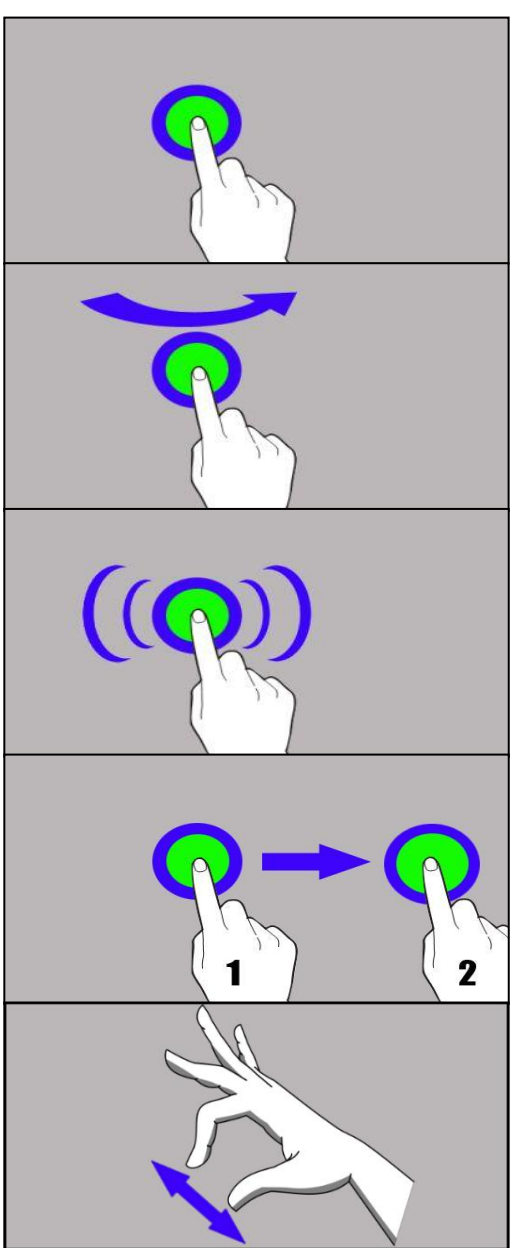

 $\Delta$  Dotyková obrazovka zařízení bude vypnuta po určité chvíli bez aktivity. Chcete-li vypnout obrazovku, stiskněte tlačítko blokády.

<u>/ • Ve většině telefonů ide nastavit čas čekání zařízení před zhasnutím obrazovky. Ze</u> seznamu aplikací stačí nejčastěji vybrat [Nastavení] > [Zobrazení] > [Časový limit displeje].

# <span id="page-57-6"></span>10. Spojení s počítačem

Pro spojení s počítačem, na kterém je nainstalovaný operační systém Microsoft Windows 7/8/10/Vista/XP kabelem USB, připojte USB kabel, který je součástí balení k multifunkčnímu konektoru microUSB ve vašem smartphonu. Druhý konec kabelu zapojte do zásuvky USB v počítači. Když bude přístroj připojen, na obrazovce počítače se objeví okno s názvem smartphonu a možnými operacemi.

Pokud se tak nestane, pak v telefonu přejeďte prstem od horního okraje dolů a klepněte na zprávu "Nabíjení zařízení prostřednictvím USB". Objeví se více možností. Pro posílání souborů zvolte "Nahrát soubory". Z okna zobrazeného na obrazovce počítače vyberte "*Otevřít zařízení pro prohlížení souborů*". Nyní můžete sdílet soubory mezi smartphonem a počítačem.

Pokud operační systém nevidí paměť smartphonu, zkontrolujte, zda je nainstalován správný ovladač pro ovládání smartphonu. Musíte najít seznam ovladačů a zvolit "Zařízení MTP USB".

# <span id="page-58-0"></span>11. Aplikace

Spuštěním aplikací můžete plně využít možnosti zařízení. Na ploše dotkněte se ikony [Menu aplikací], chcete-li získat přístup k nainstalovaným aplikacím. V menu aplikací podržte prst na té, jejíž zkratku si přejete umístit na hlavní obrazovce. Po změně zobrazení na pohled domácí obrazovky vyberte místo pro zkratku aplikace a "pusťte" ji zde.

# <span id="page-58-1"></span>12. Přidání kontaktů

Jednou z možností je zapnutí aplikace "Telefon" a zadání telefonního čísla, který chcete

přidat. Poté klikněte na tlačítko "Vytvořit nový kontakt" . Objeví se menu, které obsahují následující pole pro vyplnění: Jméno a příjmení, Telefon (mobilní nebo jiný),

Druhý telefon, E-mail. Vyplňte libovolná pole a klikněte na tlačítko uložit změny $\blacktriangleright$ .

#### <span id="page-58-2"></span>13. Komunikace 13.1 Volání

<span id="page-58-3"></span>Chcete-li zavolat, dotkněte se ikony "Telefon" , která se nachází na hlavní obrazovce

nebo v menu aplikací pro software Android a vyberte ikonu klávesnice ... Zadejte telefonní číslo, na které chcete volat. Stiskněte "sluchátko" nacházející se pod displejem a vyberte kartu SIM, díky které chcete zahájit hlasový hovor.

### <span id="page-58-4"></span>13.2 SMS - Messenger

Pro řízení zpráv slouží aplikace [Zprávy] , která se nachází na hlavní obrazovce nebo v menu aplikací smartphonu.

Spusťte aplikaci a dotkněte se ikony , zadejte číslo smartphonu a jméno kontaktu. Po výběru kontaktu se vám objeví pole pro zadání textu zprávy. Zadejte text zprávy.

Chcete-li odeslat zprávu, stiskněte . Než odešlete textovou zprávy, můžete ji

změnit na multimediální pomocí stisknutím symbolu **a stu**, který se nachází na levé straně okna s textem a přidáním souboru (foto, video, audio, etc.).

# <span id="page-59-0"></span>14. Bluetooth

Modul Bluetooth, který je nainstalován v zařízení, je bezdrátovou technologii komunikace krátkého dosahu používanou pro výměnu dat na vzdálenost cca 10 metrů. Nejčastěji používanými zařízeními Bluetooth jsou sluchátka nebo bezdrátové reproduktory pro telefonní hlasové hovory a poslech hudby, bezdrátové headsety pro auta a další mobilní zařízení, jako jsou notebooky, tablety nebo mobilní telefony.

# <span id="page-59-1"></span>15. Internet

Zvolte: [Menu aplikací] > [Nastavení] > [Wi-Fi] a přesuňte posuvník doprava (zapnout). Pokud chcete přidat nebo zadat novou síť Wi-Fi, stiskněte tlačítko Menu a vyberte možnost [Pokročilá nastavení] nebo [Obnovit]. V tomto poli se zobrazí seznam dostupných sítí Wi-Fi, stav připojení mezi zařízením a příslušnou sítí, ikona zobrazující sílu signálu, zabezpečení - viditelný zámek.

Pokud je síť Wi-Fi chráněna, při pokusu připojení k ní je třeba zadat heslo, které zadáte pomocí virtuální alfanumerické klávesnice.

Pokud nemáte internet, zapněte v [**Menu aplikací] > [Nastavení] > [Sítě a** bezdrátová připojení] <sup>&</sup>gt;[Více] <sup>&</sup>gt;[Mobilní sítě] <sup>&</sup>gt;[Roamingové datové služby] roaming pro vnitrostátní hovory nebo všechny.

# <span id="page-59-2"></span>16. Lokalizace

Existuje možnost povolení aplikacím používat data a GPS satelitů pro určování polohy, a také možnost povolení společnosti Google použít údaje o poloze pro zlepšení, například, výsledků vyhledávání. Před zahájením používání služeb pro určování polohy, jako jsou mapy a aplikace pro navádění nebo online služby, je třeba se ujistit, že je navázáno připojení k wi-fi a akívní funkce GPS satelity v [Menu aplikací] > [Nastavení] > [Lokalizace].

# <span id="page-59-3"></span>17. Aktualizace softwaru smartphonu prostřednictvím OTA

Jednou za čas výrobce poskytuje aktualizace systémového softwaru, díky které zařízení obdrží nové funkce, opravy, a tak dále V sydtému se nachází aplikace [Aktualizace softwaru] Můžete v ní ověřit, zda se objevila aktualizace. Pokud ano, můžete ji stáhnout z internetu a instalovat na zařízení.

K aktualizaci systému **NENÍ** využívána vnitřní paměť zařízení, proto se může během aktualizace objevovat zpráva "Ke stažení a instalaci aktualizace je vyžadována SD karta". To znamená, že aktualizační soubor je na tolik velký, že je pro něj standardní paměť <sup>v</sup> zařízení nevystačující. Pokud tedy chcete správně provést aktualizaci, je nutné vložit SD kartu <sup>s</sup> adekvátním množstvím volného prostoru <sup>a</sup> označit ji <sup>v</sup> systému jako vnitřní paměť. Pokud bude karta označena jako rozšíření vnitřní paměti, aktualizace nebude možná.

Pamatujte, že aktualizace mívají vypočítanou hodnotu ve stovkách mb, proto doporučujeme aby byly ony prováděny prostřednictvím Wi-Fi. Aktualizace prostřednictvím GSM sítě může vést k účtování poplatků provozovatelem za data stažená z internetu.

Vezměte prosím na vědomí, aby před aktualizací úroveň nabití baterie byla vyšší než 30%. Pokud bude nižší, před aktualizací připojte zařízení k síťové nabíječce <sup>a</sup> nabijte baterii do hodnoty nad 30 procent.

 $\Delta$  Během procesu aktualizace se zařízení může několikrát restartovat. Nesmí se pak <sup>z</sup> něj vyjímat baterii nebo používat jeho funkce, protože to může způsobit, že přístroj přestane pracovat.

# <span id="page-60-0"></span>18. Bezpečné používání baterie

Baterie v tomto zařízení můžete nabíjet USB portem ve vašem počítači nebo notebooku. Avšak tato forma nabíjení není doporučena během provozování zařízení vzhledem k nízkému proudu nabíjení, který poskytuje USB port - kromě spojení se zdrojem napájení se může baterie pořád vybíjet. Pokud chcete tímto způsobem nabíjet baterii, dříve vypněte zařízení. Pokud je nízká hladina nabití baterie, dobijte ji pro další používáni zařízení. Pokud chcete prodloužit životnost baterie, zabraňte vybití pod 20% úrovně plné baterie, poté plně nabijte. Pokud nabíječku nepoužíváte, odpojte ji od zařízení. Přebíjení baterie může vést ke snížení její životnosti. Teplota baterie má vliv na její nabíjení. Před zahájením procesu nabíjení, je doporučené baterii ochladit nebo zvýšit její teplotu na úroveň pokojové teploty. Pokud teplota baterie překročí 40°C je nabíjení zakázáno! Nepoužívejte poškozenou baterie! Životnost baterie může být zkrácena, pokud je často vystavena velmi nízké nebo vysoké teplotě, což způsobuje funkční závady zařízení, přestože byla baterie správně nabita.

# <span id="page-60-1"></span>19. Údržba zařízení

Chcete-li prodloužit životnost zařízení, dodržujte následujících opatření.

- Udržujte zařízení a jeho příslušenství mimo dosah dětí.
- Vyhněte se kontaktu zařízení s kapalinami, protože mohou vést k poškození elektronických dílů zařízení.
- Vyhněte se velmi vysokým teplotám, protože ty mohou zkrátit životnost elektronických součástí zařízení, roztavit plastové části a zničit baterii.
- Nesnažte se rozebírat zařízení. Neprofesionální zásah do zařízení může vést k jeho vážnému poškození nebo zničení.
- Pro čištění zařízení používejte pouze suchý hadřík. Nepoužívejte prostředky s vysokou koncentrací kyselé nebo alkalické látky.
- Používejte pouze originální příslušenství. Porušení tohoto pravidla může vést ke ztrátě záruky.

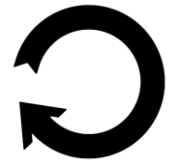

Balení zařízení můžete zlikvidovat v souladu s místními předpisy.

# <span id="page-60-2"></span>20. Bezpečnost životního prostředí

Nevypínejte přístroj v místech, kde je jeho používání zakázáno, nebo kde může způsobit rušení nebo nebezpečí. Použití jakýchkoliv zařízení, která používají rádiové vlny působící přerušení v práci zdravotnických zařízení (např. kardiostimulátory) a nejsou řádně chráněny, je zakázáno. V případě pochybností, poraďte se s lékařem nebo výrobcem lékařského zařízení.

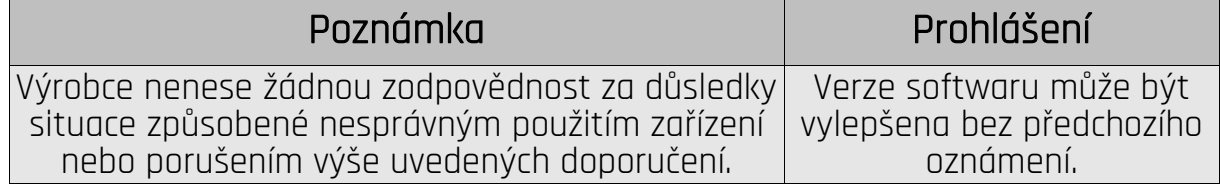

# <span id="page-61-0"></span>21. Použití návodu

#### <span id="page-61-1"></span>21.1 Souhlasy

Bez předchozí písemné shody firmy mPTech nesmí být žádná část tohoto manuálu kopírován, sdílena, překládána ani předávána v jakékoli formě nebo za použití jakýchkoli elektronických a mechanických prostředků, včetně tvorby fotokopií, nahrávání nebo uchovávání v jakýchkoli systémech uchovávání a sdílení informací.

#### <span id="page-61-2"></span>21.2 Vzhled

Zařízení a snímky obrazovky uvedené v této příručce se mohou lišit od skutečného produktu. Příslušenství obsažené v balení může vypadat jinak než na obrázcích, které jsou uvedeny v tomto návodu.

#### <span id="page-61-3"></span>21.3 Ochranné známky

- Google, Android, Google Play, Google Play logo a další značky jsou ochranné známky společnosti Google LLC.
- Oracle a Java jsou registrované ochranné známky společnosti Oracle a / nebo jejích poboček.
- Wi-Fi® a logo Wi-Fi jsou registrované ochranné známky sdružení Wi-Fi Alliance.
- Všechny ostatní ochranné známky a autorská práva jsou majetkem příslušných vlastníků.

# <span id="page-61-4"></span>22. Správná likvidace použitého zařízení

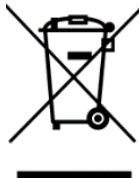

Zařízení je označeno symbolem přeškrtnutého kontejneru na odpadky, v souladu se Směrnicí Evropského parlamentu a Rady 2012/19/EU o odpadních elektrických a elektronických zařízeních (Waste Electrical and Electronic Equipment – WEEE). Produkty označené tímto symbolem, po ukončení doby životnosti nesmíte likvidovat nebo vyhodit spolu s jiným odpadem z domácnosti. Uživatel je proviněn se zbavit odpadu z elektrických a elektronických zařízení jejích doručením na příslušné místo, v němž jako nebezpečné odpady jsou vystaveny procesu zpracování. Hromadění těchto odpadů ve speciálně vyhrazených místech, ale také správný postup jejich obnovy, přispivájí k ochraně přírodních zdrojů. Správná likvidace spotřebovaných elektrických a elektronických zařízení má příznivý vliv na zdraví a prostředí člověka. Pro více informací ohledně místa a způsobu bezpečné recyklace spotřebovaného elektronického zařízení by měl uživatel kontaktovat adekvátní orgán místní vlády se sběrným bodem s prodejním místem, ve kterém jste zařízení koupili.

# <span id="page-61-5"></span>23. Správná likvidace starých baterií

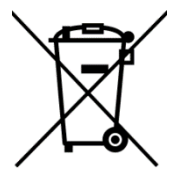

V souladu s vyhláškou 2006/66/WE se změnami obsaženými ve vyhlášce 2013/56/EU o použití baterie byl tento výrobek označen symbolem přeškrtnutého odpadkového koše. Symbol znamená, že použitá v tomto výrobku baterie nesmí být vyhazovány spolu s běžným odpadky z domácností, ale by se s nimi mělo postupovat v souladu se směrnicí a

místními předpisy. Nevyhazujte baterie společně s netříděními městskými odpady. Uživatelé baterií a akumulátorů musí používat dostupnou síť pro převzetí těchto prvků, která zajišťuje jejich vrácení, recyklace a likvidace. Na území EU, hromadění a likvidace baterie a akumulátorů podléhá zvláštnímu postupu. Pro více informací o stávajících v okolí postupech pro recyklace baterií a akumulátorů kontaktujte městský úřad, instituci hospodaření s odpady nebo skládkou.

# <span id="page-62-0"></span>24. Koeficient SAR

Koeficient SAR je hodnotou ukazující množství záření vydávaného telefonem. Limit koeficientu SAR doporučený Radou Evropské unie je 2 W/kg. Níže je uvedena tabulka s vyznačením maximální hodnoty koeficientu SAR pro telefon Hammer ENERGY 3G.

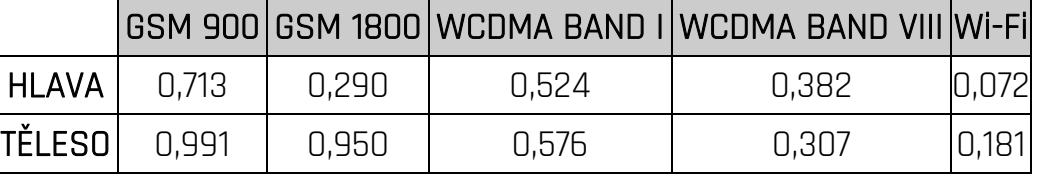

# <span id="page-62-1"></span>25. Prohlášení o shodě se směrnicemi EU

mPTech ltd. tímto prohlašují, že smartphone HAMMER ENERGY 3G splňuje nařízení Směrnice 2014/53/EU. Kompletní text prohlášení o shodě EU je k dispozici na následující adrese online:

# [http://www.myphone.pl/en/certifications](http://www.myphone.pl/en/certifications/)